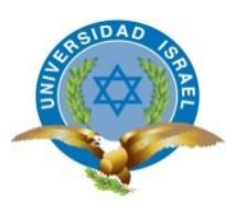

# **UNIVERSIDAD TECNOLÓGICA ISRAEL**

# **TRABAJO DE TITULACIÓN EN OPCIÓN AL GRADO DE:**

# **INGENIERO EN SISTEMAS INFORMÁTICOS**

**TEMA: Sistema Prototipo para la Prevención de Delitos de Lavado de Activos en la Cooperativa de Ahorro y Crédito Fond Vida**

**AUTOR: Willian Alfredo Pillaga Heredia** 

**TUTOR: Mg Henry Marcelo Recalde Araujo**

**QUITO- ECUADOR**

**AÑO: 2019**

# **UNIVERSIDAD TECNOLÓGICA ISRAEL**

# **APROBACIÓN DEL TUTOR**

En mi calidad de Tutor del Trabajo de Titulación certifico:

Que el trabajo de titulación **"SISTEMA PROTOTIPO PARA LA PREVENCIÓN DE DELITOS DE LAVADO DE ACTIVOS EN LA COOPERATIVA DE AHORRO Y CRÉDITO FOND VIDA."**, presentado por WILLIAN ALFREDO PILLAGA HEREDIA, estudiante de la Carrera Ingeniería en Sistemas Informáticos, reúne los requisitos y méritos suficientes para ser sometido a la evaluación del Tribunal de Grado, que se designe, para su correspondiente estudio y calificación.

Quito 15 de agosto del 2019

**TUTOR**

----------------------------------------

Mg. Henry Marcelo Recalde Araujo

# **DECLARACIÓN DE AUTORÍA**

El documento de tesis con título: "**SISTEMA PROTOTIPO PARA LA PREVENCIÓN DE DELITOS DE LAVADO DE ACTIVOS EN LA COOPERATIVA DE AHORRO Y CRÉDITO FOND VIDA**", ha sido desarrollado por el señor WILLIAN ALFREDO PILLAGA HEREDIA con C.C. No. 1725393092 persona que posee los derechos de autoría y responsabilidad, restringiéndose la copia o utilización de la información de esta tesis sin previa autorización.

Willian Alfredo Pillaga Heredia

\_\_\_\_\_\_\_\_\_\_\_\_\_\_\_\_\_\_\_\_\_\_\_\_\_\_\_

# **APROBACIÓN DEL TRIBUNAL DE GRADO**

Proyecto de aprobación de acuerdo con el Reglamento de Títulos y Grados de la Facultad de Ciencias de la Ingeniería de la Universidad Tecnológica Israel.

Quito, …………………2019

**F……………………...**

**PRESIDENTE**

**F……………………... F……………………...**

 **VOCAL VOCAL**

# **AGRADECIMIENTOS**

Agradezco este trabajo a Dios y a mí madre por darme su apoyo incondicional para continuar en el camino de mi preparación profesional; con el fin de llegar a ser útil a la sociedad.

Willian Alfredo Pillaga Heredia

# **DEDICATORIA**

"*El hombre no sirve para vivir, sino que vive para servir…*"

Dedico este trabajo Dios y a mi madre que fue el pilar fundamental para que continuará con mis estudios.

Willian Alfredo Pillaga Heredia

# **TABLA DE CONTENIDOS**

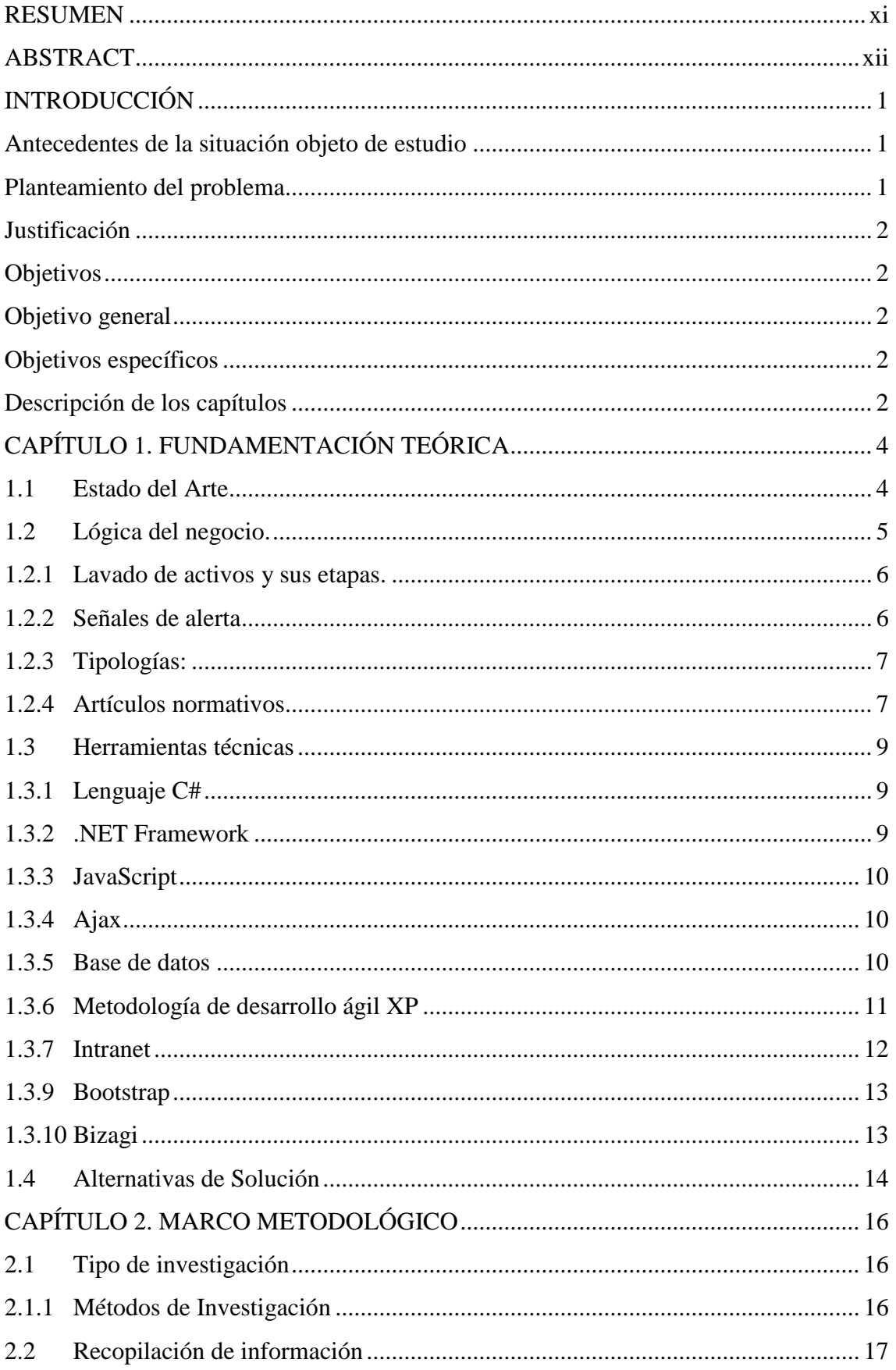

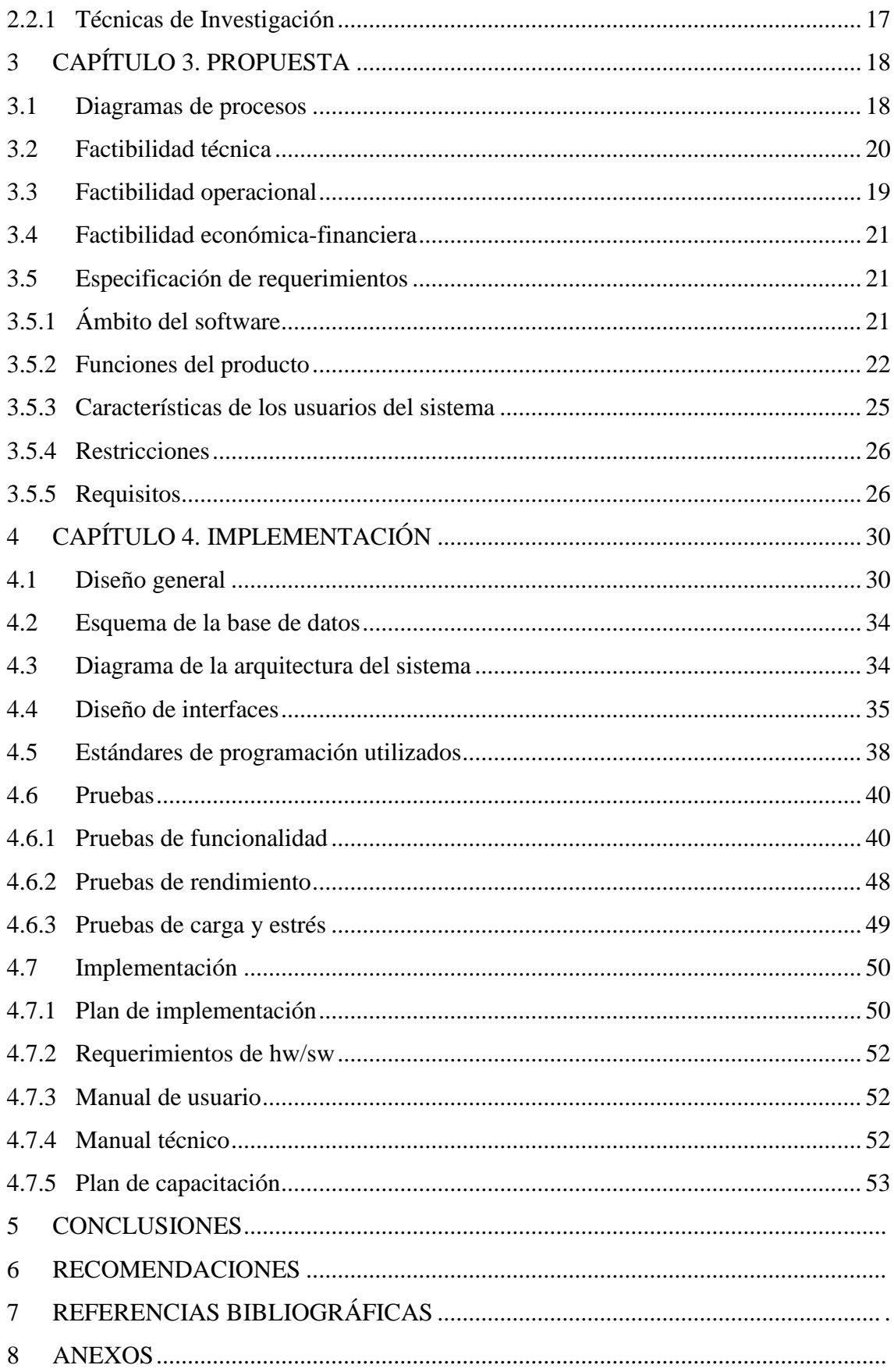

# **LISTA DE FIGURAS**

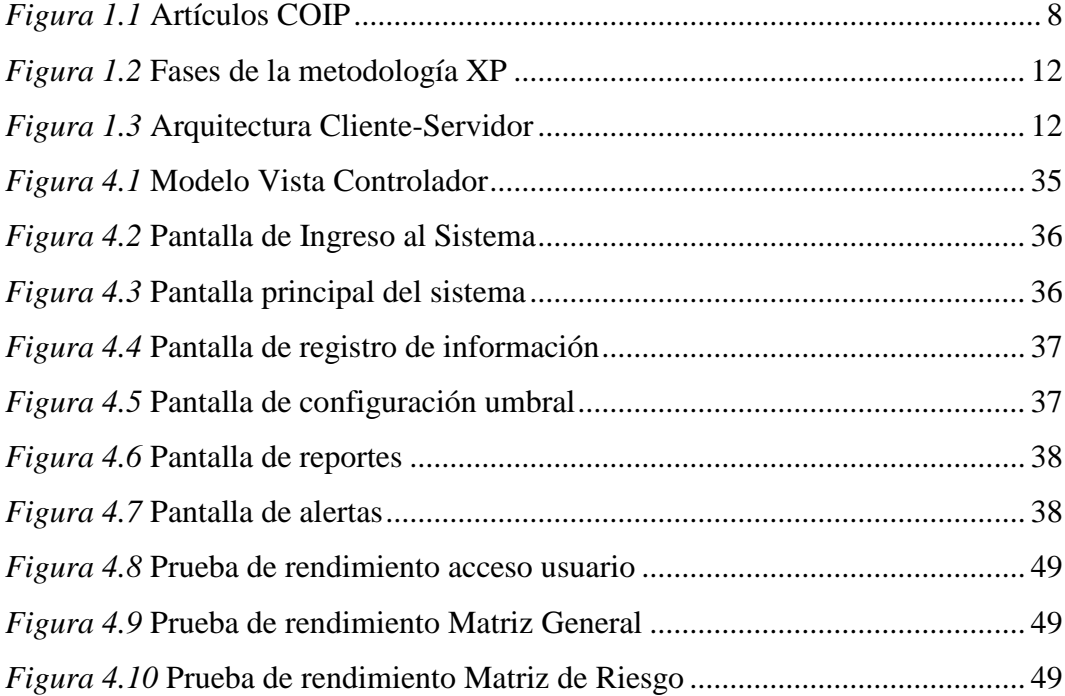

# **LISTA DE TABLAS**

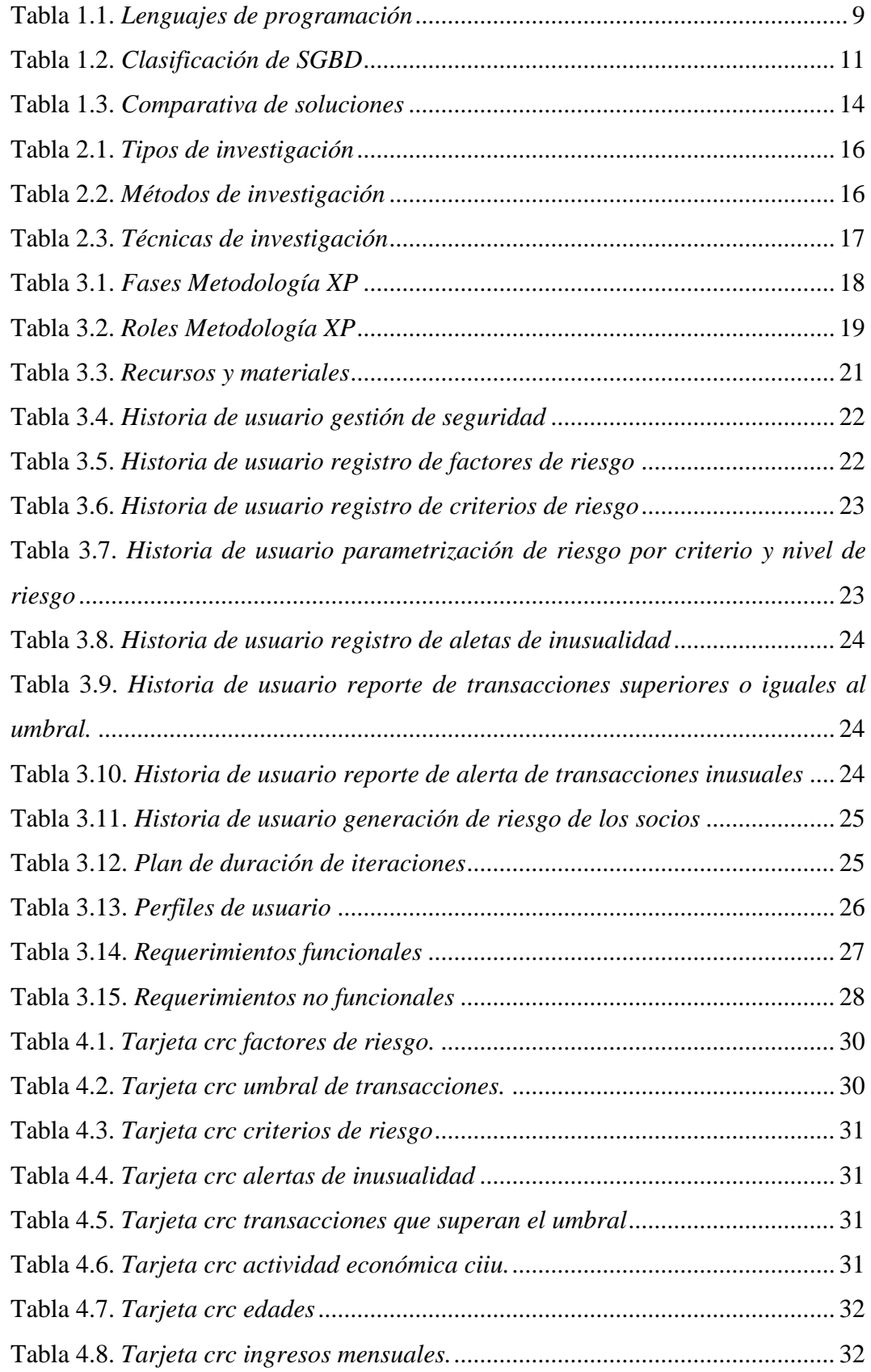

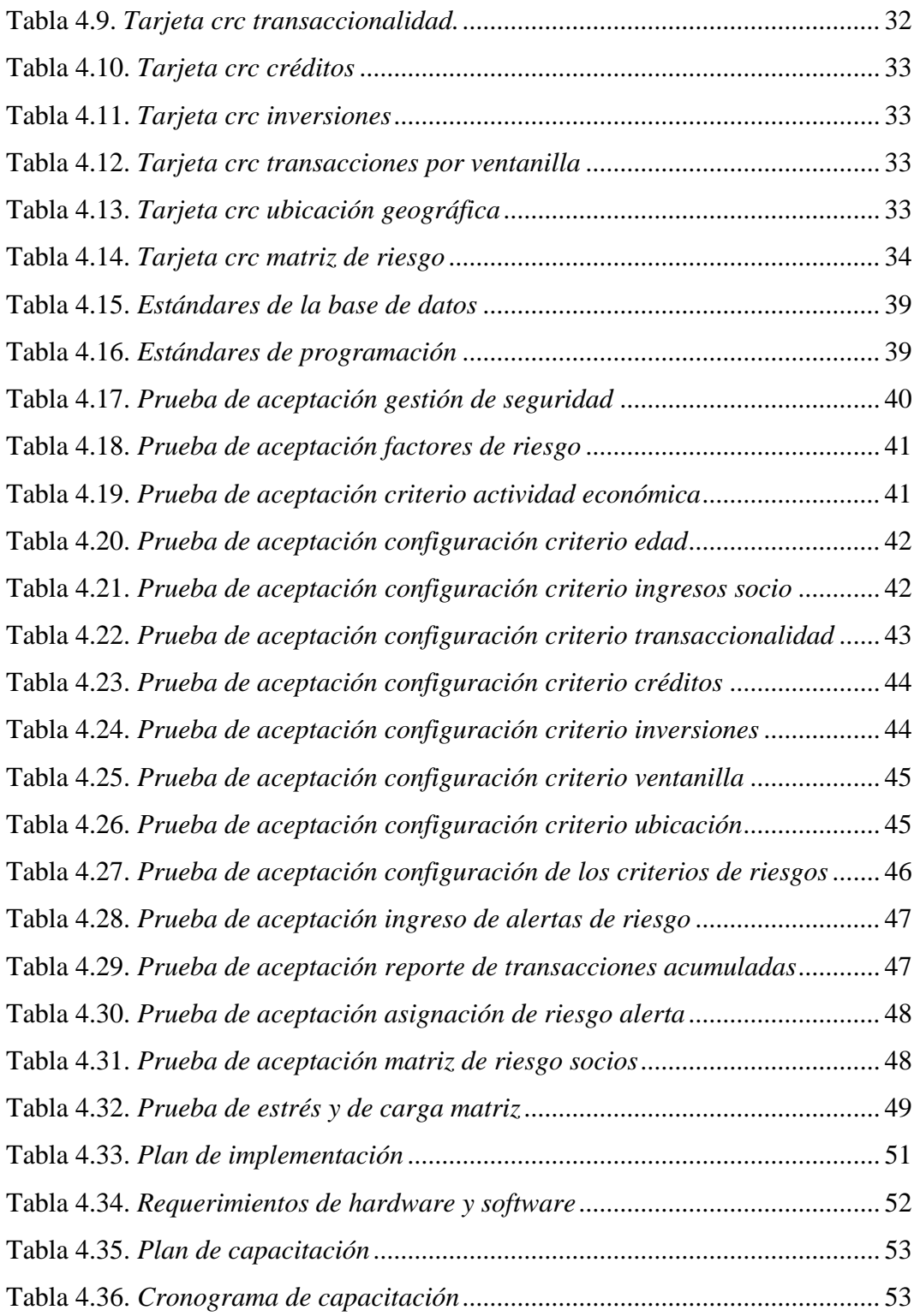

## **RESUMEN**

<span id="page-11-0"></span>El presente trabajo de titulación "SISTEMA PROTOTIPO PARA LA PREVENCIÓN DE DELITOS DE LAVADO DE ACTIVOS EN LA COOPERATIVA DE AHORRO Y CRÉDITO FOND VIDA", consta de analizar, investigar y desarrollar un sistema Web. Se desarrolló el aplicativo con el objetivo de ayudar a mejorar la gestión transversal del proceso de Prevención de Lavado de Activos para minimizar tiempos y evitar perdida de datos físicos.

La funcionalidad del aplicativo inicia con la configuración de parámetros iniciales de los Criterios de Riesgo. El sistema automatiza el análisis de riesgo de acuerdo a la configuración de parámetros creando una matriz con ponderaciones de riesgo para cada uno de los criterios configurados; generando un valor promedio para cada Factor de Riesgo, lo cual permite obtener el promedio de nivel de riesgo de cada uno de los socios y el nivel general de riesgo de la Institución Financiera que ayudará a la toma de decisiones del Oficial de Cumplimiento encargado del proceso de Prevención de Lavado de Activos.

Se utilizó la entrevista como técnica principal de investigación para la recolección de requerimientos; se utilizó la metodología de desarrollo agile Extreme Programing (XP) para el desarrollo del aplicativo.

**Palabras Clave:** aplicación web, metodología ágil, MVC, Factores de Riesgo, Criterios de Riesgo, Matriz de Riesgo, Lavado de Activos, Cooperativa de Ahorro y Crédito.

# **ABSTRACT**

<span id="page-12-0"></span>The present work of title "SYSTEM PROTOTYPE FOR THE PREVENTION OF CRIMES OF LAUNDRY OF ASSETS IN THE COOPERATIVA DE AHORRO Y CREDITO FONDO PARA EL DESARROLLO Y LA VIDA", consists of analyzing, investigating and developing a Web system. The application was developed with the aim of helping to improve the management of the Asset Laundering Prevention process to minimize time and avoid loss of physical data.

The functionality of the application begins with the configuration of initial parameters of Risk Criteria. The system automates the risk analysis according to the parameter configuration by creating a matrix with risk weights for each of the configured criteria; generating an average value for each Risk Factor, which allows obtaining the average level of risk of each of the partners and the general level of risk of the Financial Institution of the Compliance Officer in charge of the Asset Laundering Prevention process.

The interview was used as the main research technique for the collection of requirements; the agile Extreme Programing (XP) development methodology was used for the development of the application.

**Keywords:** web application, agile methodology, MVC, Risk Factors, Risk Criteria, Risk Matrix, Money Laundering, Savings and Credit Cooperative.

# **INTRODUCCIÓN**

#### **Antecedentes de la situación objeto de estudio**

<span id="page-13-1"></span><span id="page-13-0"></span>El día 7 de febrero del año 2000 en la ciudad de Quito se constituye la Cooperativa de Ahorro y Crédito Fondo para el Desarrollo y la Vida (Coac Fond Vida). Su aparición fue la respuesta de un grupo de personas que decidieron unirse para hacer frente a la crisis financiera que estaba sucediendo en el país, con el inicio de la dolarización.

La Coac Fond Vida nace inicialmente con el objetivo de brindar apoyo al sector más vulnerable del Noroccidente de Quito. Se esperaba un éxito rotundo ya que los socios de aquel entonces demostraron fidelidad y mucho compromiso hacia la Coac Fond Vida.

La Coac Fond Vida cuenta con 3 agencias las mismas que se encuentran ubicadas en: Av. Flavio Alfaro Oe6-150 y Franco Dávila, Sector San Carlos (Agencia Matriz), Calle Padre Luis Vaccari N9-25 y Río Capelo (Agencia Carapungo), Calle Espejo Oe3- 345 Venezuela y Guayaquil, Centro Comercial Pasaje Baca Piso 2 (Agencia Centro Histórico).

Cuenta con más de 21000 socios que hacen uso de toda su línea de productos entre Ahorros a la Vista, línea de Créditos, Inversiones, con un número aproximado de 800 transacciones diarias.

#### <span id="page-13-2"></span>**Planteamiento del problema**

El actual proceso de Prevención y Control de Lavado de Activos se lo lleva de forma manual en un archivo de Excel en el cual el Oficial de Cumplimiento a cargo analiza entre cientos de transacciones diarias cuales presentan características de inusualidad lo que provoca que no se pueda cumplir a cabalidad con la Resolución No. 011-2014-F (Seps, 2014) de la Superintendencia de Economía Popular y Solidaria y todas sus reformas; **Artículo 28.- Soporte Tecnológico.-** *"Las cooperativas de los segmentos 1 y 2 y cajas centrales deberán contar con procesos automáticos, que asegure el cumplimiento de las políticas y procedimientos definidos, y permitan detectar si una*  *transacción cumple con las características de inusualidad"*. Por otra parte, la información es susceptible a manipulación por terceras personas.

### <span id="page-14-0"></span>**Justificación**

Para todas las empresas es de suma importancia contar con procesos optimizados por lo cual se ha planteado desarrollar un sistema prototipo para la Cooperativa de Ahorro y Crédito Fond Vida para gestionar de manera óptima los procesos deficientes de la Prevención y Control de Lavado de Activos. Esto ayudará a fortalecer la gestión del Oficial de Cumplimiento. Además, es una alternativa viable para el cumplimiento de la Resolución No. 011-2014-F.

#### <span id="page-14-1"></span>**Objetivos**

#### <span id="page-14-2"></span>**Objetivo general**

Desarrollar un Sistema-Prototipo para la prevención de delitos de lavado de activos en la Cooperativa de Ahorro y Crédito Fond Vida para dar cumplimiento al Art. 244 del Código Orgánico y Monetario y resoluciones vigentes de la Superintendencia de Economía Popular y Solidaria.

#### <span id="page-14-3"></span>**Objetivos específicos**

- Realizar el levantamiento de información del proceso de Prevención de Lavado de Activos aplicando entrevistas para conocer el estado actual del proceso.
- Diseñar el modelo de datos para aplicar al proceso de Prevención y Control de Lavado de Activos.
- Codificar el aplicativo web local en Asp.net Framework C# para el proceso de Prevención y Control de Lavado de Activos basado en la arquitectura de desarrollo MVC.

#### <span id="page-14-4"></span>**Descripción de los capítulos**

**Capítulo I:** Corresponde a la Fundamentación Teórica, da a conocer las normas, regulaciones, el tipo de herramientas utilizadas para la creación del aplicativo, el planteamiento del objetivo principal para dar solución a la problemática; ya que es de suma importancia que cierta teoría sea revisada y analizada.

**Capítulo II:** En este capítulo se da a conocer el tipo de investigación, las técnicas de investigación aplicadas al proyecto, y las técnicas utilizadas para la recopilación de información.

**Capítulo III:** Corresponde a la propuesta para la codificación del sistema en el cual se muestra el diagrama de procesos manual y el diagrama de procesos automatizado, las historias de usuario generadas para la creación del sistema, las restricciones del sistema y los requerimientos funcionales y no funcionales.

**Capítulo IV:** En este capítulo se encuentra todo lo concerniente a la implementación, se muestran los mapas de procesos, esquema de la base de datos, diseños de los formularios, que se utilizaron para la codificación del aplicativo; se incluye los manuales de usuario y técnico y el correspondiente plan de capacitación.

# **CAPÍTULO 1. FUNDAMENTACIÓN TEÓRICA**

#### <span id="page-16-1"></span><span id="page-16-0"></span>**1.1 Estado del Arte**

Con base en las investigaciones que se las realizaron a través de diferentes medios, se encontraron proyectos académicos los cuales se han desarrollados en algunas empresas privadas con diferentes enfoques según al sector económico al que pertenecen: Sector Financiero y Sector no Financiero.

#### **Sector Financiero**

El proyecto perteneciente a Bernal(2015), "*SISTEMA DE INFORMACIÓN TECNOLÓGICO PARA REALIZAR LA PREVENCIÓN Y CONTROL DE OPERACIONES SOSPECHOSAS DEL LAVADO DE ACTIVOS EN LA COOPERATIVA DE AHORRO Y CRÉDITO COOFIPOPULAR APLICANDO INTELIGENCIA DE NEGOCIOS", "Especialización en Gerencia de Proyectos en Inteligencia de Negocios de la Institución Universitaria Politécnico GRANCOLOMBIANO*"; cuyo principal objetivo fue Implementar un sistema de información basado en BI, para optimizar los controles de prevención de operaciones inusuales de lavado de activos en la Cooperativa de Ahorro y Crédito COFIOPOPULAR (Bernal, alejandria, 2015), que permitiera: prevenir las operaciones de dudosa procedencia, controlar de forma adecuada los ingresos obtenidos de los clientes nuevos y existentes, definir comportamiento de alerta para operaciones sospechosas, garantizar seguridad y transparencia en sus operaciones; para el desarrollo del aplicativo utilizaron la metodología de **Ralph Kimball** misma que se enfocaba básicamente en el diseño y estructuración de base de la datos. El tipo de investigación aplicada fue de tipo descriptiva y la observación como técnica de recolección de información.

#### **Sector no Financiero**

El proyecto perteneciente a Villacrés (2012) "DISEÑO DE UN SISTEMA DE GESTIÓN PARA EL ÁREA DE PREVENCIÓN DE LAVADO DE ACTIVOS DE LA COMPAÑÍA DE SEGUROS PANAMERICANA DEL ECUADOR", de la facultad de Dirección de Empresas de la Universidad Andina Simón Bolívar. El objetivo fue "Identificar los requerimientos de la ley para diseñar un sistema de gestión administrativa para el área de Prevención de Lavado de Activos" el tipo de investigación utilizada fue de tipo descriptiva, observación directa como técnica de recolección de información.

#### <span id="page-17-0"></span>**1.2 Lógica del negocio.**

Para poder entender el proceso que abordamos es necesario conocer ciertos términos importantes.

#### **Grupo de Acción Financiera Internacional(GAFI)**

Es un ente intergubernamental que se inició en el año de 1989 cuyo objetivo es establecer estándares y establecer la implementación efectiva de medidas legales, regulatorias y operantes para contrarrestar el lavado de activos, el financiamiento del terrorismo y el financiamiento de la propagación de armas, y otras amenazas a la integridad del sistema financiero internacional.(UIAF, 2019).

Las recomendaciones de la GAFI establecen un bosquejo internacional de medidas completo para que cada país pueda implementar adaptándolas a sus circunstancias particulares para combatir este tipo de delitos.

### **Código Orgánico Integral Penal (COIP)**

Es un conjunto reglamentado y organizado de normativas jurídicas con carácter punible, es decir un esquema legislativo que establece los delitos y las penas conforme al sistema penal ecuatoriano.(Penal, 2013)

## **Unidad de Análisis Financiero y Económico (UAFE)**

Es una entidad de carácter técnico responsable de la recopilación de información, elaboración de reportes, velar la ejecución de las políticas y estrategias nacionales de prevención y erradicación del lavado de activos y financiamiento de delitos. UAFE (2018)

#### **Oficial de cumplimiento**

Empleado de nivel gerencial, quien es el encargado de comprobar que se aplique la normativa sobre la Prevención de Lavado de Activos, ejecutar las tareas de cumplimiento para evitar que una entidad financiera o no financiera sea utilizada con la finalidad de cometer estos delitos y, velar por el cumplimiento, ejecución e implementación de los procedimientos, controles y buenas prácticas ineludibles para la Prevención de Lavado de Activos y el Financiamiento de Delitos. (UAFE, uafe, 2018) Debido a estos antecedentes que el Gobierno se ve en la necesidad de aplicar varias reformas a fin de evitar las actividades ilícitas que conlleva el lavado de activos en Ecuador; ejecutando un control y supervisión en los sectores financieros e inmobiliarios que son dos de los más vulnerables.

#### <span id="page-18-0"></span>**1.2.1 Lavado de activos y sus etapas.**

Ejercicio a través del cual uno o más sujetos buscan la manera de ocultar el dinero o activos, que son obtenidos a través de actividades ilícitas o ilegales con la finalidad de que tengan una apariencia legítima y lograr que circulen sin problema en el sistema financiero nacional. Las etapas son las siguientes:

- **Colocación:** se introducen los fondos ilegales o ilícitos en la economía del país haciendo uso de los productos o servicios de las instituciones del sector de las finanzas u otros tipos de negocios.
- **Diversificación, estratificación u ocultamiento:** se crea una secuencia compleja de operaciones financieras, con la finalidad de dificultar el rastreo de la fuente de los fondos.
- **Integración:** los fondos son incorporados a la economía para dar la apariencia de legitimidad. Es difícil poder distinguir el dinero que es producto de lavado.

#### <span id="page-18-1"></span>**1.2.2 Señales de alerta**

Son ciertos comportamientos extraños de los socios o características de ciertas transacciones financieras de los socios que pueden llevar a detectar cuando una operación podría ser inusual.

#### **Señales relacionadas con los socios:**

- Socio se rehúsa a entregar información actual o histórica fidedigna relacionada con su actividad económica, al momento de realizar una operación o transacción.
- Socio que elude o suspende una transacción por solicitar información sobre el origen de los fondos.

 Socio que mayormente evita tener contacto con la entidad financiera en la cual realiza una transacción, incluso en algunos cosos llegando a nombrar representantes e intermediarios quienes administren y manejen su cuenta.

#### **Señales relacionadas con transacciones:**

- Frecuencia de depósitos en efectivo en la cuenta de un mismo socio, efectuados por personas sin vinculo ni relación comercial aparente con dicho socio.
- Depósitos con billetes de alta denominación.
- Depósitos con billetes falsos, sucios, mohosos o alterados.
- Frecuencia en depósitos de cheques endosados a nombre del titular de la cuenta y girados a nombre de terceras personas.

#### **Señales relacionadas con transacciones:**

- Pre cancelación de un certificado a plazo fijo.
- Socios que solicitan créditos su análisis financiero no refleja ninguna necesidad crediticia.
- Pago anticipado de una obligación crediticia.
- El uso que se da a una operación crediticia, no se concuerda con el propósito para los que fue solicitado.

### <span id="page-19-0"></span>**1.2.3 Tipologías:**

Clasificación y descripción de técnicas utilizadas por lavadores de dinero con el objetivo de encubrir o disimular el origen ilegítimo de sus fondos. Las diferentes tipologías no constituyen un listado exclusivo y pueden ser las siguientes:

- Utilización de entidades falsas o testaferros.
- Pitufeo.
- Negocios o empresas de fachada o papel.
- Transferencias Electrónicas.
- Ocultamiento bajo negocios lícitos.

"Cuando una serie de esquemas de lavado de activos parecen estar construidos de manera similar o usan los mismos o similares métodos, pueden ser clasificados como una tipología". UAFE (2019)

### <span id="page-19-1"></span>**1.2.4 Artículos normativos**

- *"Ley Orgánica de Prevención, Detección y Erradicación del Delito de lavado de Activos y del Financiamiento de Delitos",* publicada en el Registro Oficial de la Ley Orgánica No. 802 del 21 de julio del 2016, en la mencionada ley se comunica que la entidad responsable de la recopilación de información, realización de reportes, ejecución de políticas y estrategias nacionales de prevención del lavado de activos y financiamiento de delitos será la Unidad de Análisis Financiero y Económico. CFN (2016).
- *"Ley Orgánica de Prevención, Detección y Erradicación del Delito de lavado de Activos y del Financiamiento de Delitos",* publicado en el Registro Oficial No 966 del 20 de marzo del 2017; y Reformado en el Registro Oficial N0 979 del 6 de abril del 2017. CFN (2017)
- **Código Orgánico Monetario y Financiero en su Art. 244** que determina "Las entidades del sistema financiero nacional tienen la obligación de establecer sistemas de control interno para la prevención de delitos, incluidos el lavado de activos y el financiamiento de delitos como el terrorismo, en todas las operaciones financieras". CFN (2017)
- *Resolución No. 011-2014-F "Norma para la Prevención de Lavado de Activos Incluido el Terrorismo en las Entidades Financieras de la Economía Popular y Solidaria"* Seps (2014), del 4 de diciembre de 2014 y sus Reformas, emitida por la Junta de Política y Regulación Monetaria y Financiera.

Demás Resoluciones emitidas por la UAFE que guarden relación con la Prevención de Lavado de Activos y Financiamiento de Delitos Incluido el Terrorismo que correspondan a las Instituciones del Sistema Financiero y Entidades Financieras de la Economía Popular y Solidaria.

 Adicionalmente se debe considerar al **Código Orgánico Integral Penal COIP** que tipifica y sanciona el delito de lavado de activos en sus artículos:

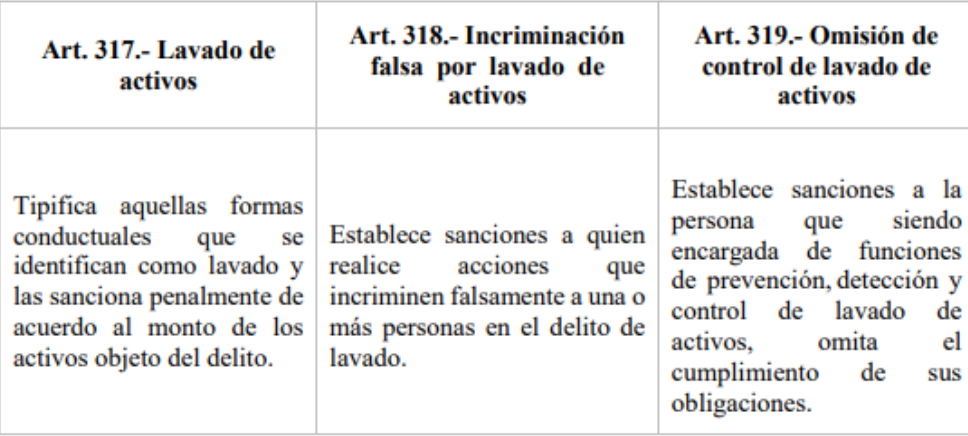

*Figura 1.1:* Artículos COIP *Fuente***:** Tomado del Código Integral Penal (COIP).  Las **"Cuarenta Recomendaciones" del Grupo de Acción Financiera(GAFI) "**Diseñadas en el año de 1990 fue la primera iniciativa para combatir y contrarrestar el mal uso del medio financiero por las personas que se dedicaban al lavado de dinero por la venta de la droga. En el año de 1996 se revisaron por primera vez para reflejar el avance de tipologías del lavado, las cuarenta recomendaciones de 1996 han sido aceptadas por más de 130 países mismas que se han constituido en el estándar internacional de antilavado. En octubre de del año 2001, la GAFI" Internacional (2012) incorpora el tema del financiamiento del terrorismo y enuncia ocho recomendaciones acerca de este tema.

#### <span id="page-21-0"></span>**1.3 Herramientas técnicas**

#### <span id="page-21-1"></span>**1.3.1 Lenguaje C#**

C# es un lenguaje orientado a objetos que permite a los desarrolladores de software generar gran variedad de aplicaciones con un buen nivel de seguridad y compactas que se ejecutan en .NET Framework ya sean aplicaciones de cliente de Windows, servicios XML web, aplicaciones cliente-servidor, componentes distribuidos, sistemas con base de datos; provee un editor de código fuente avanzado, diseñadores y modeladores de interfaz de usuario y un depurador integrado de código. Microsoft (2018)

#### <span id="page-21-2"></span>**1.3.2 .NET Framework**

Componente de interfaces de programación para aplicaciones (API) y una biblioteca de elementos compartidos de código que los desarrolladores pueden convocar a la hora de codificar aplicaciones. .NET proporciona un ambiente de ejecución de aplicaciones. Un ambiente de ejecución suministra una máquina virtual en el que las aplicaciones desarrolladas se van a ejecutar. Diversas plataformas de desarrollo proveen lo mismo, como Java y Ruby on Rails, por ejemplo, ambos proporcionan sus propios ámbitos de ejecución. En el mundo .NET, el ambiente de ejecución se llama Common Language Runtime (CLR). Microsoft (2018)

La **tabla 1.1**. presenta los tipos de lenguajes con los que se podría desarrollar el sistema propuesto

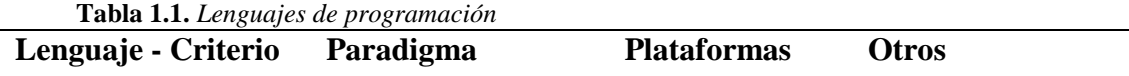

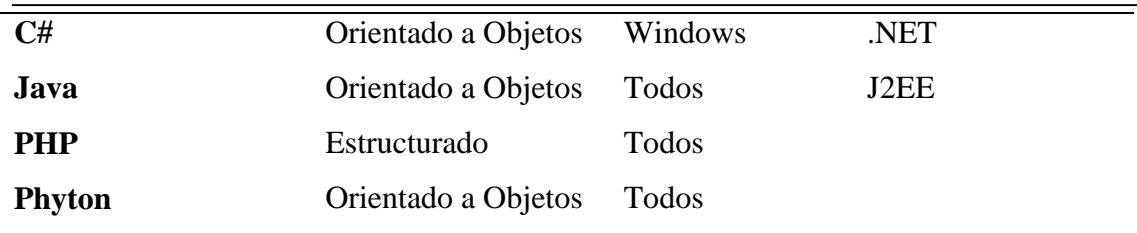

#### <span id="page-22-0"></span>**1.3.3 JavaScript**

JavaScript un lenguaje de programación orientado a objetos, creado con la finalidad de desarrollar aplicaciones cliente/servidor haciendo uso del Internet; permite codificar aplicaciones que se ejecutan directamente en el navegador (cliente) de modo que éste logre ejecutar operaciones o tomar decisiones sin la necesidad de acceder al servidor. (Plata, 2018)

### <span id="page-22-1"></span>**1.3.4 Ajax**

JavaScript Asíncrono y XML (AJAX) es un conjunto o unificación de varias tecnologías existentes que pueden ser usadas conjuntamente. AJAX incluye: JavaScript, HTML o XHTML, CSS, DOM, XML, XSLT, y el objeto de tipo etiquetas XML HttpRequest. Con la unificación de estas tecnologías combinadas en un modelo AJAX, es potencialmente viable lograr que las aplicaciones web estén en la capacidad de actualizarse permanentemente sin tener que volver a cargar la página completa. Esto genera aplicaciones mucho más rápidas y con una mejor respuesta frente a las acciones que realiza el usuario. Webdocs (2018)

### <span id="page-22-2"></span>**1.3.5 Base de datos**

### **ORACLE 11G**

Es un sistema de gestión de base de datos de tipo relacional cliente-servidor, que permite la manipulación y la recuperación de datos; es el producto de base de datos más vendido a nivel mundial debido a su capacidad, robustez y confianza.

#### **SQL**

Es un lenguaje de programación de consultas estructurado, creado para almacenar, manipular y recuperar datos guardados en bases de datos. (Menéndez, 2015)

#### **PL/SQL**

PL/SQL es una herramienta que permite el manejo y ejecución de lenguaje de programación estructurado para las bases de datos Oracle, este lenguaje permite definir procedimientos, ejecutar consultas a través del uso de sentencias SQL; utiliza variables y sentencias SQL.

La **tabla 1.2.** presenta la clasificación de los diferentes Sistemas de Gestión de Base de Datos SGBD

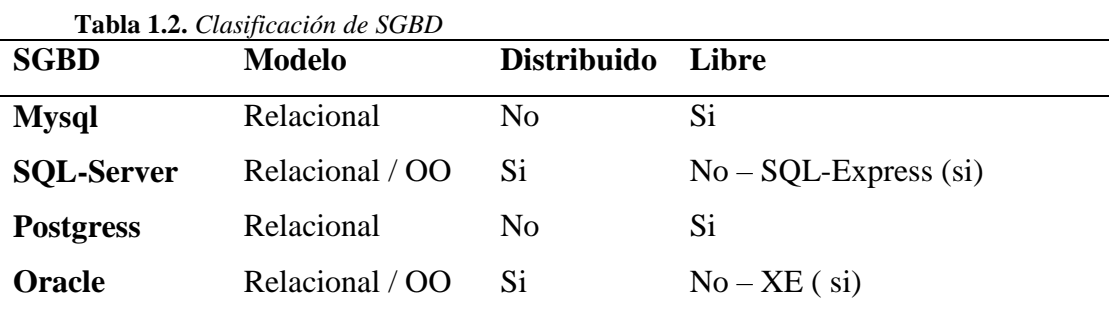

<span id="page-23-0"></span>**Fuente:** *Tomado de Pérez, Juan. Comparación de SGBD. 2017*

#### **1.3.6 Metodología de desarrollo ágil XP**

Se escogió XP ya que pertenece a la familia de las metodologías agiles ya que brinda un marco de trabajo apropiado para la planificación, estructuración y control de procesos; incrementa la productividad, permite entregar funcionales del proyecto conforme vaya avanzando; a su vez permite corregir errores a la par del desarrollo del proyecto de esta manera se evita que un error vuelva a aparecer posteriormente.

La metodología XP es muy ajustable a las reglas del negocio debido a que está orientada hacia quien produce y utiliza el software, aquí el cliente participa muy activamente ya que es conocedor del proceso.

## **Roles XP**

De acuerdo a la metodología XP existen ciertos roles que no pueden descartarse y que deben estar presente para cualquier desarrollo; para este proyecto se han establecido los siguientes roles: programador, cliente, tester, tracker, coach, consultor, gestor.

# **Fases de XP**

Decriben las fases de la metodología XP utilizadas en este proyecto: planificación, diseño, codificación, pruebas.

A continuación, se presenta la gráfica de las fases de la metodología XP que se propone seguir en este proyecto.

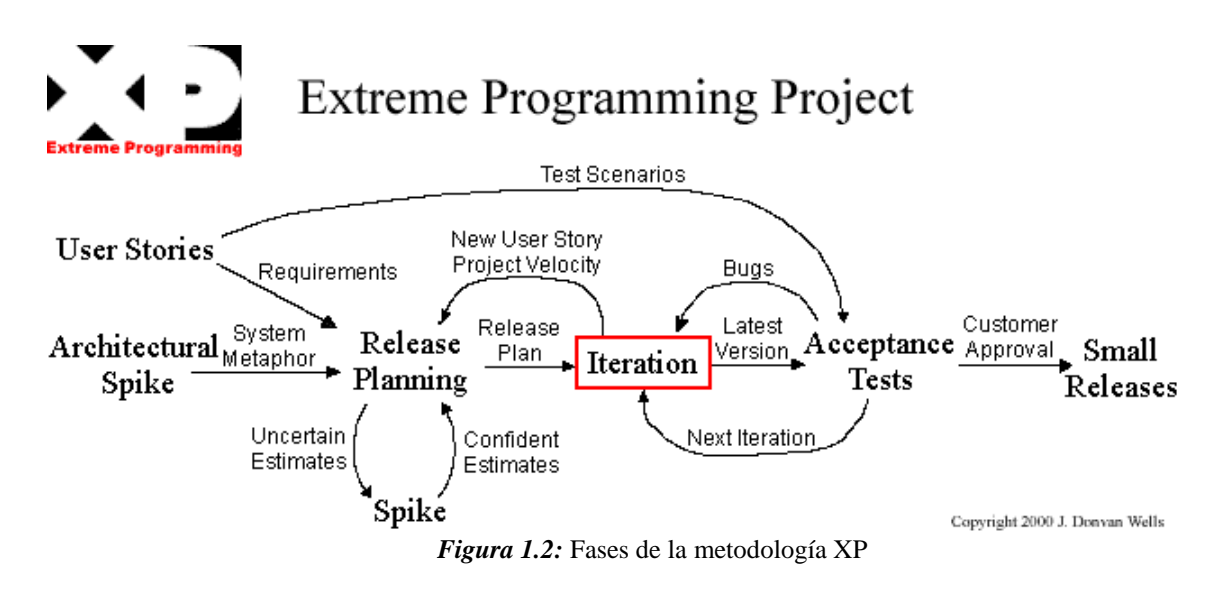

### <span id="page-24-0"></span>**1.3.7 Intranet**

#### **Arquitectura Cliente-Servidor**

Es un sistema distribuido en el cual varios clientes (equipos remotos) se conectan a un servidor para hacer uso de sus servicios. Los servidores ser encargan de recibir las peticiones para que luego sean respondidas de forma ágil y eficaz es el modelo más utilizado tanto en la internet como en la intranet.

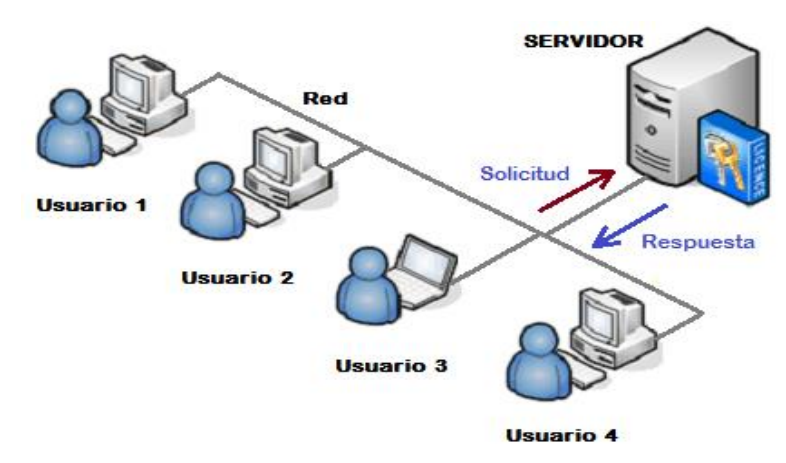

*Figura 1.3:* Arquitectura Cliente-Servidor

## **Modelo MVC**

MVC es denominativo de una metodología de desarrollo de software la cual distribuye a un sistema en 3 componentes distintos; divide los a una aplicación en partes; interfaz del usuario, lógica de control y datos, su principal función es la reutilización de código y disminución de tiempo de desarrollo.

- **Modelo:** posee una representación de los datos de información que maneja el aplicativo, su lógica de negocio, y cada uno de sus mecanismos de persistencia. (Alicante, s.f.)
- **Vista:** contiene la colección de clases generadas por la interfaz que se muestra en el cliente, como botones, cuadros de texto etc. (Alicante, s.f.)
- **Controlador:** actúa como mediador entre el Modelo y la Vista, gestionando el flujo de los datos de información entre ellos y las conversiones para adaptar los datos a las necesidades de cada uno. (Alicante, s.f.)

#### **IIS**

Internet Information Services (IIS) es un servidor web flexible de uso general de Microsoft que se ejecuta en sistemas Windows para servir páginas o archivos HTML solicitados. Un IIS acepta solicitudes de equipos cliente remotos y devuelve la respuesta adecuada. Esta funcionalidad básica permite a los servidores web compartir y entregar información a través de redes de área local (LAN), como intranets corporativas, y redes de área extendida (WAN), como internet. Un servidor web puede entregar información a los usuarios en varias formas, como páginas web estáticas codificadas en HTML; a través de intercambios de archivos como descargas y subidas; y documentos de texto, archivos de imágenes y más. Rouse (2017)

#### <span id="page-25-0"></span>**1.3.8 Bootstrap**

Es un framework front-end de código abierto puesto en marcha en agosto de 2011 por GitHub orientado al desarrollo web. Incluye plantillas de diseño basadas en HTML y CSS para tipografía, formularios, botones, tablas, navegación, modales, carruseles de imagen, entre otros, así como complementos de JavaScript opcionales. SCHÄFERHOFF (2019)

#### <span id="page-25-1"></span>**1.3.9 Bizagi**

Bizagi es una aplicación la cual permite la creación y diseño de procesos secuenciales BCP.

## <span id="page-26-0"></span>**1.4 Alternativas de Solución**

|                | <b>ARASCO AML SYSTEM</b>                                         |
|----------------|------------------------------------------------------------------|
| Descripción    | Es un sistema desarrollado por AML SYSTEM en la plataforma       |
|                | Visual Basic 6.0 sistema de escritorio con base de datos SQL     |
|                | Express; es un sistema estándar para la Prevención del Lavado    |
|                | de Activos y medición del nivel de riesgo de socios y clientes;  |
|                | para su funcionamiento es necesario contar con formatos Excel    |
|                | para cargar la data sobre socios y transacciones al sistema para |
|                | poder generar el análisis de los diferentes reportes.            |
| <b>Módulos</b> | Módulo de Factores de Riesgo.                                    |
|                | Módulo de Criterios de Riesgo.                                   |
|                | Módulo de carga de información de socios, transacciones.         |
|                | Módulo conozca a su empleado.                                    |
|                | Módulo conozca a su cliente.                                     |
|                | Módulo de análisis de transacciones y alertas.                   |
| <b>Costo</b>   | Puede ser implementado por módulos que tienen un costo           |
|                | aproximado de 3000\$ cada uno y un costo total aproximado de     |
|                | 12.000\$                                                         |
|                |                                                                  |
|                | <b>SIPLAFIN Sistema Propuesto</b>                                |
| Descripción    | Sistema desarrollado en un patrón de diseño denominado MVC       |
|                | en la plataforma Visual Studio 2017 C# .net con base de datos    |
|                | Oracle; sistema que permite realizar análisis transaccional de   |
|                | crea heneficie y evrede e les eficieles de eumnlimiente          |

 **Tabla 1.3.** *Comparativa de soluciones*

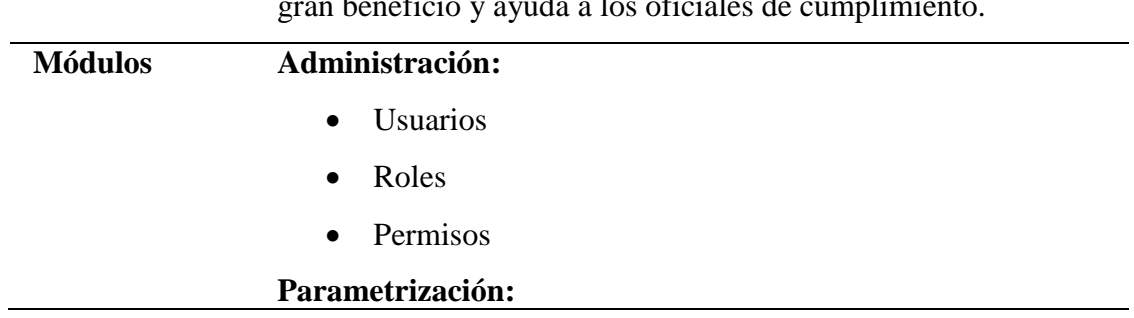

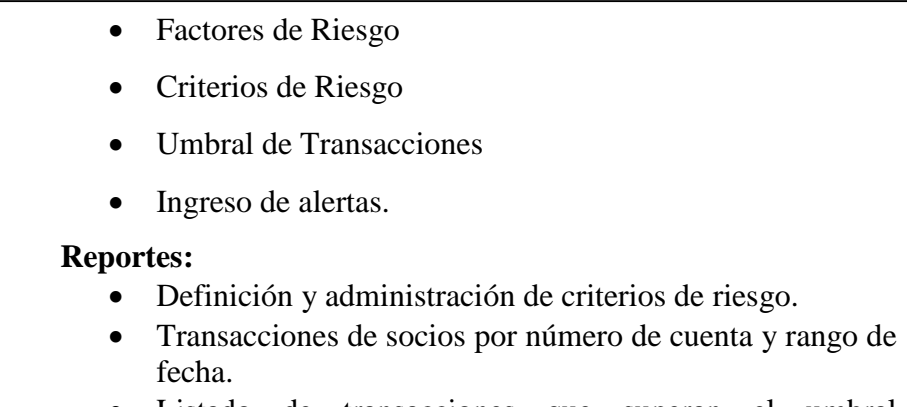

- Listado de transacciones que superan el umbral establecido.
- Reporte de alertas de transacciones inusuales.

#### **Análisis**

Matriz de nivel de riesgo de socios

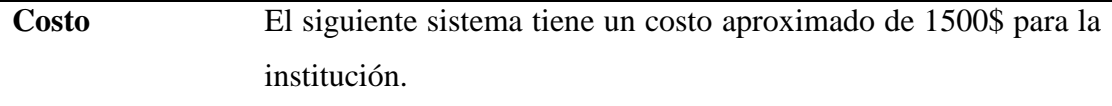

#### **Análisis de las soluciones**

De acuerdo al análisis realizado se ha notado que el aplicativo ARASCO es una muy buena herramienta informática para la Prevención de Activos, pero existe ciertos aspectos negativos como: es un sistema totalmente independiente por lo cual se necesita crear formatos de reportes para que los datos sean alimentados al aplicativo lo cual ocasiona retraso en la ejecución proceso de la Prevención de Lavado de Activos, es un sistema estándar por lo que la institución debe adaptarse al funcionamiento del mismo, la adquisición por módulos no es óptima, debido a que si no se adquiere los módulos básicos no serviría para realizar la gestión; por otro lado tenemos a la herramienta planteada denominada SIPLAFIN, está herramienta utiliza tecnología de desarrollo actualizada, está adaptada de acuerdo a las necesidades de la institución, se conecta directamente al Core Financiero, por lo que la información con la que trabaja se encuentra totalmente actualizada. El aplicativo es estándar con todos sus módulos y la inversión es mínima.

# **CAPÍTULO 2. MARCO METODOLÓGICO**

## <span id="page-28-1"></span><span id="page-28-0"></span>**2.1 Tipo de investigación**

Con la finalidad de realizar un análisis correcto se utilizó la investigación documental ya que esta se fundamenta en la interpretación y el análisis de las múltiples fuentes de información y la investigación de campo que está relacionada directamente al proyecto actual de investigación, a través de la aplicación de instrumentos como la entrevista.

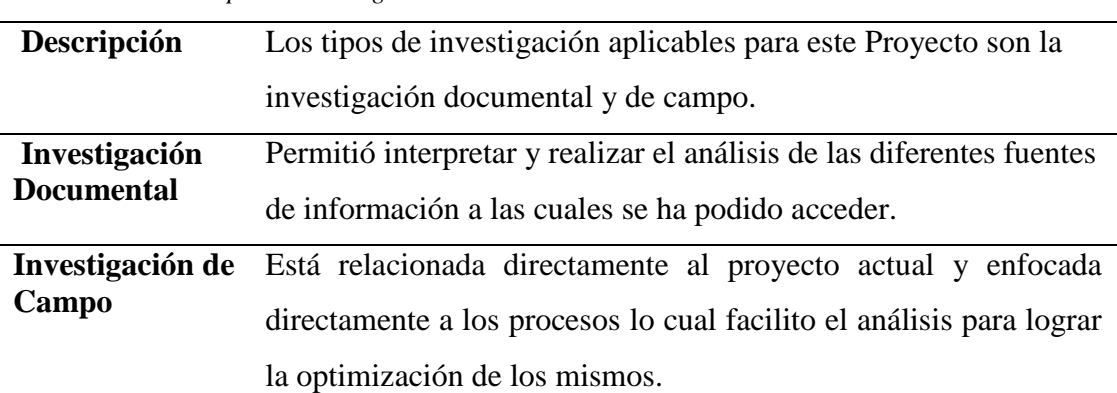

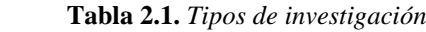

# <span id="page-28-2"></span>**2.1.1 Métodos de Investigación**

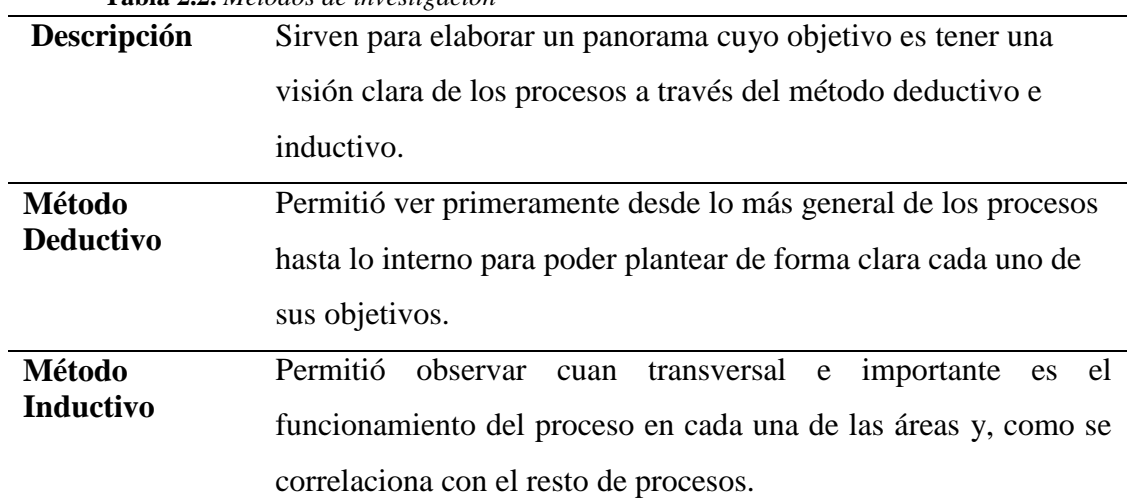

 **Tabla 2.2.** *Métodos de investigación*

#### <span id="page-29-0"></span>**2.2 Recopilación de información**

En base a las preguntas planteadas en las entrevistas reflejadas en el **anexo 1** se puede definir los parámetros y requerimientos necesarios para la automatización del proceso que se debe implementar en el aplicativo. Según el análisis realizado a las preguntas se define que la información más importante y necesaria es que el sistema permita obtener el nivel de riesgo de cada socio.

Para consultar las preguntas de las entrevistas ir al **Anexo 1**

#### <span id="page-29-1"></span>**2.2.1 Técnicas de Investigación**

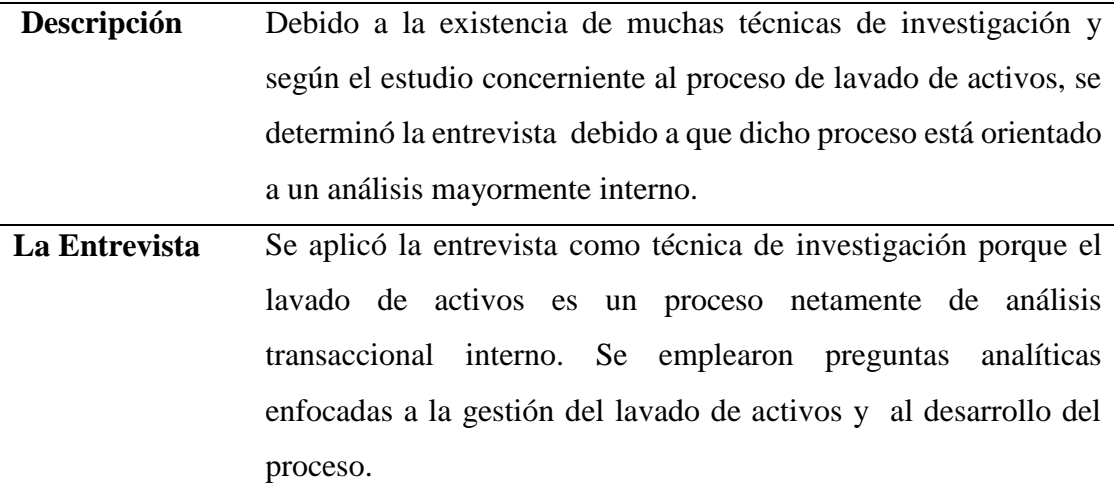

 **Tabla 2.3.** *Técnicas de investigación*

### **Conclusión:**

La entrevista se realizó con la finalidad de comprender el proceso realizado por el Oficial de Cumplimiento, analizar cómo este proceso es de fundamental importancia y transversal en cada una de las diferentes áreas de la Cooperativa de Ahorro y Crédito Fondo para el Desarrollo y la Vida (Fond Vida); conocer los requerimientos y necesidades que se utilizarán para desarrollar en un sistema informático. La entrevista también permitió saber sobre los parámetros necesarios para la configuración y generación de la matriz de riesgo de los socios.

# **3 CAPÍTULO 3. PROPUESTA**

<span id="page-30-0"></span>En el presente capítulo se describe el diagrama del proceso, requerimientos, ámbitos del software, y las funciones del sistema.

## <span id="page-30-1"></span>**3.1 Diagramas de procesos**

En el **anexo 2** se describe el proceso actual y el proceso automatizado, cabe indicar que se ha toman en cuenta los departamentos involucrados en cada fase del proceso. El diagrama fue presentado y validado por el Oficial de Cumplimiento de la Cooperativa de Ahorro y Crédito Fond Vida.

En la **tabla 3.1** se indica las fases a seguir según la metodología XP, y como estas fueron utilizadas en el desarrollo del sistema.

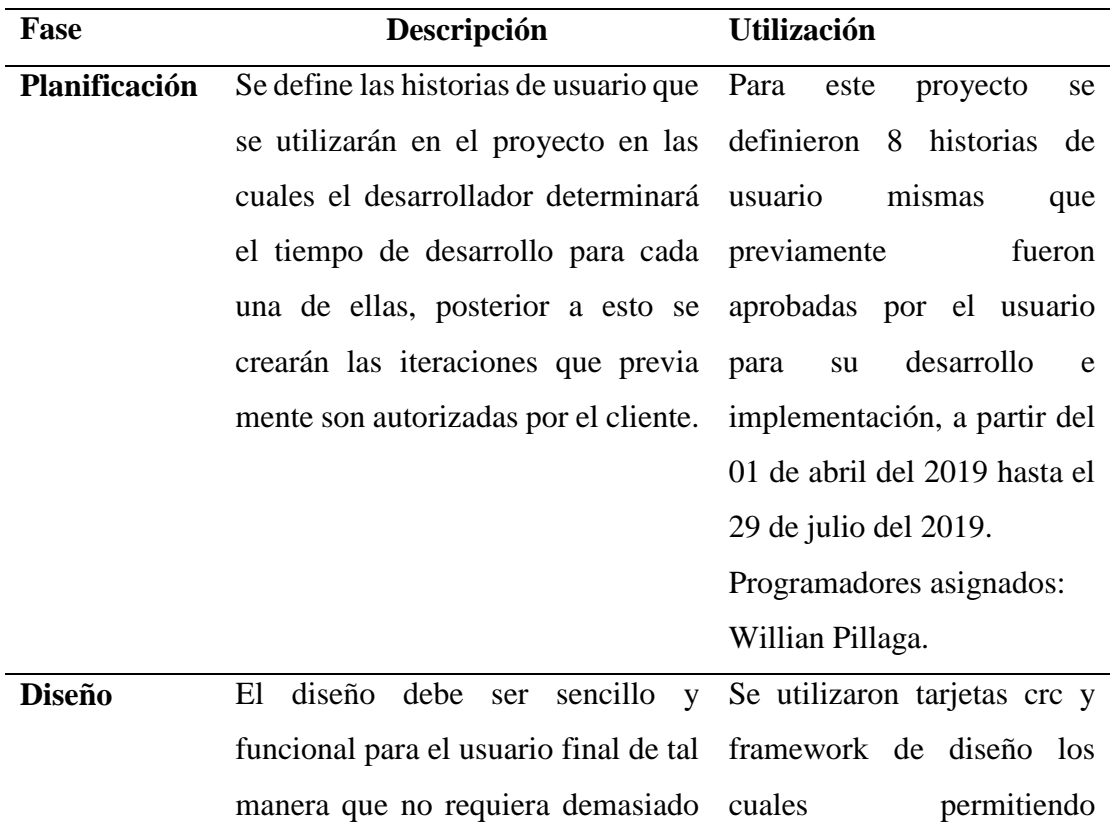

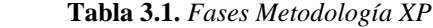

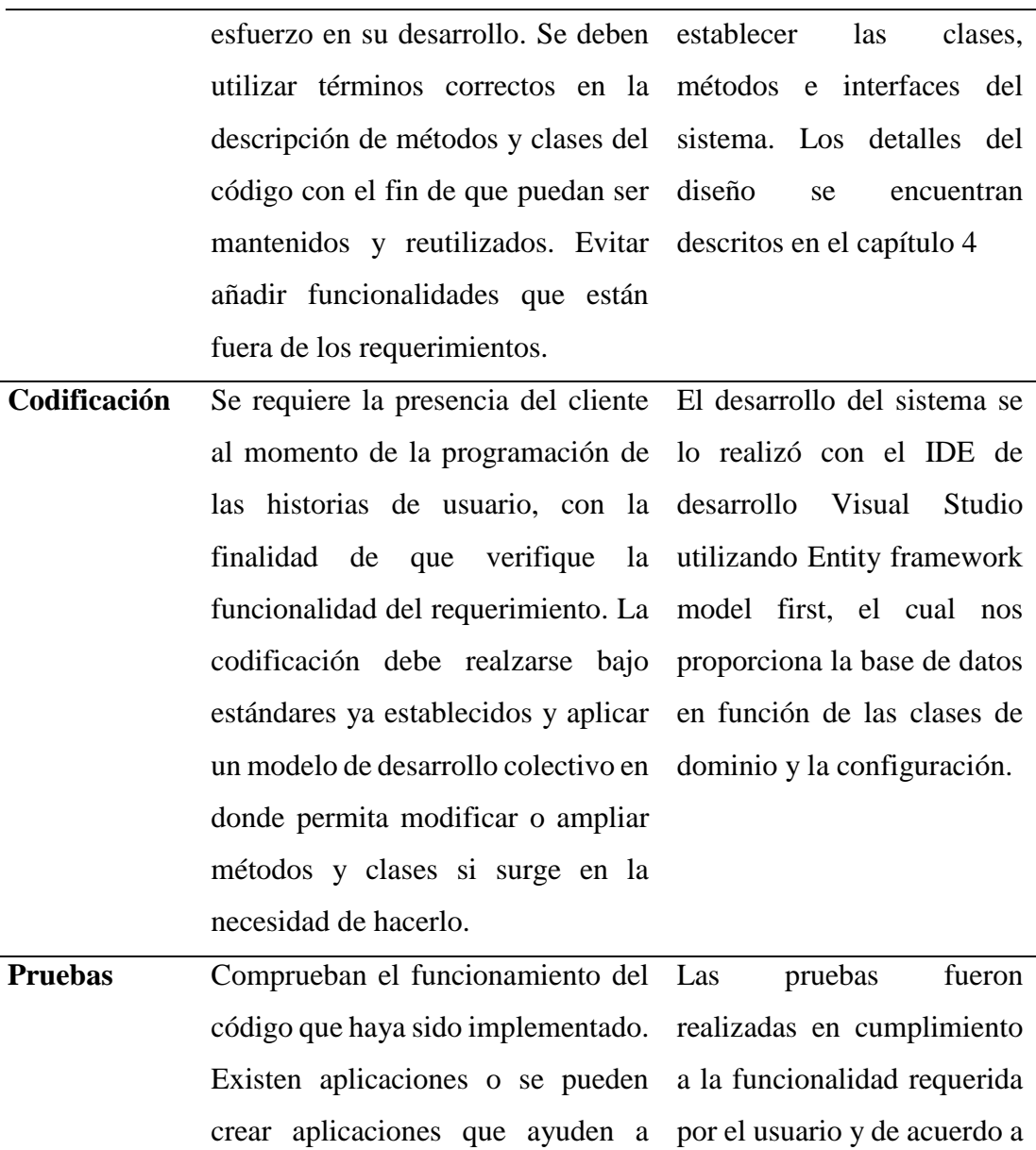

#### <span id="page-31-0"></span>**3.2 Factibilidad operacional**

La Coac Fond Vida cuenta con el personal y equipo de cómputo quien será a la persona que va a operar el aplicativo. Para el manejo del sistema se debe dictar una capacitación a los usuarios quienes van a utilizar el aplicativo.

deben haberse realizado las pruebas

unitarias correspondientes.

realizar los test al sistema. Todo los criterios de aceptación

módulo antes de ser publicados definidos en el capítulo 4.

La Coac Fond Vida cuenta con el personal necesarios para la aplicación de acuerdo a lo que establece la metodología de desarrollo XP.

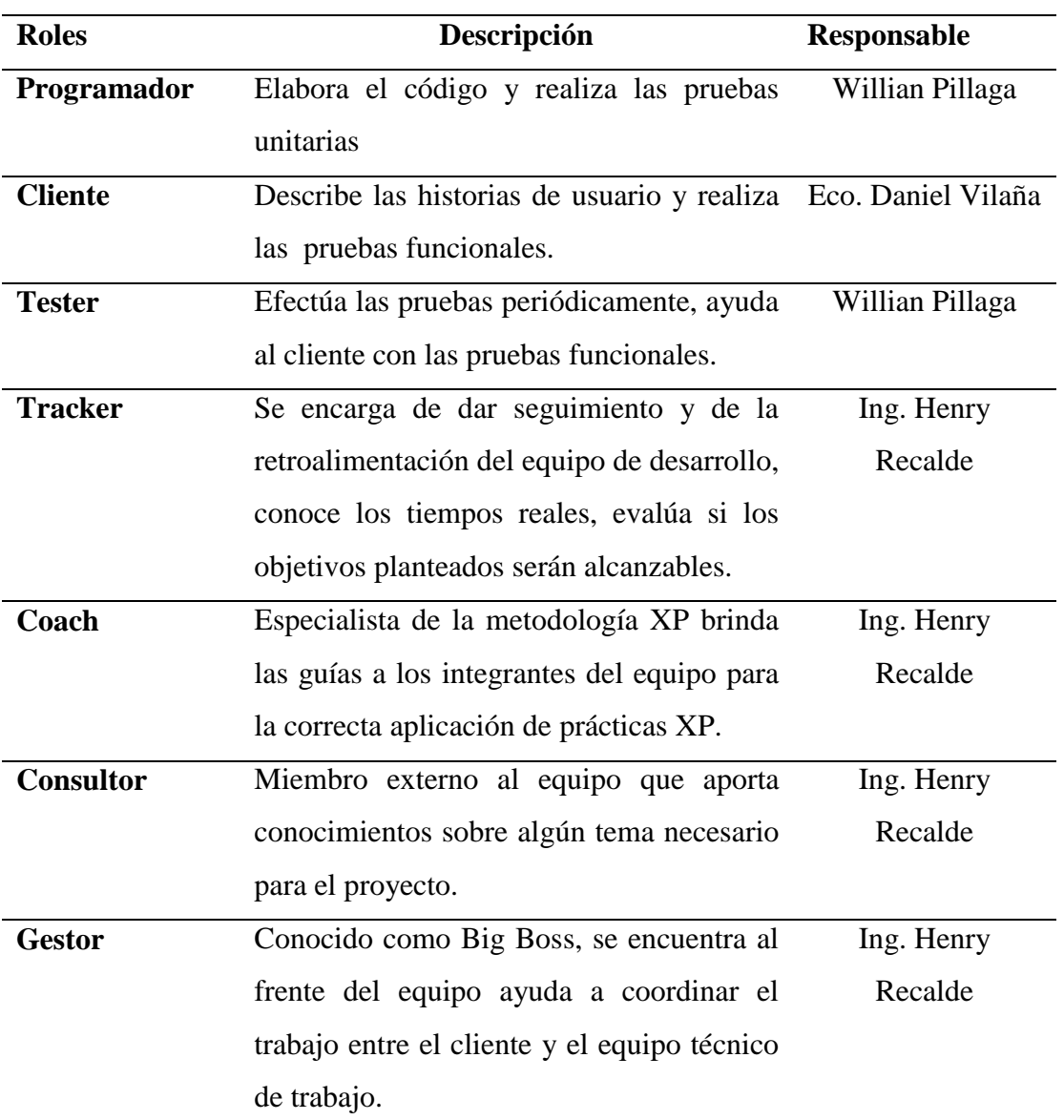

 **Tabla 3.2.** *Roles Metodología XP*

El manejo del aplicativo se lo va a operar a través de cualquier navegador, debido a que es un aplicativo Web – Intranet.

## <span id="page-32-0"></span>**3.3 Factibilidad técnica**

La Cooperativa de Ahorro y Crédito cuenta con todos los recursos técnicos suficientes para llevar a cabo el proyecto; cuenta con licenciamiento de la base de datos Oracle, para el año 2020 se realizará la implantación del sistema informático. La institución ha provisto de los equipos necesarios para llevar a cabo el desarrollo del sistema informático.

En la **tabla 3.3** se encuentran las herramientas que se van a utilizar para el desarrollo del proyecto.

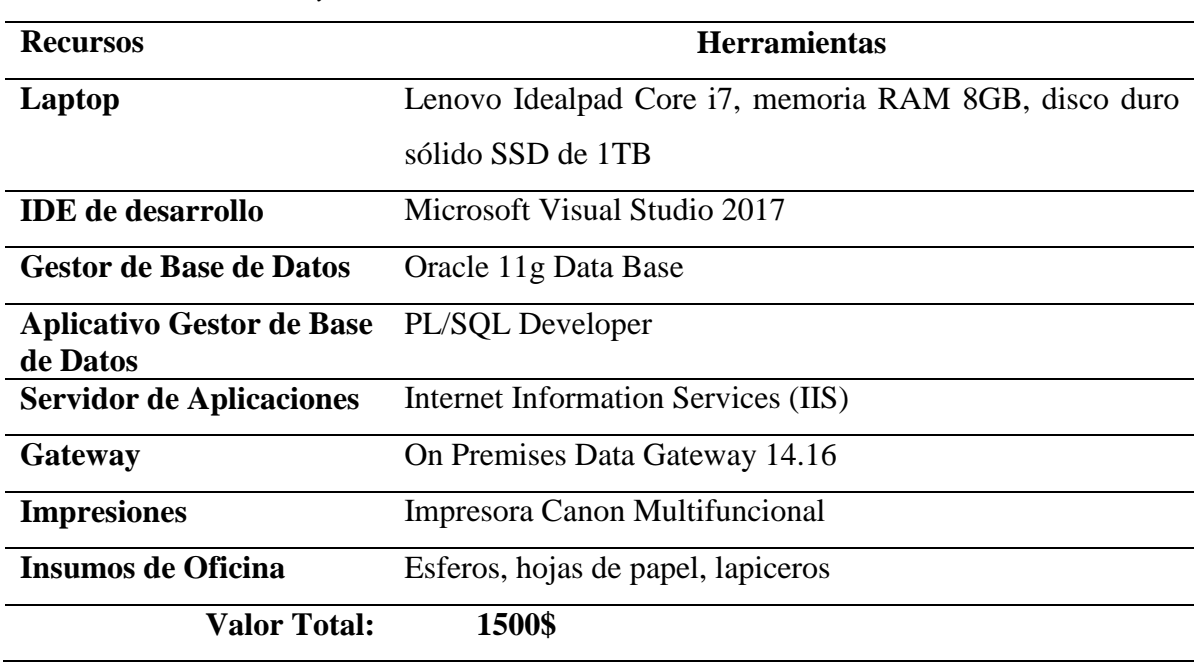

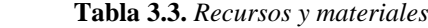

### <span id="page-33-0"></span>**3.4 Factibilidad económica-financiera**

El proyecto es muy factible debido a que la Coac Fond Vida cuenta con el licenciamiento de las plataformas sobre la cual funcionará el sistema, además que se encuentra en la intranet de la institución, tampoco incurrirán gastos de desarrollo para el aplicativo por lo cual los 1500\$ presupuestados no serán necesarios y en consecuencia es viable el desarrollo del sistema informático.

### <span id="page-33-1"></span>**3.5 Especificación de requerimientos**

El sistema cumple con los requisitos especificados por el oficial de cumplimiento para la configuración de parámetros sobre los cuales se genera la matriz de riesgo de los socios permitiendo de esta manera al oficial facilitar el análisis de riesgo de los socios.

## <span id="page-33-2"></span>**3.5.1 Ámbito del software**

El sistema prototipo para la Cooperativa de Ahorro y Crédito Fond Vida se denomina "**SIPLAFIN**". Desarrollado sobre el patrón de diseño MVC, funciona en la intranet mediante una arquitectura de 3 capas.

**SIPLAFIN** se ha desarrollado con la finalidad de poder automatizar el registro de factores de riesgo, criterios de riesgo, realizar un análisis profundo a nivel de productos y servicios que permitan dar seguimiento a las transacciones para prevenir el lavado de activos y obtener de manera ágil el nivel de riesgo de cada uno de sus socios.

Dentro de los procesos del sistema no está contemplado el módulo de ingreso de información de los socios, módulo de transacciones, inversiones, generación de créditos ya que netamente se encuentra enfocado en obtener el nivel de riesgo de los socios.

#### <span id="page-34-0"></span>**3.5.2 Funciones del producto**

Según los requerimientos planteados se han definido 3 módulos 1 de administración, 1 de Configuración de parámetros y Gestión y 1 de Reportes, con base en estos se generaron las siguientes historias de usuario.

## **Tabla 3.4.** *Historia de usuario gestión de seguridad* **HISTORIA DE USUARIO**

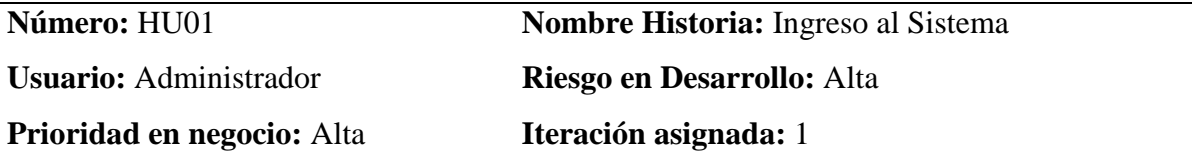

**Descripción:** Los usuarios deben estar registrados para poder ingresar al sistema.

- Se debe ingresar el Usuario y la Contraseña
- Se validará los datos de autentificación.
- El usuario podrá hacer usos de los módulos de acurdo a su perfil

**Observación:** En el caso de que la autentificación sea fallida el sistema debe mostrar un mensaje indicando que los datos ingresados son incorrectos.

 **Fuente:** Willian Alfredo Pillaga Heredia

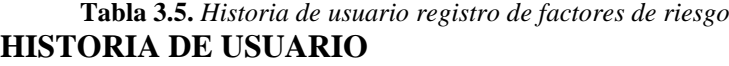

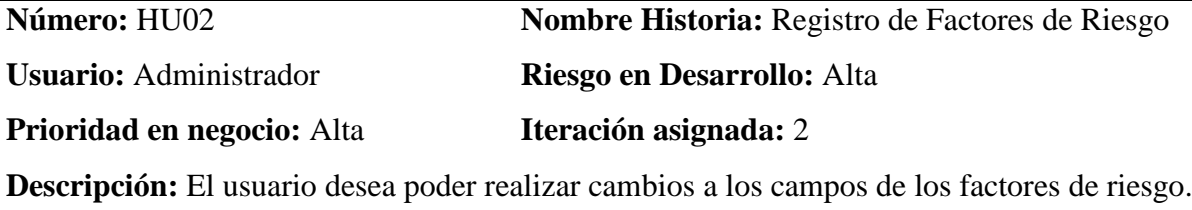

- Ingreso de Factores de Riesgo
- Consulta de Factores de Riesgo
- Edición de Factores de Riesgo
- Eliminación de Factores de Riesgo

**Observación:** Si la información no está completa no se permitirá grabar los datos.

 **Fuente:** Willian Alfredo Pillaga Heredia

**Tabla 3.6.** *Historia de usuario registro de criterios de riesgo* **HISTORIA DE USUARIO**

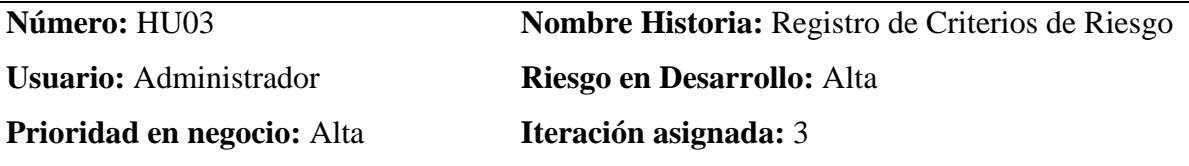

**Descripción:** El usuario debe registrar los parámetros de criterios de riesgo.

- Ingreso de Criterios de Riesgo
- Consulta de Criterios de Riesgo
- Edición de Criterios de Riesgo
- Eliminación de Criterios de Riesgo

**Observación:** Si la información no está completa no se permitirá grabar los datos.

 **Fuente:** Willian Alfredo Pillaga Heredia

**Tabla 3.7.** *Historia de usuario parametrización de riesgo por criterio y nivel de riesgo* **HISTORIA DE USUARIO**

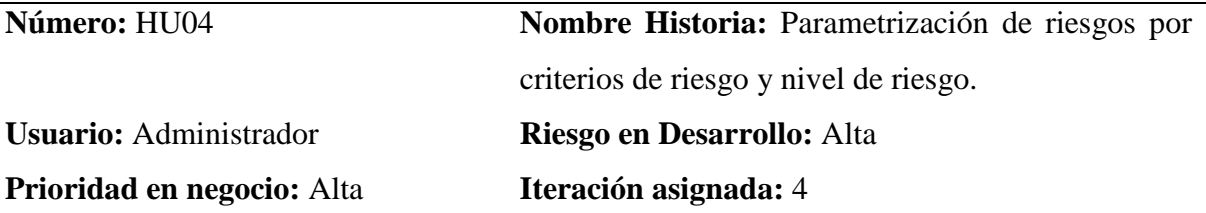

**Descripción:** El usuario desea poder parametrizar los montos para el análisis de: créditos, inversiones, transacciones y registrar el nivel de riesgo de 1-5.

- Consulta de niveles de riesgo por criterio de riesgo
- Edición de niveles de riesgo por criterio de riesgo
- Eliminación de niveles de riesgo por criterio de riesgo

 **Fuente:** Willian Alfredo Pillaga Heredia

**Tabla 3.8.** *Historia de usuario registro de aletas de inusualidad.* **HISTORIA DE USUARIO**
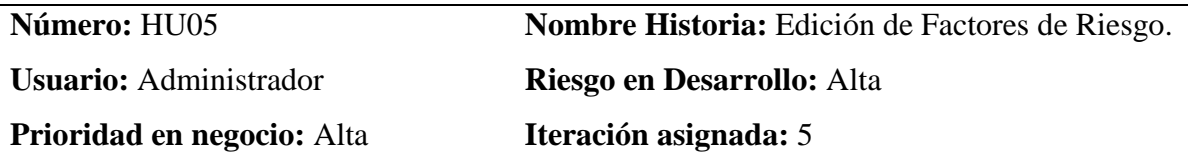

Descripción: El usuario desea poder cambiar los nombres de os Factores de Riesgo a través de una interfaz.

- Consulta de factores de riesgo
- Edición de niveles de riesgo por criterio de riesgo

 **Fuente:** Willian Alfredo Pillaga Heredia

**Tabla 3.9.** *Historia de usuario reporte de transacciones superiores o iguales al umbral* **HISTORIA DE USUARIO**

| Número: HU06                      |                                           |  | Nombre Historia: Reporte de transacciones |
|-----------------------------------|-------------------------------------------|--|-------------------------------------------|
|                                   | acumuladas superiores o iguales al Umbral |  |                                           |
| <b>Usuario:</b> Administrador     | <b>Riesgo en Desarrollo:</b> Alta         |  |                                           |
| <b>Prioridad en negocio:</b> Alta | Iteración asignada: 6                     |  |                                           |

Descripción: El usuario desea poder listar las transacciones superiores o iguales a 10000\$.

- Listado de transacciones superiores a 10000\$

 **Fuente:** Willian Alfredo Pillaga Heredia

### **Tabla 3.10.** *Historia de usuario reporte de alerta de transacciones inusuales.* **HISTORIA DE USUARIO**

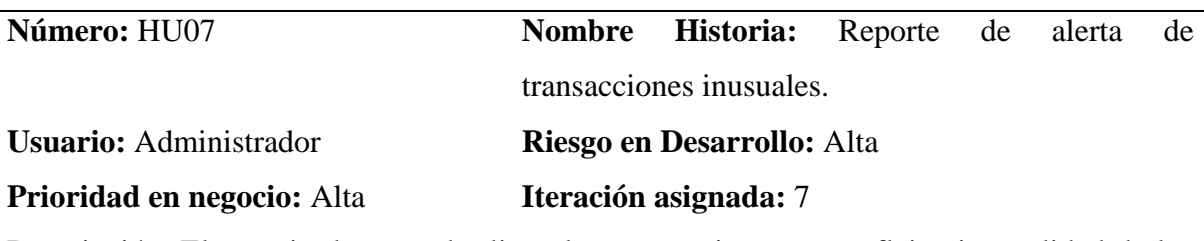

Descripción: El usuario desea poder listar las transacciones que reflejan inusualidad de los socios.

- Listado de transacciones inusuales.

 **Fuente:** Willian Alfredo Pillaga Heredia

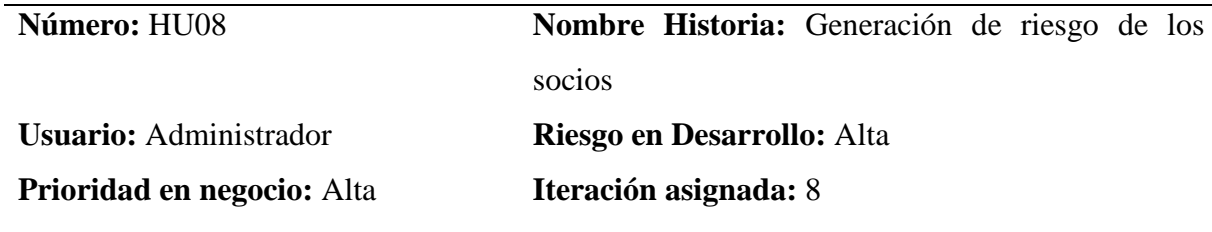

Descripción: El usuario desea poder visualizar el nivel de riesgo de cada socio por cada factor de riesgo.

- Matriz de nivel de riesgo de los socios con base a los factores de riesgo y criterios de riesgo

 **Fuente:** Willian Alfredo Pillaga Heredia

### **Plan de duración de las Iteraciones**

Una vez programada la iteración de esfuerzos, la metodología XP sugiere concretar la duración de cada iteración, en base a la duración estimada de cada una de sus historias de usuario y el orden en el cual serán implementadas.

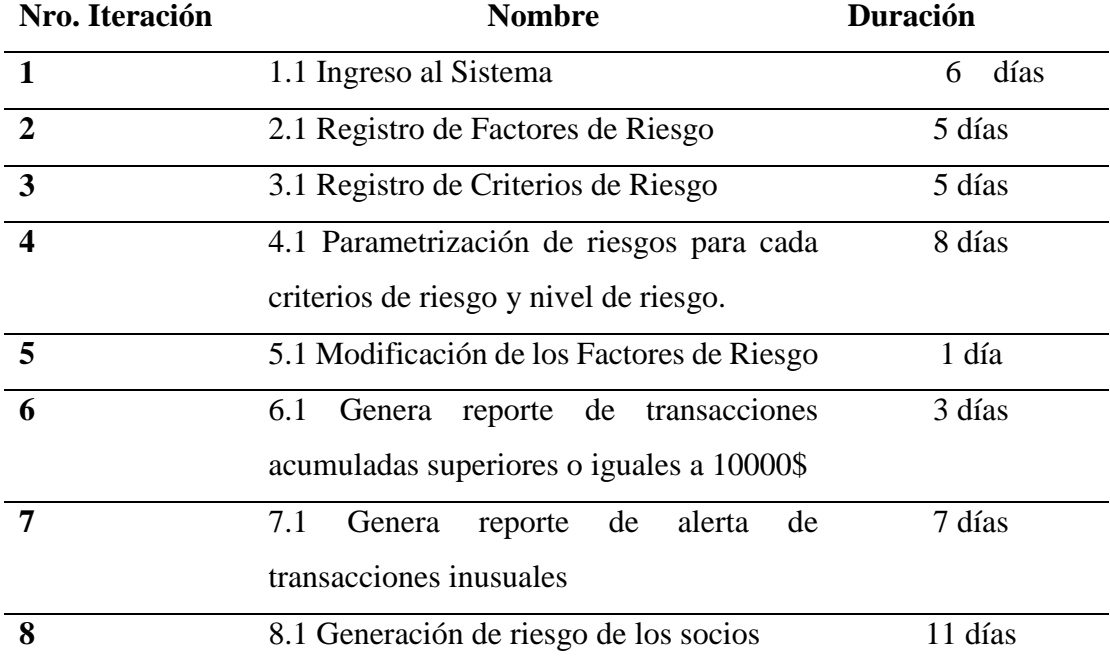

 **Tabla 3.12.** *Plan de duración de iteraciones*

### **3.5.3 Características de los usuarios del sistema**

La **tabla 3.13** muestra los permisos de los usuarios mismos que se encuentran categorizados por sus respectivos perfiles.

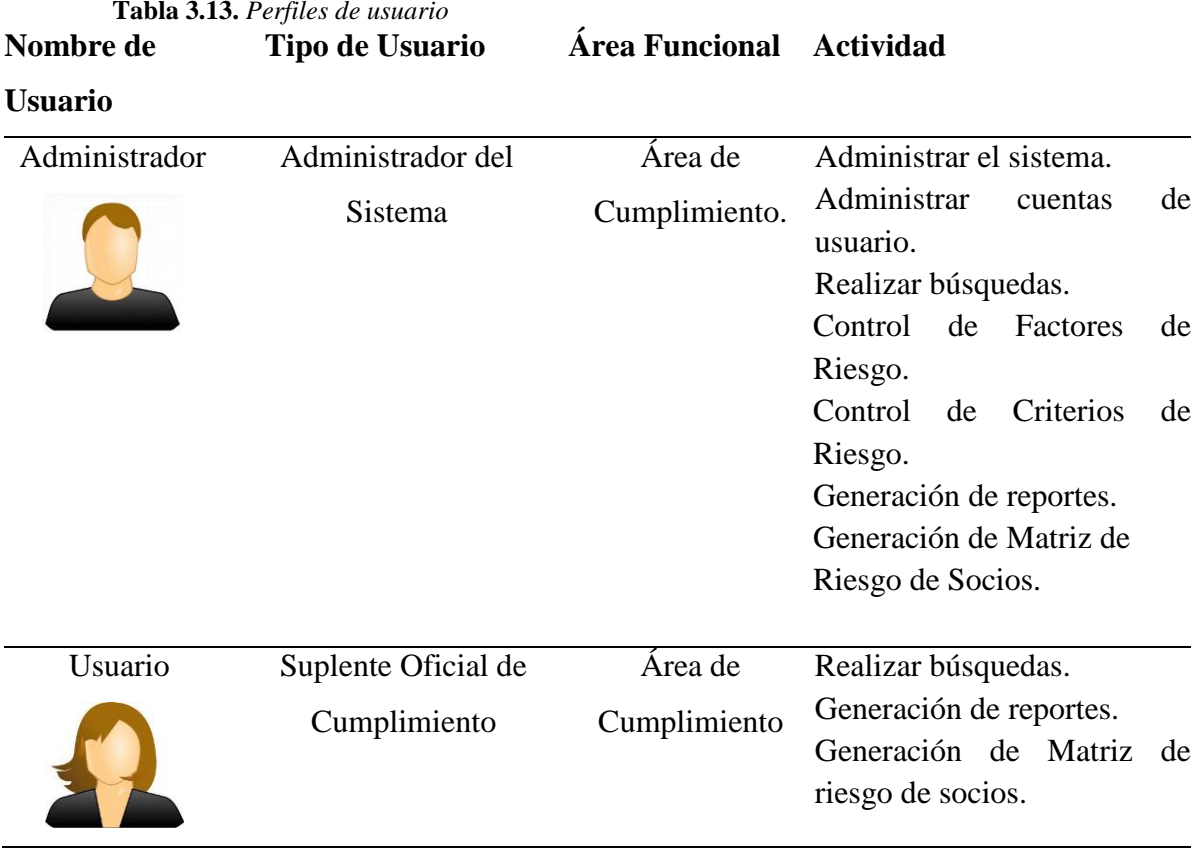

### **3.5.4 Restricciones**

Las restricciones del sistema son las siguientes:

- El sistema SIPLAFIN está enfocado más al tema de análisis de información por lo que temas como ingreso de información de socios o de transacciones entre otros no están disponibles ya que dicha información se registra en el Core Financiero denominado VIMASISTEM.
- El sistema se manejará como un aplicativo prototipo secundario y auxiliar.
- Se utilizará el sistema gestor para base de datos Oracle SQL ya que el aplicativo financiero de la institución se maneja con dicha base de datos.
- La seguridad del ingreso al sistema contemplará encriptación SH1 de 256 bits para contraseña de los usuarios
- El sistema funcionara sola a nivel de la intranet.

### **3.5.5 Requisitos**

La **tabla 3.14** muestra detalladamente los requisitos funcionales que el usuario solicita en el desarrollo del sistema.

# **Requerimientos funcionales**

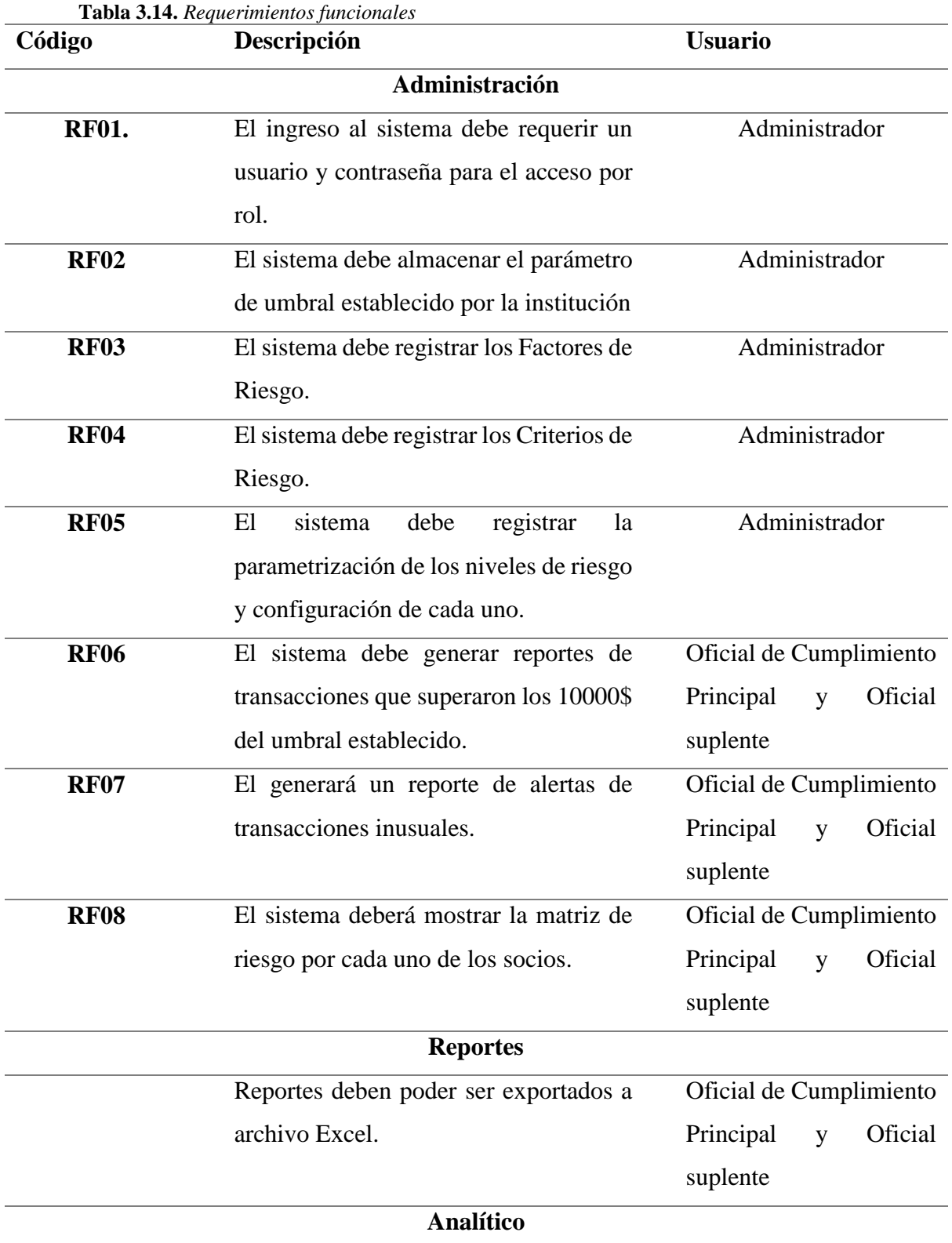

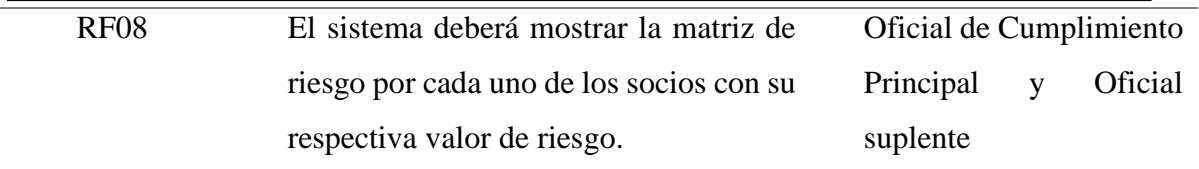

# **Requerimientos no funcionales**

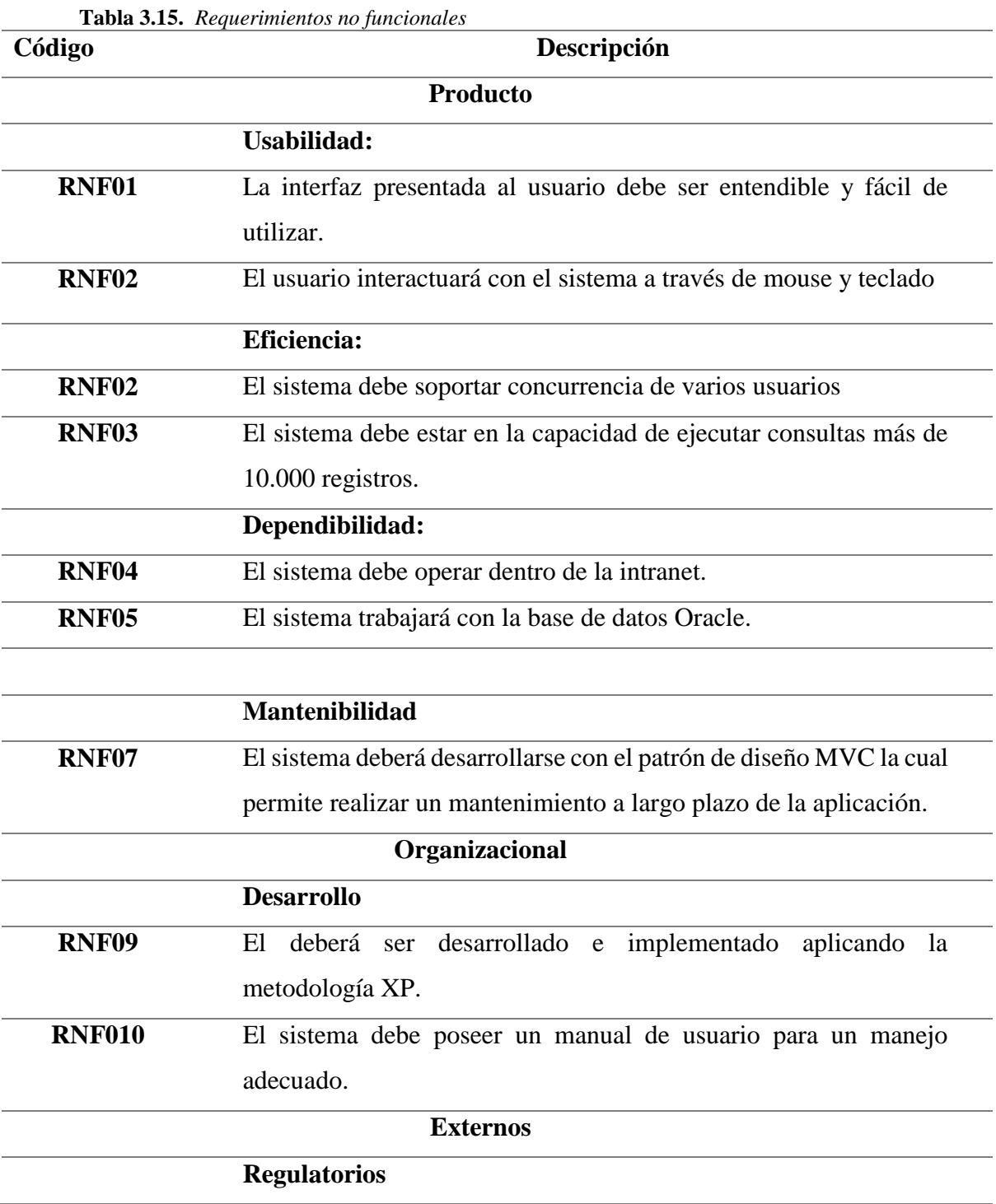

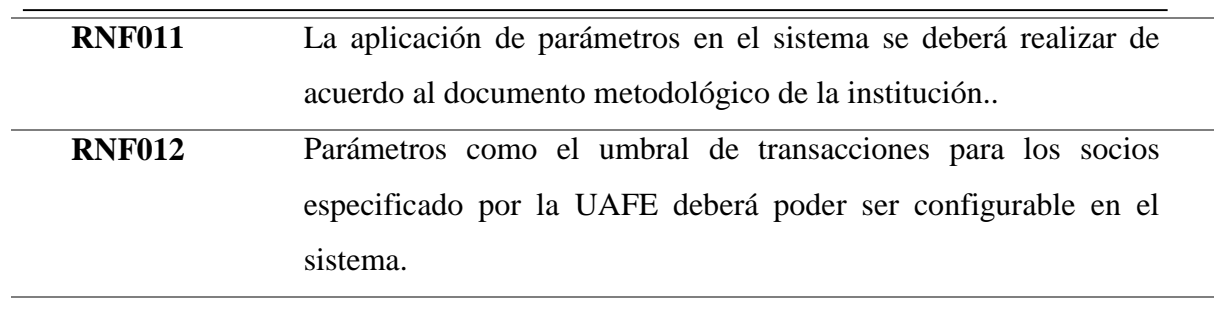

 $\overline{\phantom{0}}$ 

# **4 CAPÍTULO 4. IMPLEMENTACIÓN**

### **4.1 Diseño general**

Se utilizará la metodología de desarrollo ágil XP, la cual requiere el uso de Tarjetas CRC (clase, responsabilidad y colaboración). Las tarjetas CRC permiten identificar los atributos, clases y métodos, que se encuentran ligadas a las entidades de la base de datos que posee el sistema informático.

### **Tarjetas CRC**

A continuación, se describen las tarjetas Clase Responsabilidad Colaboración CRC con el objetivo de obtener una colección de las clases (Objetos) que se van a enlazar con el sistema

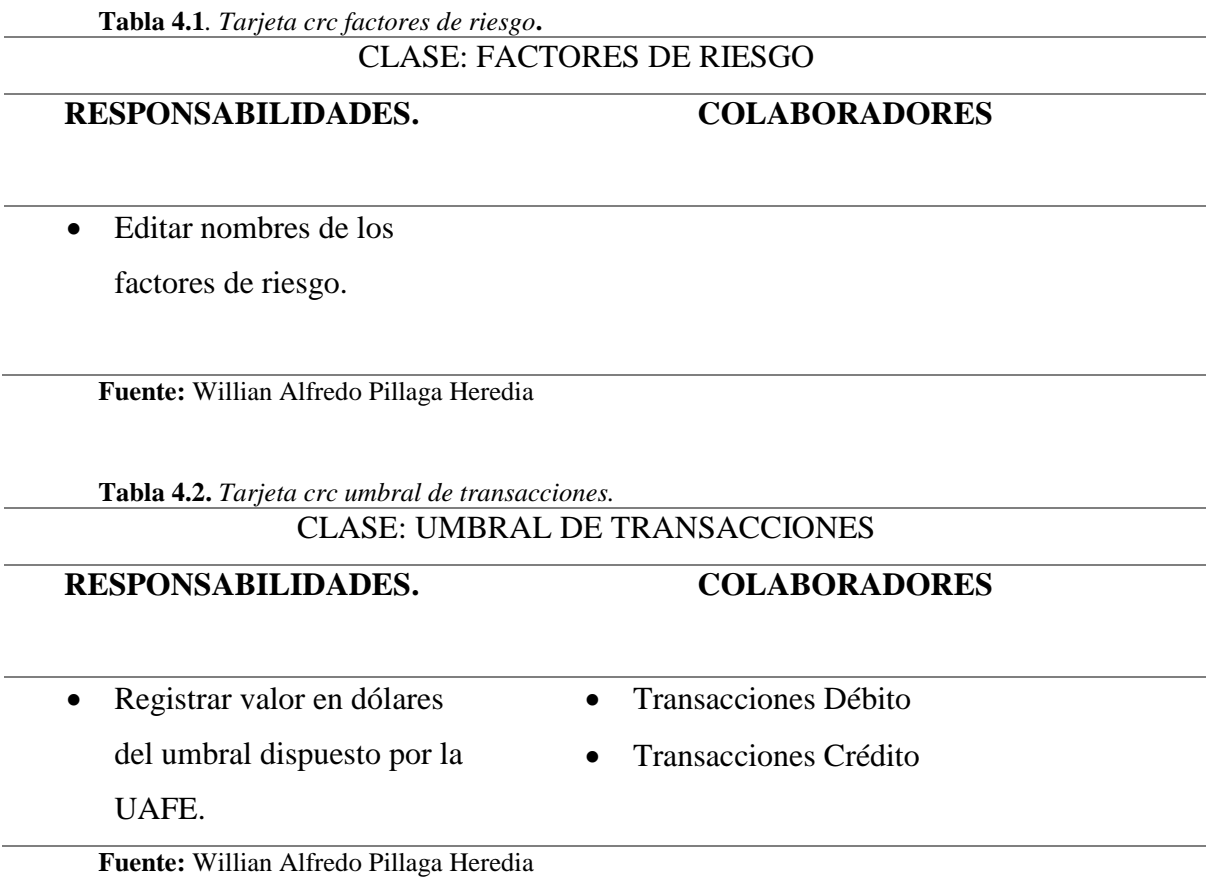

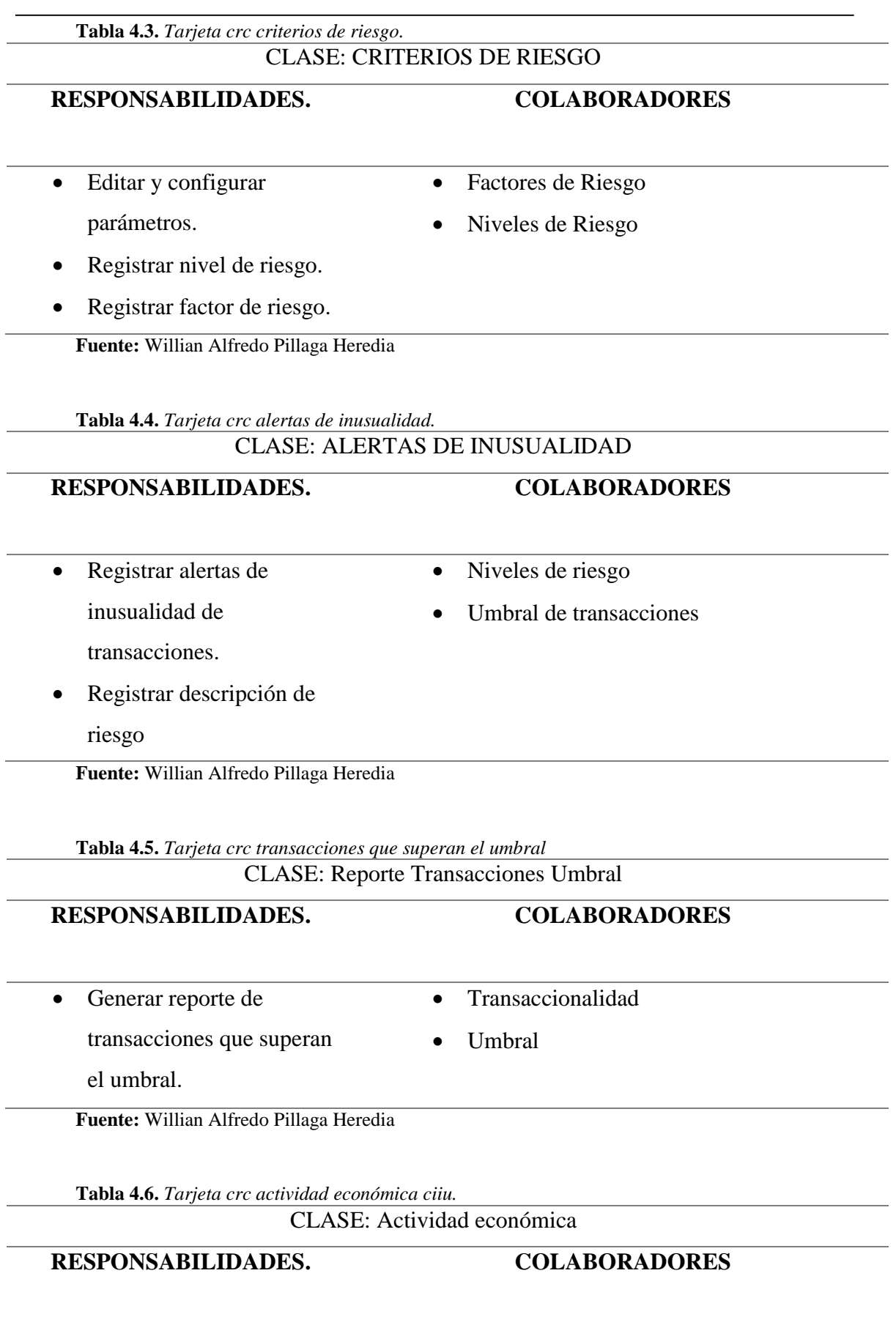

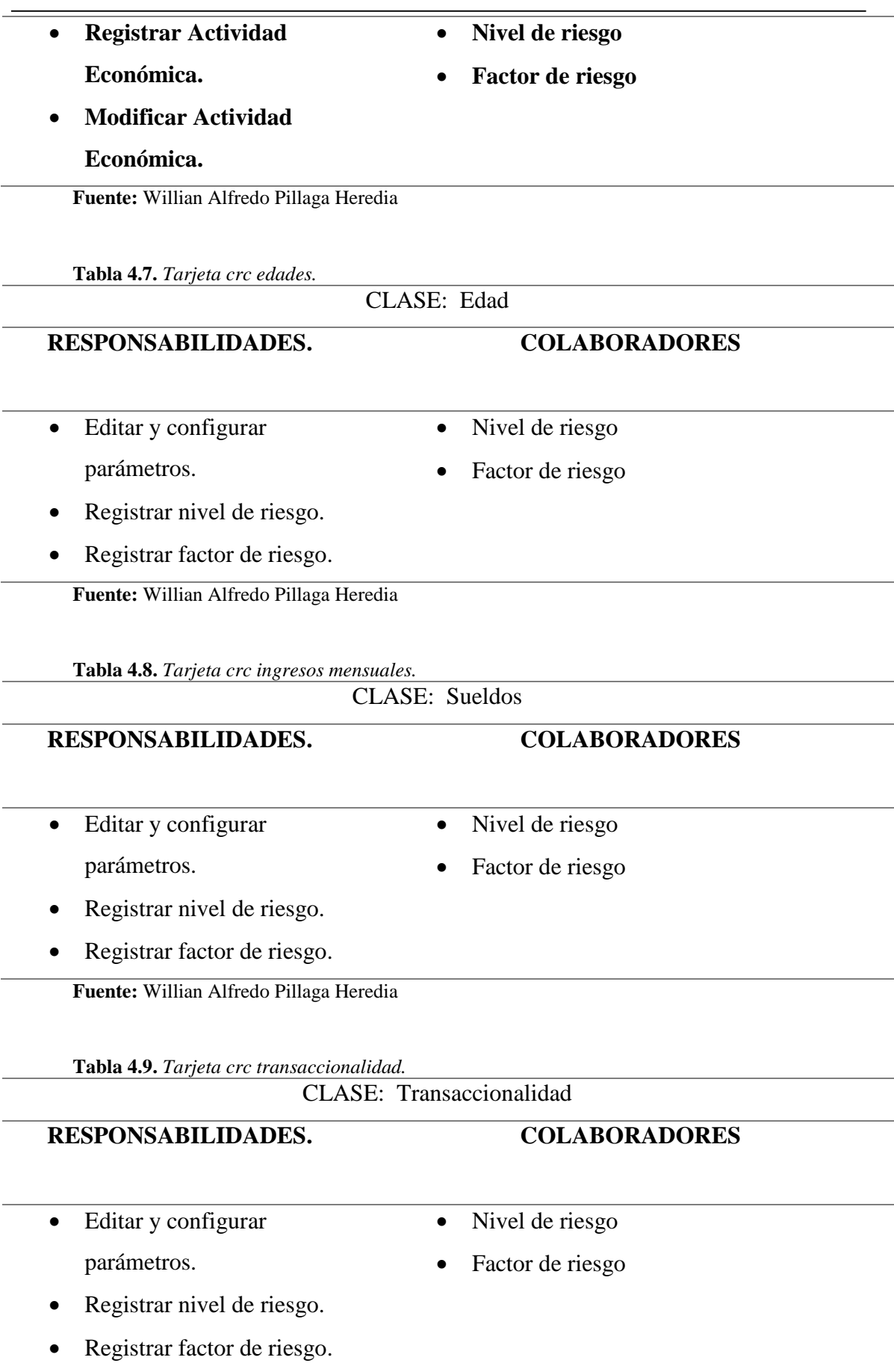

**Fuente:** Willian Alfredo Pillaga Heredia

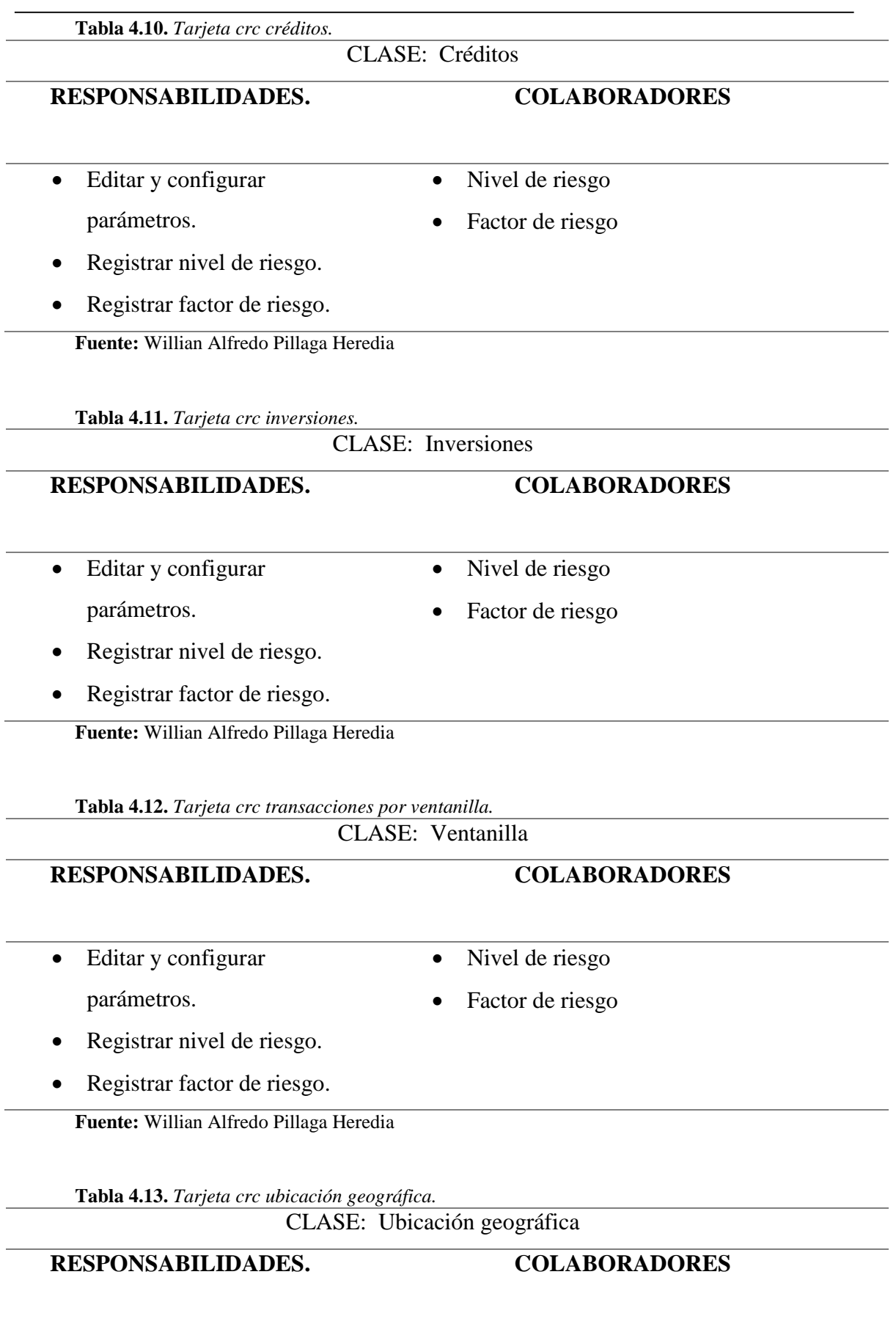

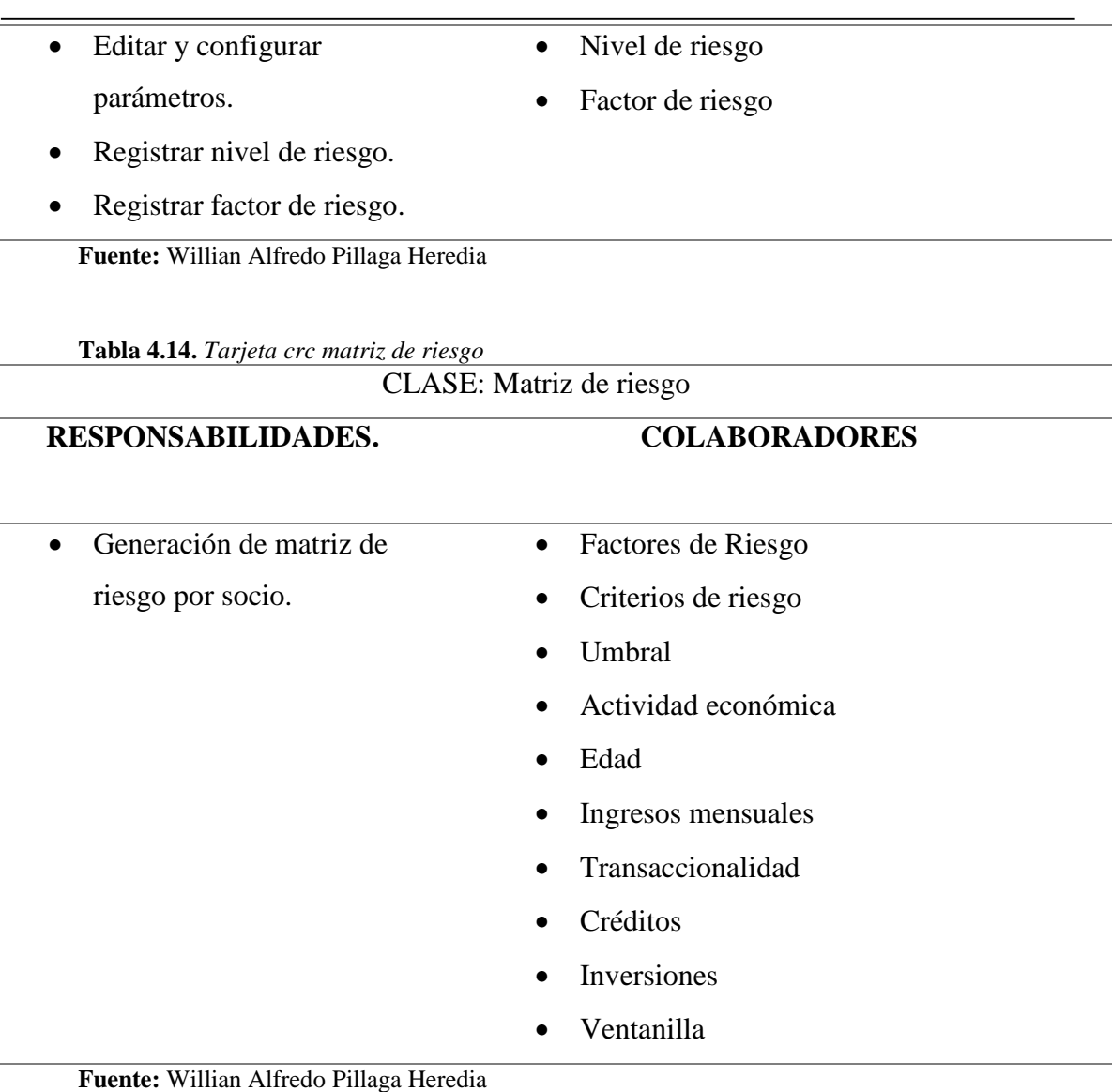

# **4.2 Esquema de la base de datos**

Para visualizar el esquema del diseño de la base de datos ver el **Anexo 3**

### **4.3 Diagrama de la arquitectura del sistema**

La arquitectura que se aplicará al sistema informático es Modelo Vista Controlador (MVC) la cual se utiliza para aplicaciones orientadas a objetos en la web, ya que permite separar la interfaz del usuario (Interfaz Gráfica) lo cual facilitará las tareas de mantenimiento y actualización.

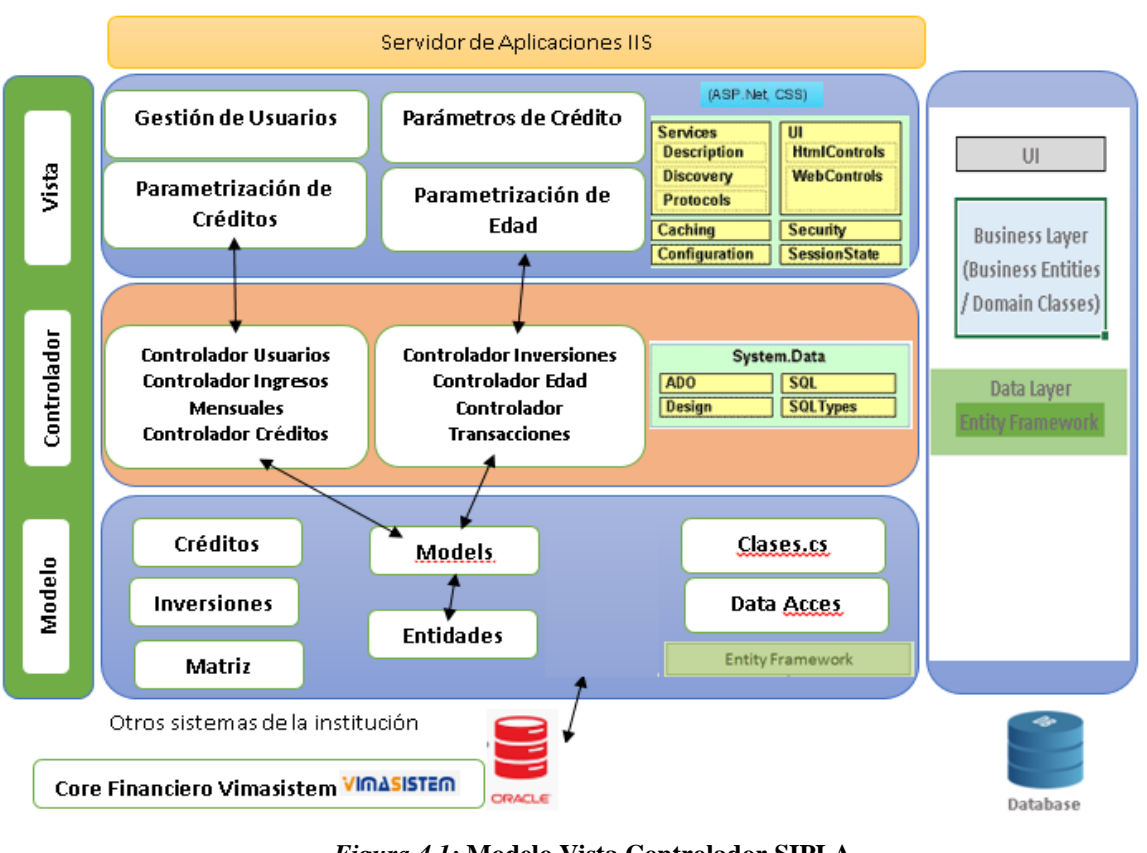

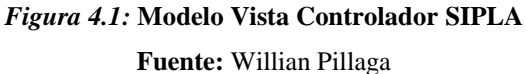

### **4.4 Diseño de interfaces**

Las pantallas del sistema han sido diseñadas con base en los requerimientos funcionales otorgados por el usuario manteniendo la usabilidad, procurando lograr un diseño intuitivo, entendible y fácil de usar.

### **Pantalla de ingreso:**

La pantalla de ingreso al sistema es el primer formulario que se visualizará, misma que permitirá el ingreso del usuario al sistema; está distribuido en dos partes.

- 1. La cabera donde estará ubicado el logo de la institución.
- 2. Objetos de datos de usuario, contraseña para el ingreso al sistema.

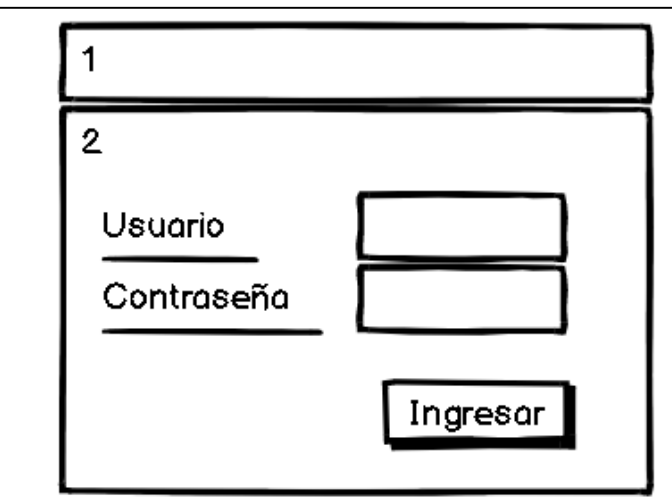

*Figura 4.2***:** Pantalla de Ingreso al Sistema

### **Pantalla de principal:**

La pantalla de principal del sistema consta de 3 espacios de trabajo la cual servirá de página maestra para todas las interfaces.

- 1. La cabera con el logo de la institución, la sesión del usuario.
- 2. Menú de opciones del sistema.
- 3. Área de trabajo.

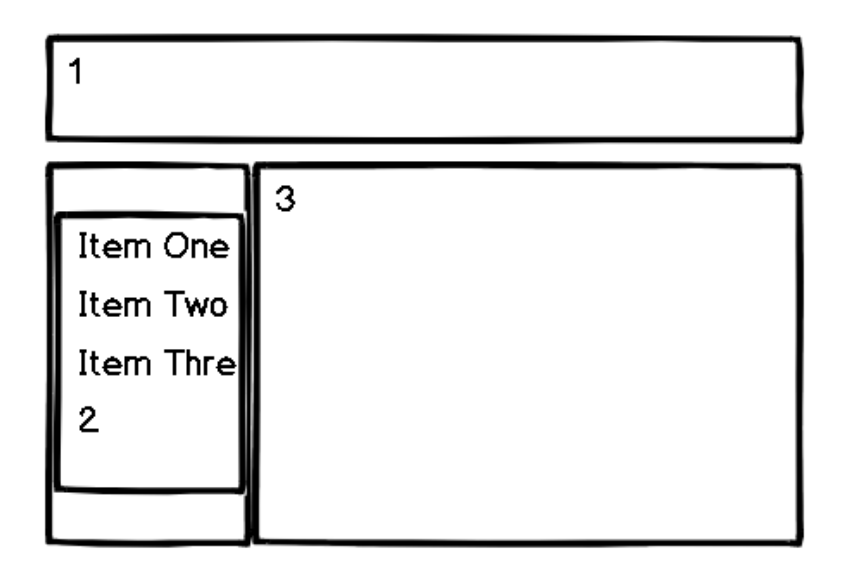

*Figura 4.3:* **P**antalla principal del sistema

### **Pantalla de registro:**

Esta pantalla permite el registro de información que se va a ingresar al sistema consta de 3 espacios de trabajo.

- 1. La cabera con el logo de la institución, la sesión del usuario.
- 2. Menú de opciones del sistema.

3. Área de trabajo de objetos para registrar los datos en el sistema.

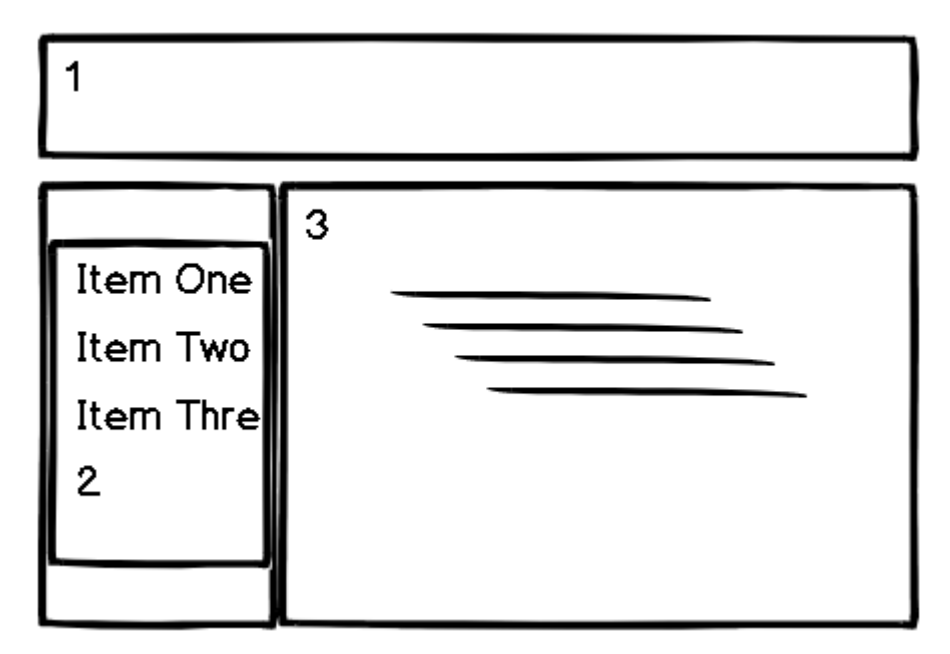

*Figura 4.4:* Pantalla de registro de información

### **Pantalla de registro:**

Esta pantalla permite el registro de el parámetro de umbral de valor.

1. Campos de registro del parámetro umbral de valor.

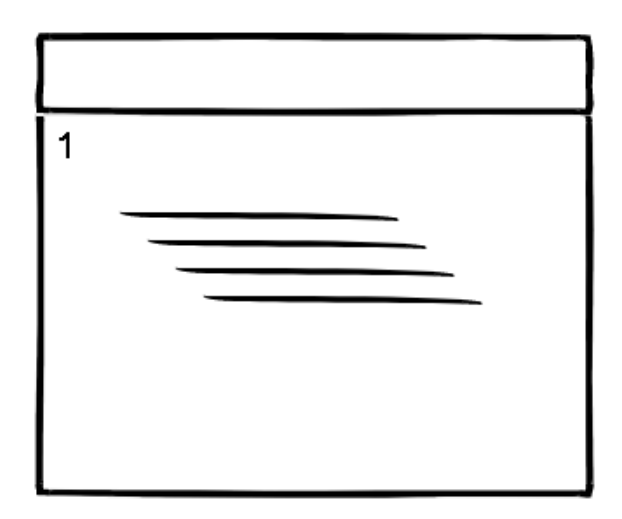

*Figura 4.5***:** Pantalla de configuración umbral

### **Pantalla de reportes:**

Esta pantalla permite la generación de reportes por rango de fechas consta de 3 espacios de trabajo.

- 1. La cabera con el logo de la institución, la sesión del usuario.
- 2. Menú de opciones del sistema.
- 3. Visualización de datos.
- 4. Este espacio de trabajo permitirá la ejecución por rangos de fechas de todos los reportes del sistema.

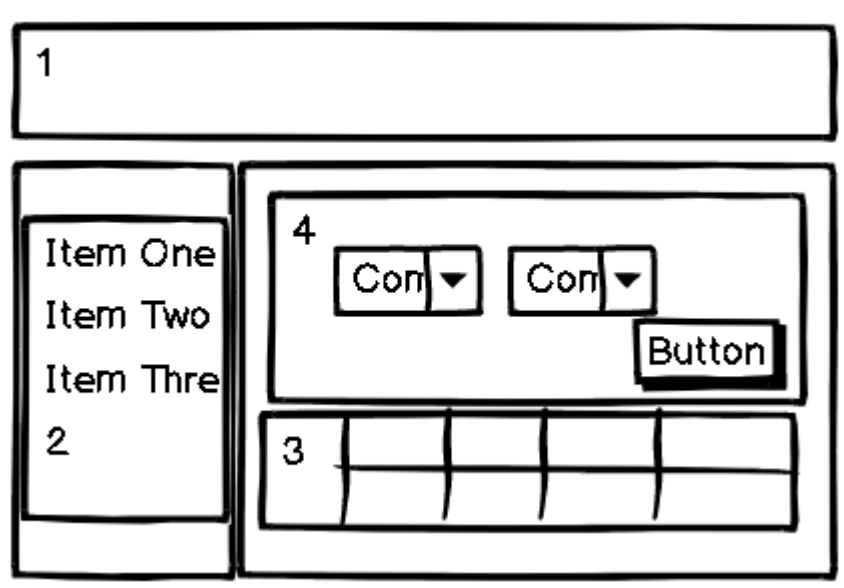

*Figura 4.6:* Pantalla de reportes

### **Pantalla de mensajería:**

Esta pantalla es la encargada de visualizar las alertas de confirmación o información de las diferentes acciones del sistema.

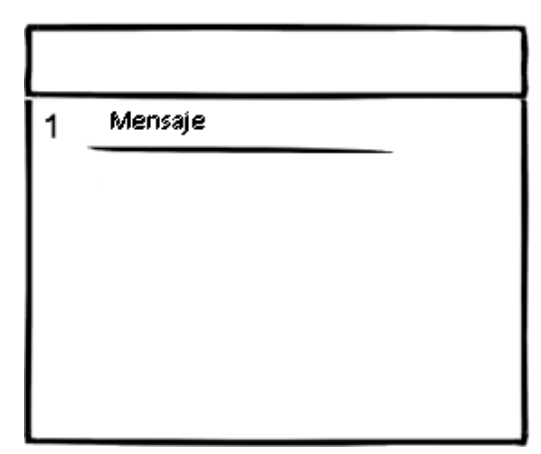

*Figura 4.7:* Pantalla de alertas

### **4.5 Estándares de programación utilizados**

Para la codificación del sistema se aplicó el estándar de programación denominado CamelCase a fin de facilitar el entendimiento e interpretación del código.

 **Tabla 4.15.** *Estándares de la base de datos*

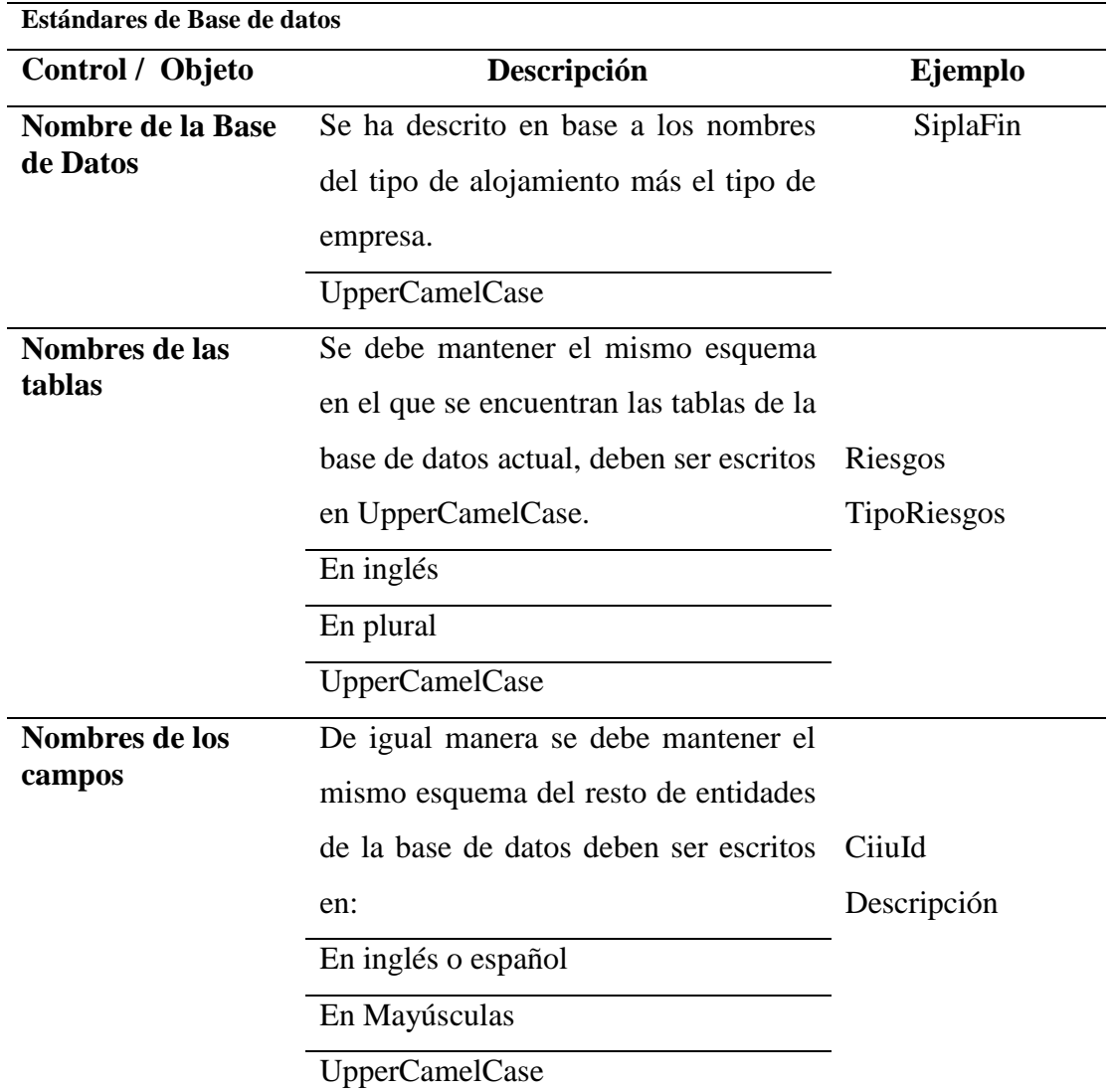

 **Fuente:** Willian Alfredo Pillaga Heredia

 **Tabla 4.16.** *Estándares de programación*

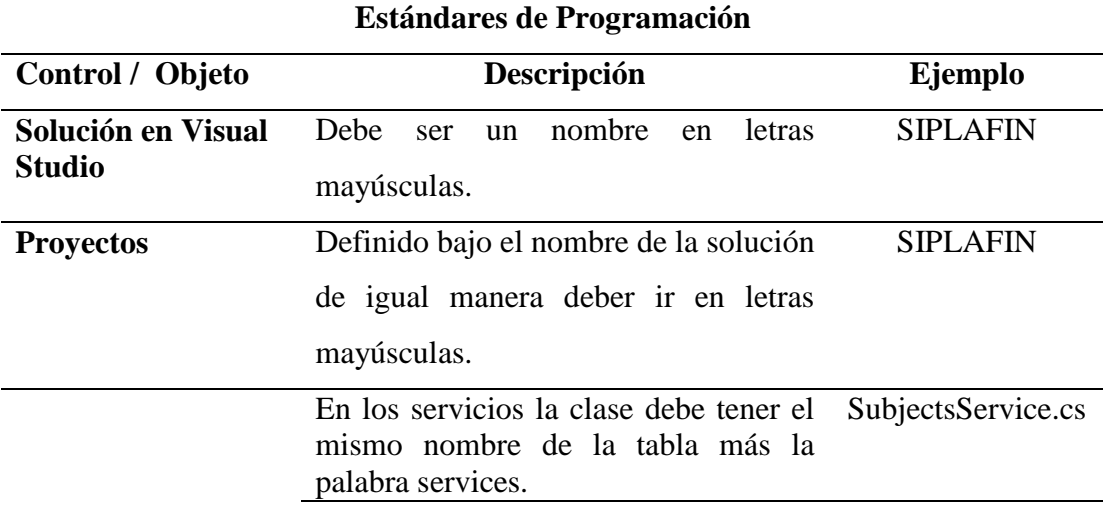

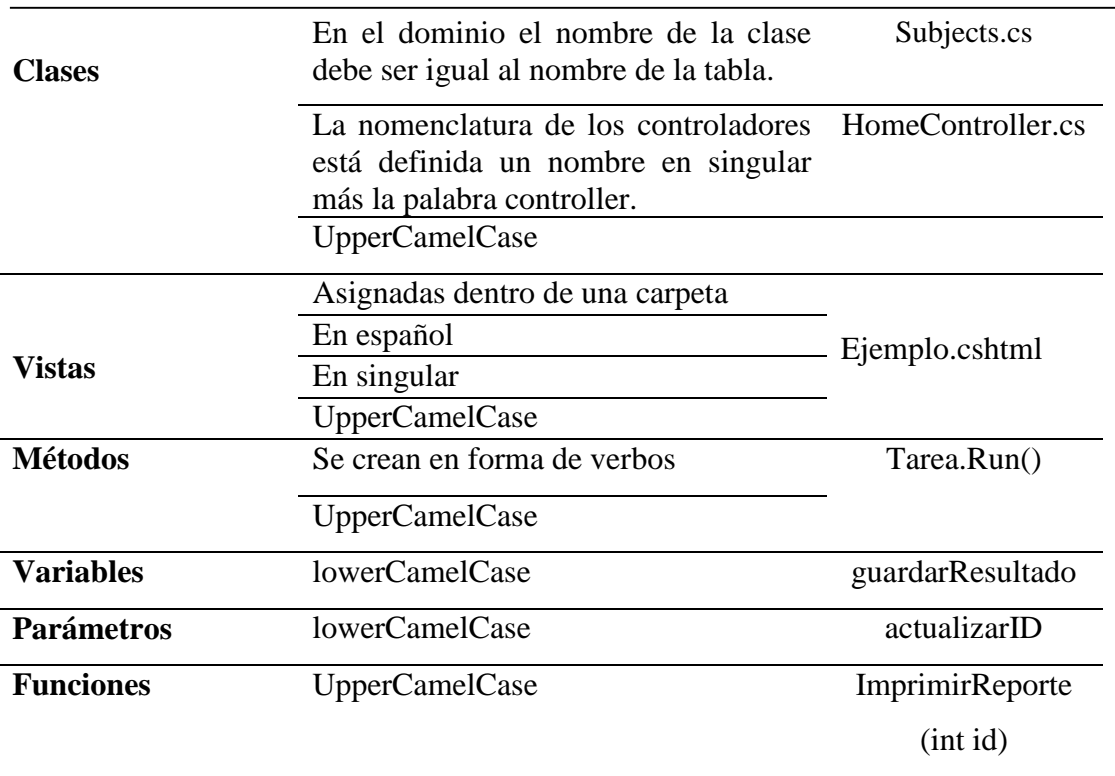

**Fuente:** Willian Alfredo Pillaga Heredia

### **4.6 Pruebas**

### **4.6.1 Pruebas de funcionalidad**

La metodología XP que fue aplicada al desarrollo del sistema, involucra realizar pruebas de aceptación mismos que son documentos formales que avalan el buen funcionamiento del sistema con base en las iteraciones de las historias de usuario; en los cuales se garantiza el cumplimiento de los requerimientos en su totalidad.

**Tabla 4.17.** *Prueba de aceptación gestión de seguridad*

### **PRUEBA DE ACEPTACIÓN**

# **Número de Prueba:** 1 **Nro. De Historia de Usuario:** HU01

**Nombre de la Prueba:** Inicio de sesión

**Descripción:** Se realiza el ingreso del usuario de acuerdo al perfil del usuario completando los campos usuario y contraseña.

**Condiciones de Ejecución**: Todos los campos requieren ser llenados ya que son obligatorios.

### **Entradas:**

- 1. El usuario registra su usuario y contraseña.
- 2. El usuario debe dar clic en el botón Ingresar.

### **Resultado esperado:**

1. El usuario ingresa a la pantalla principal del sistema.

### **Evaluación:** Prueba satisfactoria.

**Fuente:** Willian Alfredo Pillaga Heredia

**Tabla 4.18.** *Prueba de aceptación factores de riesgo*

### **PRUEBA DE ACEPTACIÓN**

### **Número de Prueba:** 2 **Nro. De Historia de Usuario:** HU02

**Nombre de la Prueba:** Configuración de los Factores de Riesgo

**Descripción:** Se realiza la modificación de Factores de Riesgo.

**Condiciones de Ejecución**: Todos los campos requieren ser llenados ya que son obligatorios.

### **Entradas:**

- 1. El usuario lista los factores existentes.
- 2. Da clic en el botón Editar
- 3. Modifica el campo detalle del factor
- 4. Da clic en Guardar
- 5. Lista nuevamente los factores.

### **Resultado esperado:**

- 1. Se actualiza en la base de datos
- 2. Se actualiza la lista.

### **Evaluación:** Prueba satisfactoria.

**Fuente:** Willian Alfredo Pillaga Heredia

**Tabla 4.19.** *Prueba de aceptación criterio actividad económica*

### **PRUEBA DE ACEPTACIÓN**

### **Número de Prueba:** 3 **Nro. De Historia de Usuario:** HU03

**Nombre de la Prueba:** Configuración del Criterio de Riesgo Actividad Económica

**Descripción:** Se realiza el ingreso de Actividades Económicas

**Condiciones de Ejecución**: Todos los campos requieren ser llenados ya que son obligatorios.

### **Entradas:**

- 1. El usuario lista las Actividades Económicas existentes.
- 2. Da clic en el botón Editar o Crear
- 3. Crea un nuevo registro de Actividad Económica y selecciona el nivel de riesgo (Mínimo, Bajo, Moderado, Medio Alto, Alto)
- 1. Da clic en Crear

### 2. Lista nuevamente el Criterio Actividad Económica.

### **Resultado esperado:**

- 1. Se actualiza en la base de datos
- 2. Se actualiza la lista.
- 3. Se verifica que se haya creado.

### **Evaluación:** Prueba satisfactoria.

**Fuente:** Willian Alfredo Pillaga Heredia

**Tabla 4.20.** *Prueba de aceptación configuración criterio edad*

### **PRUEBA DE ACEPTACIÓN**

**Número de Prueba:** 4 **Nro. De Historia de Usuario:** HU03

**Nombre de la Prueba:** Configuración del Criterio de Riesgo de la Edad del Factor Cliente

**Descripción:** Se realiza la configuración de los rangos del Criterio Edad

**Condiciones de Ejecución**: Todos los campos requieren ser llenados ya que son obligatorios.

### **Entradas:**

- 1. El usuario lista los rangos del Criterio Edad existentes.
- 2. Da clic en el botón Editar o Crear.
- 3. Crea un nuevo registro asignando su rango de valor inicial, valor final y selecciona el nivel de riesgo (Mínimo, Bajo, Moderado, Medio Alto, Alto)
- 4. Da clic en Crear
- 5. Lista nuevamente el Criterio Edad.

### **Resultado esperado:**

- 1. Se actualiza en la base de datos
- 2. Se actualiza la lista.
- 3. Se verifica que se haya creado.

### **Evaluación:** Prueba satisfactoria.

**Fuente:** Willian Alfredo Pillaga Heredia

**Tabla 4.21***. Prueba de aceptación configuración criterio ingresos socio* **PRUEBA DE ACEPTACIÓN**

### **Número de Prueba:** 5 **Nro. De Historia de Usuario:** HU03

**Nombre de la Prueba:** Configuración del Criterio de Riesgo Ingresos Mensuales del Factor Cliente.

**Descripción:** Se realiza la configuración de los rangos del Criterio Ingresos Mensuales

**Condiciones de Ejecución**: Todos los campos requieren ser llenados ya que son obligatorios.

### **Entradas:**

- 1. El usuario lista los rangos del Criterio Ingresos Mensuales
- 2. Da clic en el botón Editar o Crear.
- 3. Crea un nuevo registro asignando su rango de valor inicial, valor final y selecciona el nivel de riesgo (Mínimo, Bajo, Moderado, Medio Alto, Alto)
- 4. Da clic en Crear
- 5. Lista nuevamente el Criterio Ingresos Mensuales.

### **Resultado esperado:**

- 1. Se actualiza en la base de datos
- 2. Se actualiza la lista.
- 3. Se verifica que se haya creado.

### **Evaluación:** Prueba satisfactoria.

**Fuente:** Willian Alfredo Pillaga Heredia

**Tabla 4.22.** *Prueba de aceptación configuración criterio transaccionalidad* **PRUEBA DE ACEPTACIÓN**

**Número de Prueba:** 6 **Nro. De Historia de Usuario:** HU03

**Nombre de la Prueba:** Configuración del Criterio de Riesgo Transaccionalidad del Factor

Cliente.

**Descripción:** Se realiza la configuración de los rangos de Criterio Transaccionalidad

**Condiciones de Ejecución**: Todos los campos requieren ser llenados ya que son obligatorios.

### **Entradas:**

- 1. El usuario lista los rangos del Criterio Transaccionalidad.
- 2. Da clic en el botón Editar o Crear.
- 3. Crea un nuevo registro asignando su rango de valor inicial, valor final y selecciona el nivel de riesgo (Mínimo, Bajo, Moderado, Medio Alto, Alto)
- 4. Da clic en Crear
- 5. Lista nuevamente el Criterio Transaccionalidad.

### **Resultado esperado:**

- 1. Se actualiza en la base de datos
- 2. Se actualiza la lista.
- 3. Se verifica que se haya creado.

**Evaluación:** Prueba satisfactoria.

**Fuente:** Willian Alfredo Pillaga Heredia

### **Tabla 4.23.** *Prueba de aceptación configuración criterio créditos* **PRUEBA DE ACEPTACIÓN**

**Número de Prueba:** 7 **Nro. De Historia de Usuario:** HU03

**Nombre de la Prueba:** Configuración del Criterio de Riesgo Créditos del Factor Productos

y Servicios

**Descripción:** Se realiza la configuración de los rangos de los valores del Criterio Créditos

**Condiciones de Ejecución**: Todos los campos requieren ser llenados ya que son obligatorios.

### **Entradas:**

- 1. El usuario lista los rangos del Criterio Créditos
- 2. Da clic en el botón Editar o Crear.
- 3. Crea un nuevo registro asignando su rango de valor inicial, valor final y selecciona el nivel de riesgo (Mínimo, Bajo, Moderado, Medio Alto, Alto)
- 4. Da clic en Crear
- 5. Lista nuevamente el Criterio Créditos.

### **Resultado esperado:**

- 1. Se actualiza en la base de datos
- 2. Se actualiza la lista.
- 3. Se verifica que se haya creado.

### **Evaluación:** Prueba satisfactoria.

**Fuente:** Willian Alfredo Pillaga Heredia

### **Tabla 4.24.** *Prueba de aceptación configuración criterio inversiones* **PRUEBA DE ACEPTACIÓN**

### **Número de Prueba:** 8 **Nro. De Historia de Usuario:** HU03

**Nombre de la Prueba:** Configuración del Criterio de Riesgo Inversiones del Factor

### Productos y Servicios

**Descripción:** Se realiza la configuración de los rangos de los valores del Criterio Inversiones

**Condiciones de Ejecución**: Todos los campos requieren ser llenados ya que son obligatorios.

### **Entradas:**

- 1. El usuario lista los rangos del Criterio Inversiones.
- 2. Da clic en el botón Editar o Crear.
- 3. Crea un nuevo registro asignando su rango de valor inicial, valor final y selecciona el nivel de riesgo (Mínimo, Bajo, Moderado, Medio Alto, Alto)
- 4. Da clic en Crear
- 5. Lista nuevamente el Criterio Inversiones.

### **Resultado esperado:**

- 1. Se actualiza en la base de datos
- 2. Se actualiza la lista.
- 3. Se verifica que se haya creado.

### **Evaluación:** Prueba satisfactoria.

**Fuente:** Willian Alfredo Pillaga Heredia

### **Tabla 4.25.** *Prueba de aceptación configuración criterio ventanilla* **PRUEBA DE ACEPTACIÓN**

### **Número de Prueba:** 9 **Nro. De Historia de Usuario:** HU03

**Nombre de la Prueba:** Configuración del Criterio de Riesgo Ventanilla del Factor Canales

**Descripción:** Se realiza la configuración de los rangos de los valores del Criterio Ventanilla

**Condiciones de Ejecución**: Todos los campos requieren ser llenados ya que son obligatorios.

### **Entradas:**

- 1. El usuario lista los rangos de los valores del Criterio Ventanilla existentes.
- 2. Da clic en el botón Editar o Crear.
- 3. Crea un nuevo registro asignando su rango de valor inicial, valor final y selecciona el nivel de riesgo (Mínimo, Bajo, Moderado, Medio Alto, Alto)
- 4. Da clic en Crear
- 5. Lista nuevamente el Criterio Ventanilla.

### **Resultado esperado:**

- 1. Se actualiza en la base de datos
- 2. Se actualiza la lista.
- 3. Se verifica que se haya creado.

### **Evaluación:** Prueba satisfactoria.

**Fuente:** Willian Alfredo Pillaga Heredia

**Tabla 4.26***. Prueba de aceptación configuración criterio ubicación* **PRUEBA DE ACEPTACIÓN**

**Número de Prueba:** 10 **Nro. De Historia de Usuario:** HU03

**Nombre de la Prueba:** Configuración del Criterio de Riesgo Ubicación del Factor Zona Geográfica

**Descripción:** Se realiza la configuración del Criterio Ubicación

### **Condiciones de Ejecución**: Todos los campos requieren ser llenados ya que son obligatorios.

### **Entradas:**

- 1. El usuario lista las Ubicaciones Geográficas existentes.
- 2. Da clic en el botón Editar o Crear.
- 3. Crea un nuevo registro asignando su rango de valor inicial, valor final y selecciona el nivel de riesgo (Mínimo, Bajo, Moderado, Medio Alto, Alto)
- 4. Da clic en Crear
- 5. Lista nuevamente el Criterio Ubicación.

### **Resultado esperado:**

- 1. Se actualiza en la base de datos
- 2. Se actualiza la lista.
- 3. Se verifica que se haya creado.

### **Evaluación:** Prueba satisfactoria.

**Fuente:** Willian Alfredo Pillaga Heredia

### **Tabla 4.27.** *Prueba de aceptación configuración de los criterios de riesgos*

### **PRUEBA DE ACEPTACIÓN**

**Número de Prueba:** 11 **Nro. De Historia de Usuario:** HU04

**Nombre de la Prueba:** Configuración de los Criterios Riesgos

**Descripción:** Se realiza la configuración del Criterios Riesgos

**Condiciones de Ejecución**: Todos los campos requieren ser llenados ya que son obligatorios.

### **Entradas:**

- 1. El usuario lista los rangos de Criterios de Riesgo existentes.
- 2. Da clic en el botón Editar o Crear.
- 3. Crea un nuevo registro asignando su detalle y valor de riesgo.
- 4. Da clic en Crear
- 5. Lista nuevamente el Criterios de Riesgo.

### **Resultado esperado:**

- 1. Se actualiza en la base de datos
- 2. Se actualiza la lista.
- 3. Se verifica que se haya creado.

### **Evaluación:** Prueba satisfactoria.

**Fuente:** Willian Alfredo Pillaga Heredia

### **Tabla 4.28.** *Prueba de aceptación ingreso de alertas de riesgo* **PRUEBA DE ACEPTACIÓN**

**Número de Prueba:** 11 **Nro. De Historia de Usuario:** HU05

**Nombre de la Prueba:** Registro de Alertas de Riesgo

**Descripción:** Se realiza el registro de Alertas de Riesgo

**Condiciones de Ejecución**: Todos los campos requieren ser llenados ya que son obligatorios.

### **Entradas:**

- 1. El usuario lista las Alertas existentes
- 2. Da clic en el botón Editar o Crear.
- 3. Crea un nuevo registro asignando su detalle y valor de riesgo.
- 4. Da clic en Crear
- 5. Lista nuevamente las Alertas

### **Resultado esperado:**

- 1. Se actualiza en la base de datos
- 2. Se actualiza la lista.
- 3. Se verifica que se haya creado.

### **Evaluación:** Prueba satisfactoria.

**Fuente:** Willian Alfredo Pillaga Heredia

**Tabla 4.29.***. Prueba de aceptación reporte de transacciones acumuladas* **PRUEBA DE ACEPTACIÓN**

### **Número de Prueba:** 12 **Nro. De Historia de Usuario:** HU06

**Nombre de la Prueba:** Reporte de Transacciones acumuladas que superan el umbral.

**Descripción:** Se lista los socios que han superado en el total de sus transacciones el umbral establecido.

**Condiciones de Ejecución**: Escoger el rango de fecha.

### **Entradas:**

1. El usuario da clic en ejecutar el reporte de transacciones acumuladas por socio.

### **Resultado esperado:**

1. Se visualiza el listado de las transacciones acumuladas de los socios.

**Evaluación:** Prueba satisfactoria.

**Fuente:** Willian Alfredo Pillaga Heredia

### **Tabla 4.30.** *Prueba de aceptación asignación de riesgo alerta* **PRUEBA DE ACEPTACIÓN**

### **Número de Prueba:** 13 **Nro. De Historia de Usuario:** HU07

**Nombre de la Prueba:** Asignación de Riesgo Alerta

**Descripción:** Creación y Asignación del nivel de riesgo a las alertas generadas.

**Condiciones de Ejecución**: Todos los campos requieren ser llenados ya que son obligatorios.

### **Entradas:**

- 1. El usuario lista las Alertas existentes
- 2. Da clic en el botón Editar o Crear.
- 3. Detalla y asigna el nivel de riesgo.
- 4. Da clic en Aceptar
- 5. Lista nuevamente las Alertas

### **Resultado esperado:**

- 4. Se actualiza en la base de datos
- 5. Se actualiza la lista.
- 6. Se verifica que se haya generado el riesgo.

**Evaluación:** Prueba satisfactoria.

**Fuente:** Willian Alfredo Pillaga Heredia

# **Tabla 4.31.** *Prueba de aceptación matriz de riesgo socios*

### **PRUEBA DE ACEPTACIÓN**

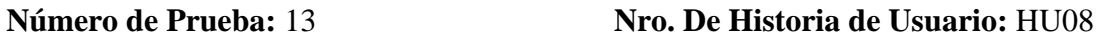

**Nombre de la Prueba:** Matriz de Riesgo de Socios

**Descripción:** Listado de socios con su calificación de riesgo por cada criterio..

**Condiciones de Ejecución**: Todos los campos requieren ser llenados ya que son obligatorios.

### **Entradas:**

1. El usuario da clic en generar matriz de riesgos.

### **Resultado esperado:**

1. Se visualiza el listado de socios con su calificación de riesgo

**Evaluación:** Prueba satisfactoria.

**Fuente:** Willian Alfredo Pillaga Heredia

### **4.6.2 Pruebas de rendimiento**

Prueba de rendimiento accesos al sistema

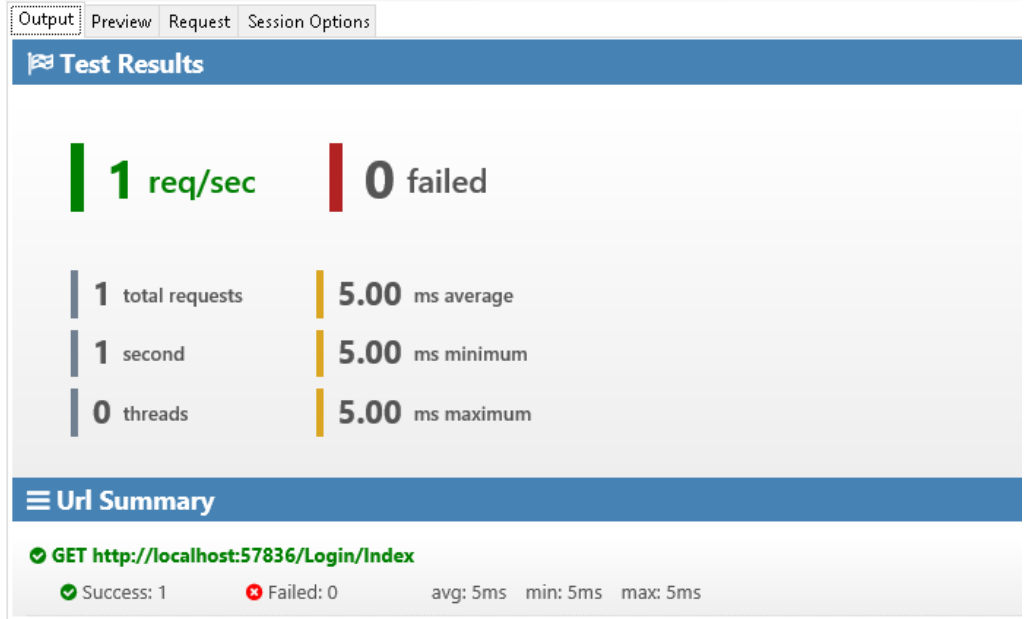

*Figura 4.8:* Prueba de rendimiento acceso usuario

|     | 非 PLAN TABLE OUTPUT                                                                                   |
|-----|----------------------------------------------------------------------------------------------------|
|     | 1 Plan hash value: 2382914161                                                                         |
| 2   |                                                                                                    |
| 3.  |                                                                                                    |
| 41  | Id   Operation<br>l Name<br>  Rows   Bytes   Cost (%CPU)  Time                                        |
| 51. |                                                                                                    |
| 6 1 | 0   SELECT STATEMENT<br>2941KI 172<br>(2)  00:00:01  <br>136KI                                        |
| 7 1 | 172<br>(2)  00:00:01  <br>TABLE ACCESS FULL  SIPLA MATRIZ GENERAL   136K <br>2941KI<br>1 <sub>1</sub> |
| 8   |                                                                                                    |

*Figura 4.9:* Prueba de rendimiento Matriz General

|    |       |                | ₿ PLAN_TABLE_OUTPUT |                               |                                         |       |                                  |     |                  |  |
|----|-------|----------------|---------------------|-------------------------------|-----------------------------------------|-------|----------------------------------|-----|------------------|--|
|    |       |                |                     | 1 Plan hash value: 2112666524 |                                         |       |                                  |     |                  |  |
| 2  |       |                |                     |                               |                                         |       |                                  |     |                  |  |
| 3. |       |                |                     |                               |                                         |       |                                  |     |                  |  |
|    | 4     |                |                     | Id   Operation                | l Name                                  |       | Rows   Bytes   Cost (%CPU)  Time |     |                  |  |
| 5. |       |                |                     |                               |                                         |       |                                  |     |                  |  |
|    | 6 1   |                |                     | 0   SELECT STATEMENT          |                                         | 30708 | 1409KI                           | 103 | (1)   00:00:01   |  |
|    | 7 I I | 1 <sup>1</sup> |                     |                               | TABLE ACCESS FULL  SIPLA MATRIZ   30708 |       | 1409KI                           | 103 | $(1)$   00:00:01 |  |
| 8  |       |                |                     |                               |                                         |       |                                  |     |                  |  |

*Figura 4.10:* Prueba de rendimiento Matriz de Riesgo

# **4.6.3 Pruebas de carga y estrés**

**Tabla 4.32:** *Prueba de estrés y de carga matriz*

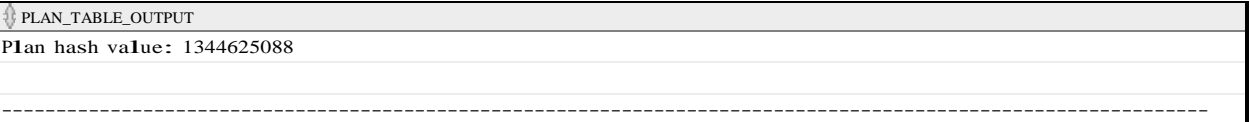

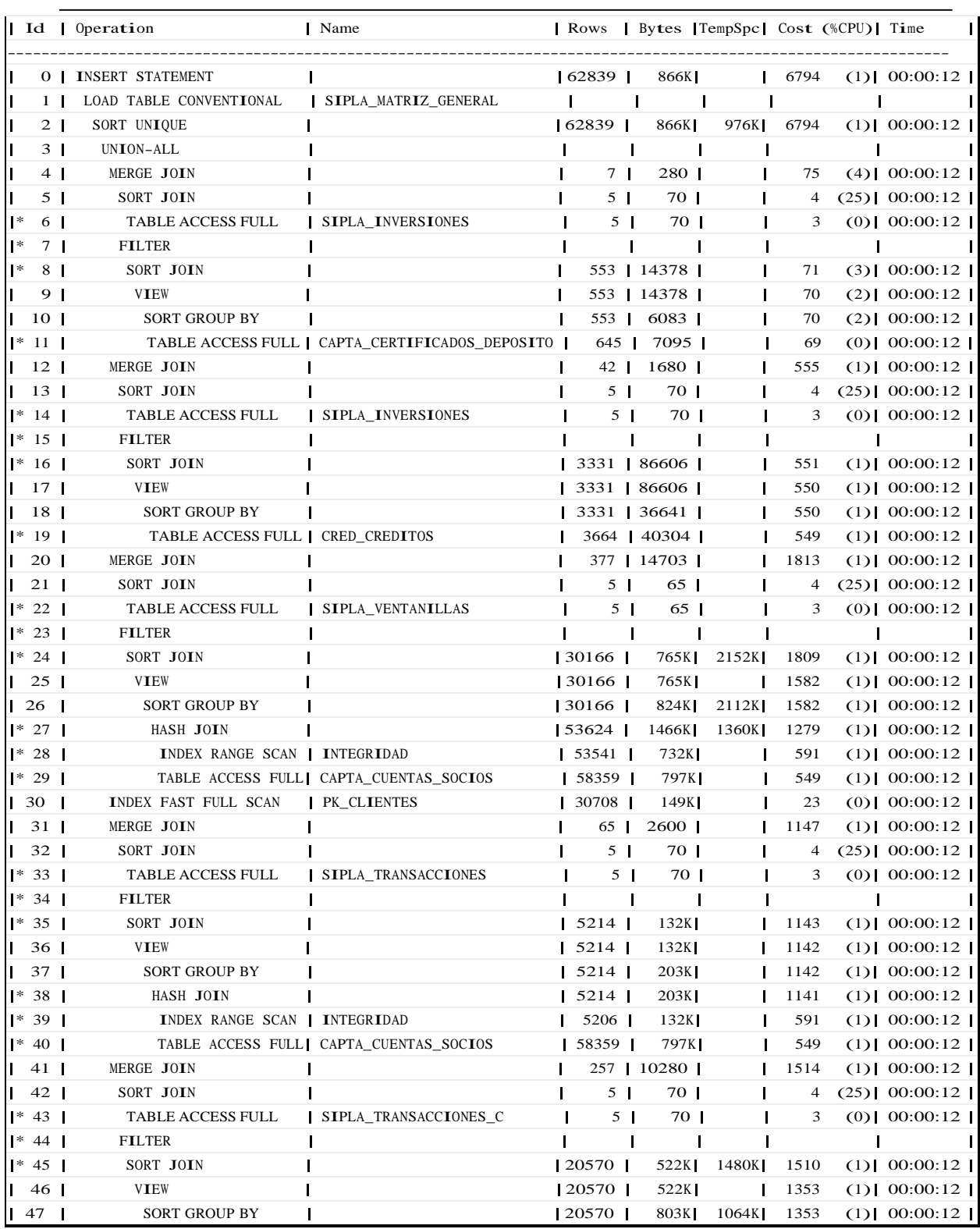

# **4.7 Implementación**

### **4.7.1 Plan de implementación**

La metodología XP considera como una buena práctica llevar a cabo un plan de implementación del sistema SIPLAFIN tomando en cuenta las iteraciones del sistema.

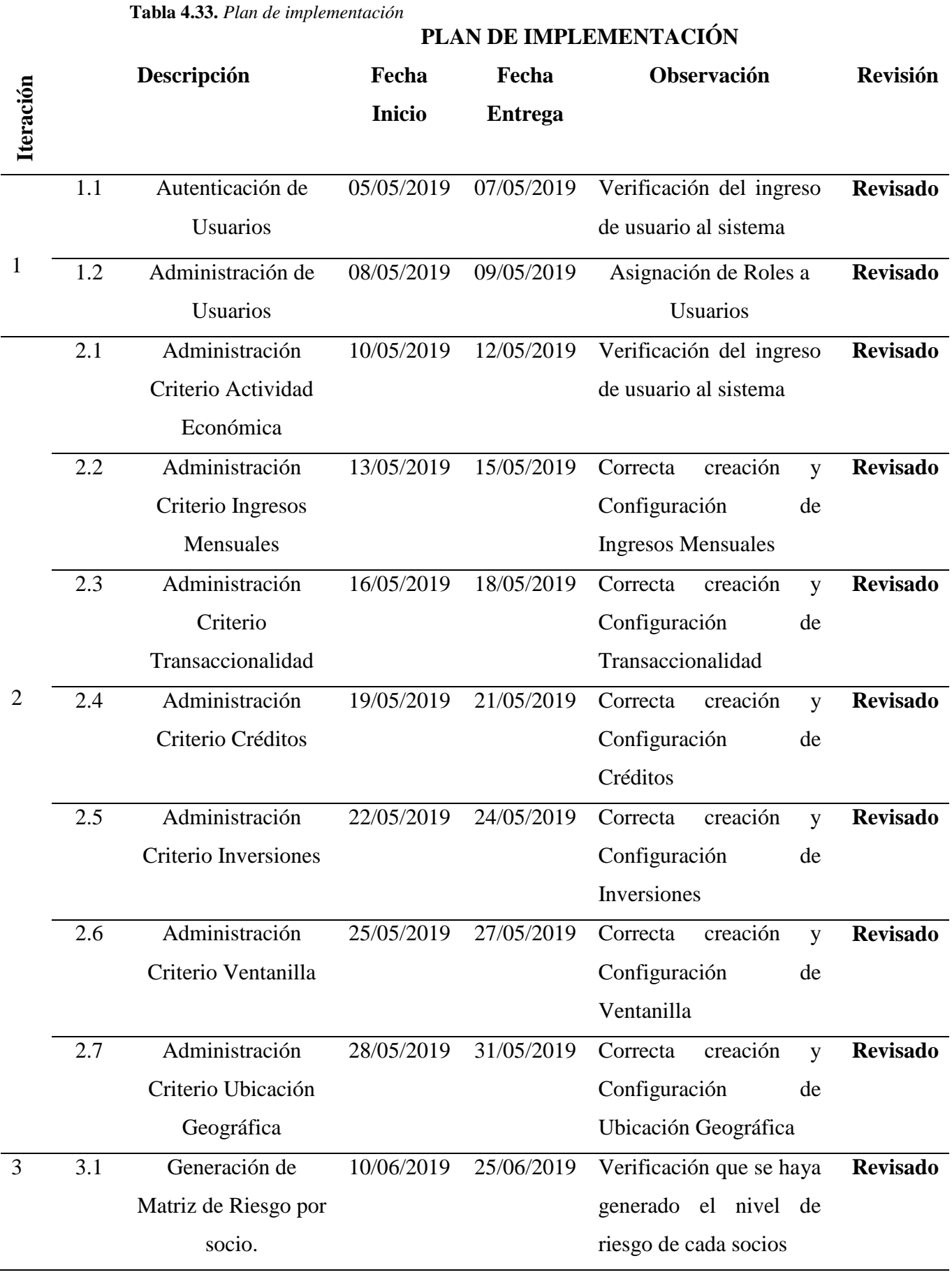

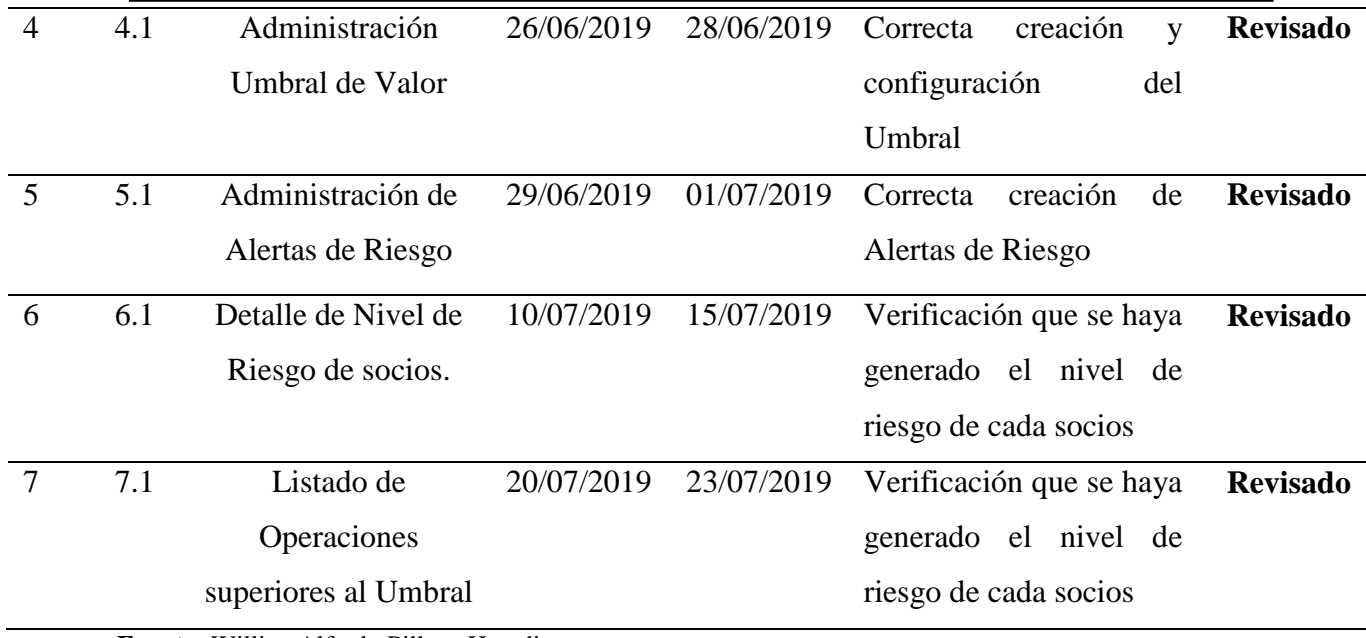

**Fuente:** Willian Alfredo Pillaga Heredia

### **4.7.2 Requerimientos de hw/sw**

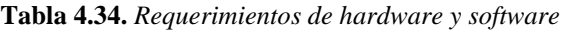

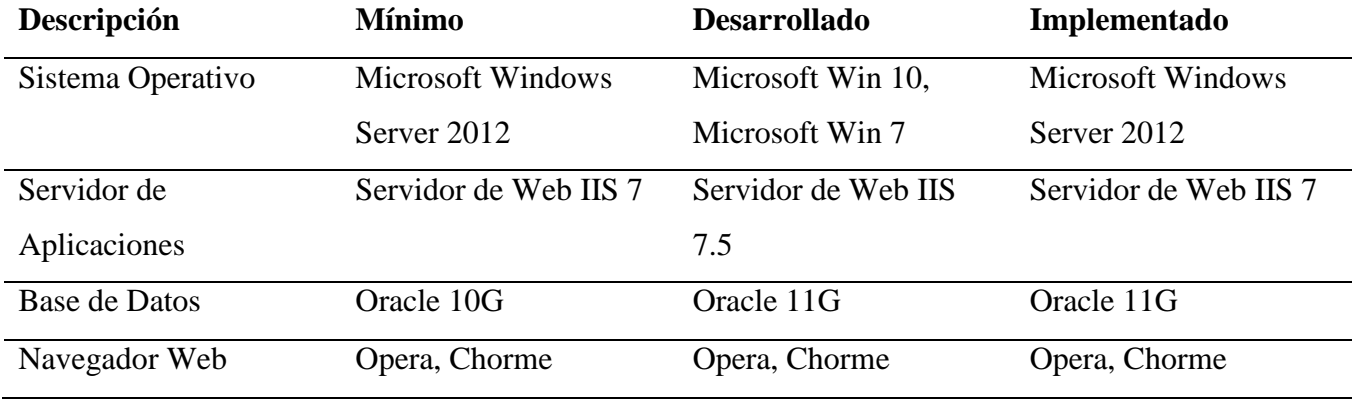

**Fuente:** Willian Alfredo Pillaga Heredia

### **4.7.3 Manual de usuario**

Para revisar el manual de usuario del sistema ir al **Anexo 4**

## **4.7.4 Manual técnico**

Para revisar el manual técnico del sistema ir al **Anexo 5**

### **4.7.5 Plan de capacitación**

Por disposición del Gerente General de la Cooperativa para la capacitación se ha tomado en cuenta al personal especializado del área de Cumplimiento, que son los empleados quienes harán uso del aplicativo informático.

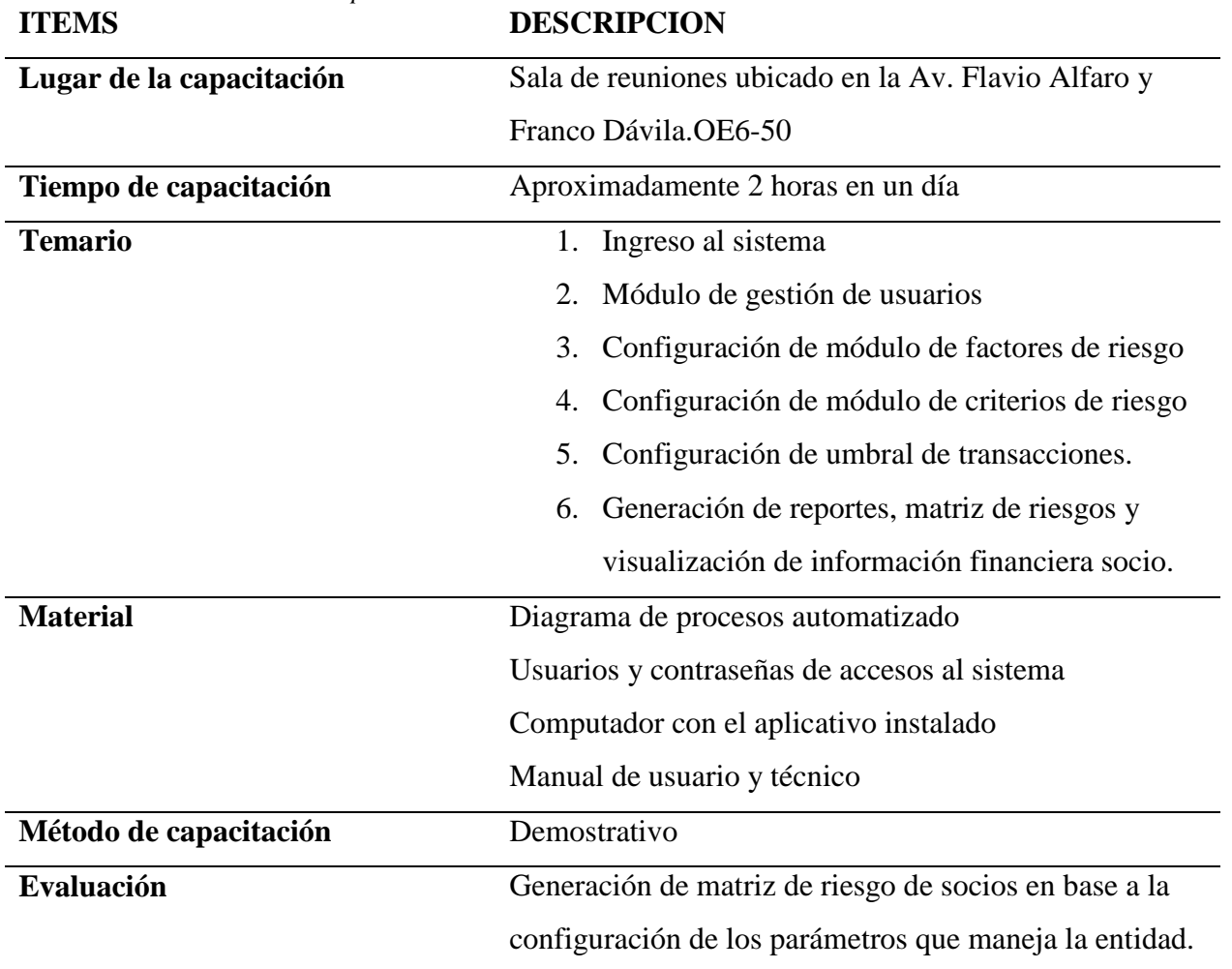

**Tabla 4.35.** *Plan de capacitación*

**Fuente:** Willian Alfredo Pillaga Heredia

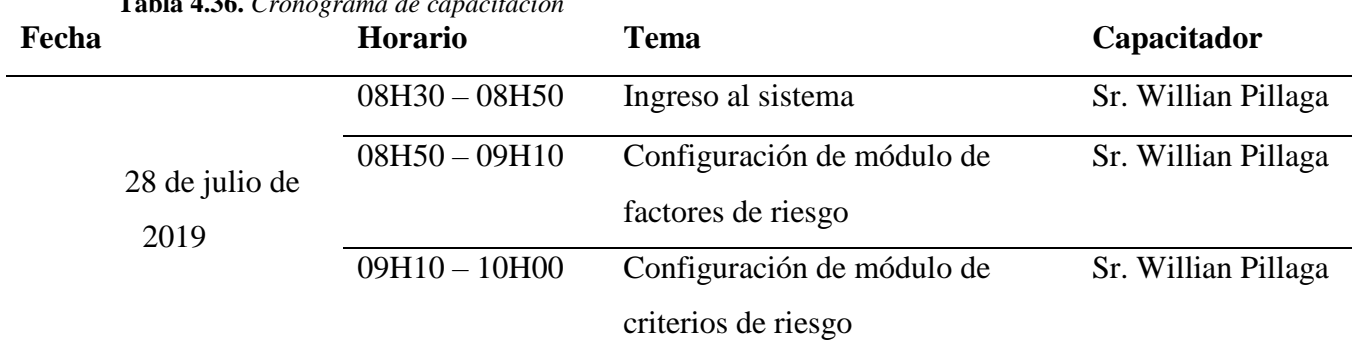

**Tabla 4.36.** *Cronograma de capacitación*

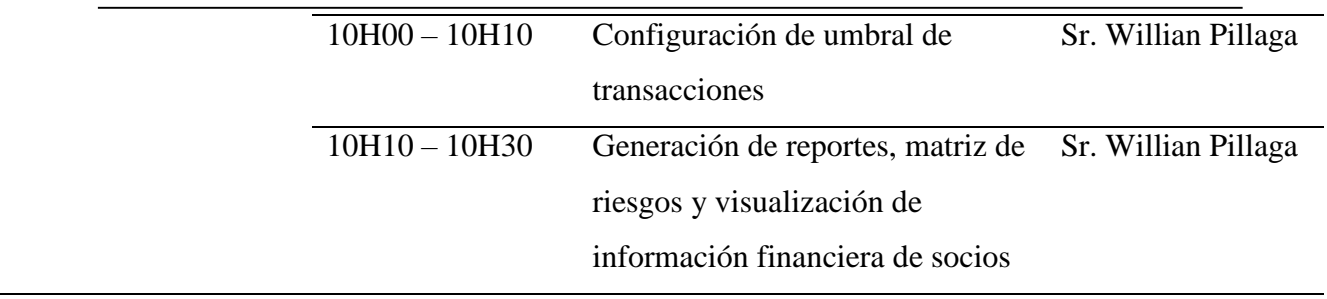

**Fuente:** Willian Alfredo Pillaga Heredia

# **8 CONCLUSIONES**

- El desarrollo del aplicativo informático para la Prevención de Lavado de Activos, brinda una solución automatizada que permite agilizar el proceso llevado a cabo por el Oficial de Cumplimiento de la Institución, permitiendo obtener información relevante y de gran importancia para la medición de riesgo de socios y la medición del riesgo institucional factores importantes para la toma de decisiones.
- El aporte de la persona encargada del proceso fue de mucha ayuda; esto permitió identificar y recopilar información mediante la cual se pudo identificar los requerimientos necesarios para codificación de las diferentes funcionalidades del software.
- El aplicativo informático cumple con las expectativas requeridas por el Oficial de Cumplimento; asentado de esta manera una buena base que permitió minimizar los tiempos de la gestión de la Prevención de Lavado de Activos.
- El uso de la metodología Agilé XP fue de gran importancia debido a que la persona a cargo del proceso de Prevención de Lavado de Activos participó muy activamente durante el desarrollo e implementación del aplicativo, pilar muy importante para lograr el objetivo deseado con el software.
- Se logró terminar con éxito la capacitación a los usuarios, sobre el uso y funcionamiento de la aplicación; misma que tuvo buena acogida por parte de los participantes quienes demostraron mucho interés sobre el funcionamiento del aplicativo.

# **9 RECOMENDACIONES**

- Hacer uso del sistema informático como un apoyo a la gestión de Prevención de Lavado de Activos; esto ayudará a mejorar los tiempos de respuesta de análisis de información financiera de cada uno de los socios.
- Plantear una segunda etapa de desarrollo, la automatización de los procesos Prevención de Lavado de Activos restantes para mantener uniformidad de la Gestión.
- Usar el manual técnico y manual de usuario para un correcto manejo del aplicativo.

# **10 REFERENCIAS BIBLIOGRÁFICAS**

Bernal, L. M. (2015). *alejandria*. Obtenido de http://190.131.241.186/jspui/

- Estado, P. G. (12 de 09 de 2014). *pge*. Obtenido de http://www.pge.gob.ec/documents/Transparencia/antilavado/REGISTROOFICI AL332.pdf
- Gardey, J. P. (2010). Obtenido de https://definicion.de/xml/
- Internacional, G. d. (2012). *fatf-gafi*. Obtenido de https://www.fatfgafi.org/media/fatf/documents/recommendations/pdfs/FATF-40-Rec-2012- Spanish.pdf
- Jiménez, D. A. (2015). *uta*. Obtenido de http://repo.uta.edu.ec/bitstream/123456789/20469/1/T3436M.pdf
- Menéndez, J. A. (2015). *Utilización de las bases de datos relacionales en el sistema de gestión y almacenamiento de datos.*
- Microsoft. (2018). *microsoft*. Obtenido de https://docs.microsoft.com/eses/dotnet/csharp/getting-started/introduction-to-the-csharp-language-and-thenet-framework
- Nacional, C. F. (21 de 07 de 2016). *CFN*. Obtenido de https://www.cfn.fin.ec/wpcontent/uploads/2017/02/Ley-Organica-de-Prevenci%C3%B3n-deteccion-yerradicaci%C3%B3n-del-delito-de-lavado-de-activos-y-del-financiamiento-dedelitos-ene-2.pdf
- Seps. (04 de 12 de 2014). *seps.gob.ec*. Obtenido de https://www.seps.gob.ec/documents/20181/25522/
- UAFE. (7 de 2018). *uafe*. Obtenido de https://www.uafe.gob.ec/la-institucion/
- UAFE. (2019). *uafe*. Obtenido de https://www.uafe.gob.ec/tipologia-ecuador/
- Villacrés Villacreses, V. P. (2012). *uasb*. Obtenido de http://repositorio.uasb.edu.ec/bitstream/
- Miguel, L., Bernal, G., Viviana, L., Latorre, P., Fernando, C., & Narvaez, S. (2015). *SISTEMA DE INFORMACIÓN TECNOLÓGICO PARA REALIZAR LA PREVENCIÓN Y CONTROL DE OPERACIONES SOSPECHOSAS DEL LAVADO DE ACTIVOS EN LA COOPERATIVA DE AHORRO Y CRÉDITO COOFIPOPULAR APLICANDO INTELIGENCIA DE NEGOCIOS*. Retrieved from http://190.131.241.186/bitstream/handle/10823/646/sistema de informacion

tecnologico.pdf?sequence=1&isAllowed=y

Villacrés Villacreses, V. P. (2012). *Diseño de un Sistema de Gestión para el Área de Prevención de Lavado de Activos de la Compañía de Seguros Panamericana del Ecuador*. Retrieved from http://repositorio.uasb.edu.ec/handle/10644/3245

# **ANEXOS**
# **ANEXO 1 ENTREVISTAS**

# **Entrevista 1**

**Objetivo:** Conocer a nivel general los procesos que actualmente se realizan.

**A quién:** Eco. Daniel Vilaña

**Fecha:** 15/04/2019

Como parte del desarrollo de mi tesis en la Facultad de Ciencias de la Ingeniería, de la Universidad Israel del Ecuador, estoy realizando una recolección de información acerca de la Prevención de Lavado de Activos, que se presentan en las instituciones financieras de todo el país. La información de esta entrevista es de carácter confidencial, y será solo utilizada en esta investigación. Gracias por su colaboración.

#### **INICIO**

Empresa: Cooperativa de Ahorro y Crédito Fondo para el Desarrollo y la Vida (Fond Vida)

Número de Empleados: 38

Persona entrevistada: Daniel Vilaña

Función: Oficial de Cumplimiento

#### **Preguntas:**

#### **1. ¿Cuál es el Rol que desempeña el Oficial de Cumplimiento?**

La figura Oficial de Cumplimiento surge como consecuencia de la propagación de delitos del lavado de activos (LA) y el financiamiento del terrorismo(FT) a nivel mundial, para controlar las operaciones que se realizaban con la finalidad de darle apariencia legal a fondos provenientes de actividades ilícitas.

# **2. ¿Qué importancia tiene el Área de Cumplimiento?**

El área de Cumplimiento es transversal dentro de todos los procesos de cada una de las áreas ya que está área se encarga de hacer el análisis general de la información personal y financiera de cada socio.

# **3. ¿Existen normas vigentes que regulen este proceso?**

# **Código Orgánico Monetario Y Financiero**

**Artículo. 244**.- "Control y Prevención de Lavado de Activos. Las entidades del sistema financiero nacional tienen la obligación de establecer sistemas de control interno para la prevención de delitos, incluidos el lavado de activos y el financiamiento de delitos como el terrorismo, en todas las operaciones financieras" (Estado, 2014).

# **Reglamento a la Ley Orgánica de Prevención, Detección y Erradicación del Delito de Lavado de Activos y del Financiamiento de Delitos**

**Artículo 5.- Del Sistema de Prevención de Riesgos.-** "Los sujetos obligados a reportar deben desarrollar un sistema de prevención de riesgos que permita detectar casos potencialmente relacionados con el lavado de activos o el financiamiento de delitos en sus diferentes modalidades, con sujeción a los lineamientos que para el efecto establezca el respectivo organismo de regulación al que se encuentren sujetos, que será comunicado a la Unidad de Análisis Financiero y Económico (UAFE) para su registro" (Nacional, pazhorowitz, 2017).

Resolución No. 011-2014-F y sus Respectivas Reformas: Norma para la Prevención de Lavado de Activos y Financiamiento de Delitos incluido el Terrorismo en las Entidades Financieras de la Economía Popular y Solidaria

**Artículo 42.- Funciones del Oficial de Cumplimiento.- Literal (m):** Elaborar, a excepción de las cooperativas del segmento 4, el documento metodológico que contenga el análisis de los factores y criterios para determinar los niveles de riesgo de lavado de activos y financiamiento de delitos incluido el terrorismo (Seps, 2014).

# **4. ¿Puede usted comentar cual es el proceso que se realiza para el control de lavado de activos?**

Este proceso comienza con la extracción de transacciones con montos mayores a 5000.00 USD de las mismas se realiza el proceso de debida diligencia mismo que consta en revisar la información personal del socio como el sector donde se encuentra ubicado su domicilio, la actividad económica, valor de ingresos promedio mensual entre otros factores mediante los cuales se puede detectar inusualidad en sus transacciones, mediante el siguiente cuadro:

**Tabla 2.5. Factores y criterios de riesgo parámetros.**

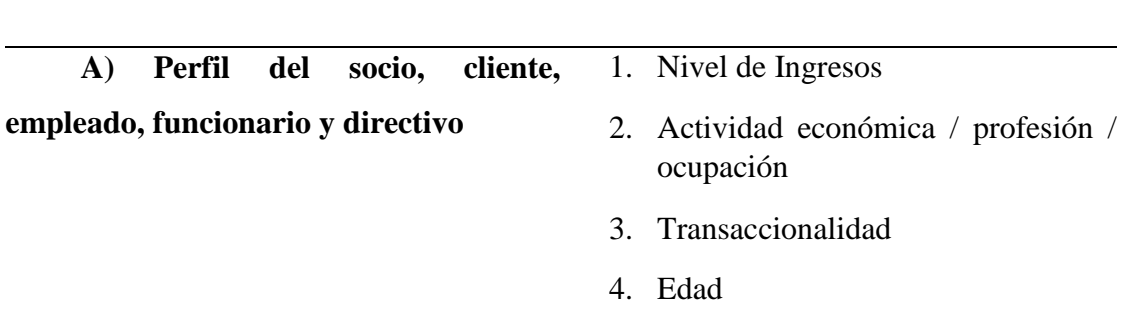

**FACTOR DE RIESGO CRITERIO DE RIESGO**

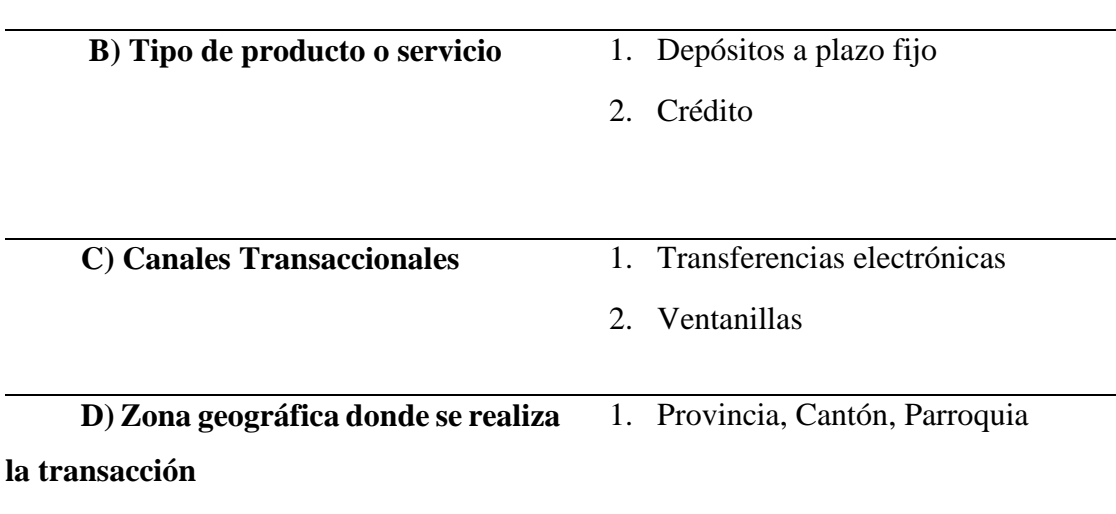

## **5. ¿Cuál es la forma actual en la que se lleva esta documentación?**

Se revisa las transacciones mayores de cada socio y se da seguimiento aplicando los criterios contenidos dentro del documento metodológico para la filtración de transacciones inusuales y posterior creación de la matriz de riesgo de los socios.

# **6. ¿Con los factores y los criterios de Riesgo de la información de socios y clientes que se requiere que se muestre?**

Se requiere que de cada socio y se obtenga el nivel de riesgo tomando como referencia los parámetros de los factores de riesgo y se muestre cuales las posibles transacciones inusuales tomando en cuenta el documento metodológico del área de cumplimiento que contiene el marco para la gestión para determinar los niveles de riesgo de lavado de activos de la institución.

# **7. ¿Está usted de acuerdo en manejar el proceso del control de lavados de activos mediante un sistema informático?**

Sería lo más óptimo ya que de la forma actual como se trabaja el proceso no es eficiente se hace muy largo y no se puede cubrir con la revisión completa de todos los socios ya que cada mes ingresan más socios.

#### **8. ¿Cada que tiempo se realiza la revisión de los socios?**

La revisión de los socios se lo realiza de manera diaria según se registren transacciones en los diferentes productos de la Cooperativa

# **9. ¿Quiénes participan en el Proceso?**

Los involucrados en el proceso son: los socios, los cajeros, oficial de cumplimiento, comité de cumplimiento, gerencia.

# **10. ¿Cómo se maneja la documentación?**

Actualmente la documentación se la lleva en archivos de Excel y en documentos físicos y se presenta inconvenientes para la búsqueda de documentos.

# **Entrevista 2**

**Objetivo:** Conocer a nivel general los procesos que actualmente se realizan.

**A quién:** Eco. Daniel Vilaña

**Fecha:** 15/04/2019

- **1. ¿Cuál es el umbral actual de depósitos actual?**  Según la UAFE el umbral actual son 10000\$ dólares americanos
- **2. ¿En base a que se definen los diferentes factores de riesgo?** Lo factores de riesgo se definen de acuerdo a la realidad de cada cooperativa, se los definen mediante el análisis de las 40 recomendaciones de la GAFI del área de cumplimiento.
- **3. ¿Cómo se definen los diferentes criterios de riesgo de los socios?**  Los criterios de riesgo se definen en base a la información de los socios, ubicación geográfica y a los diferentes productos, servicios, canales transaccionales que presenta la cooperativa.
- **4. ¿Para qué se utiliza la los factores de riesgo y los criterios de riesgo?**

La finalidad de utilizar los factores y criterios de riesgo es que en base a estos se genera una matriz de información del socio en el cuál a través de las ponderaciones de cada criterio se puede determinar el porcentaje de riesgo de cada socio.

**5. ¿Cómo se puede prevenir el lavado de activos?** 

Se puede prevenir solicitando a los socios la respectiva justificación del dinero que ingresa a la cooperativa a través de los diferentes canales y productos financieros de la institución.

**6. ¿Cuáles son los niveles de riesgo de la institución?** 

Los niveles de riesgo son los siguientes:

- **1-** Riesgo Mínimo
- **2-** Riesgo Bajo
- **3-** Riesgo Moderado
- **4-** Riesgo Alto
- **5-** Riesgo Crítico

# **ANEXO 2 DIAGRAMA DE PROCESOS NO AUTOMATIZADO Y AUTOMATIZADO**

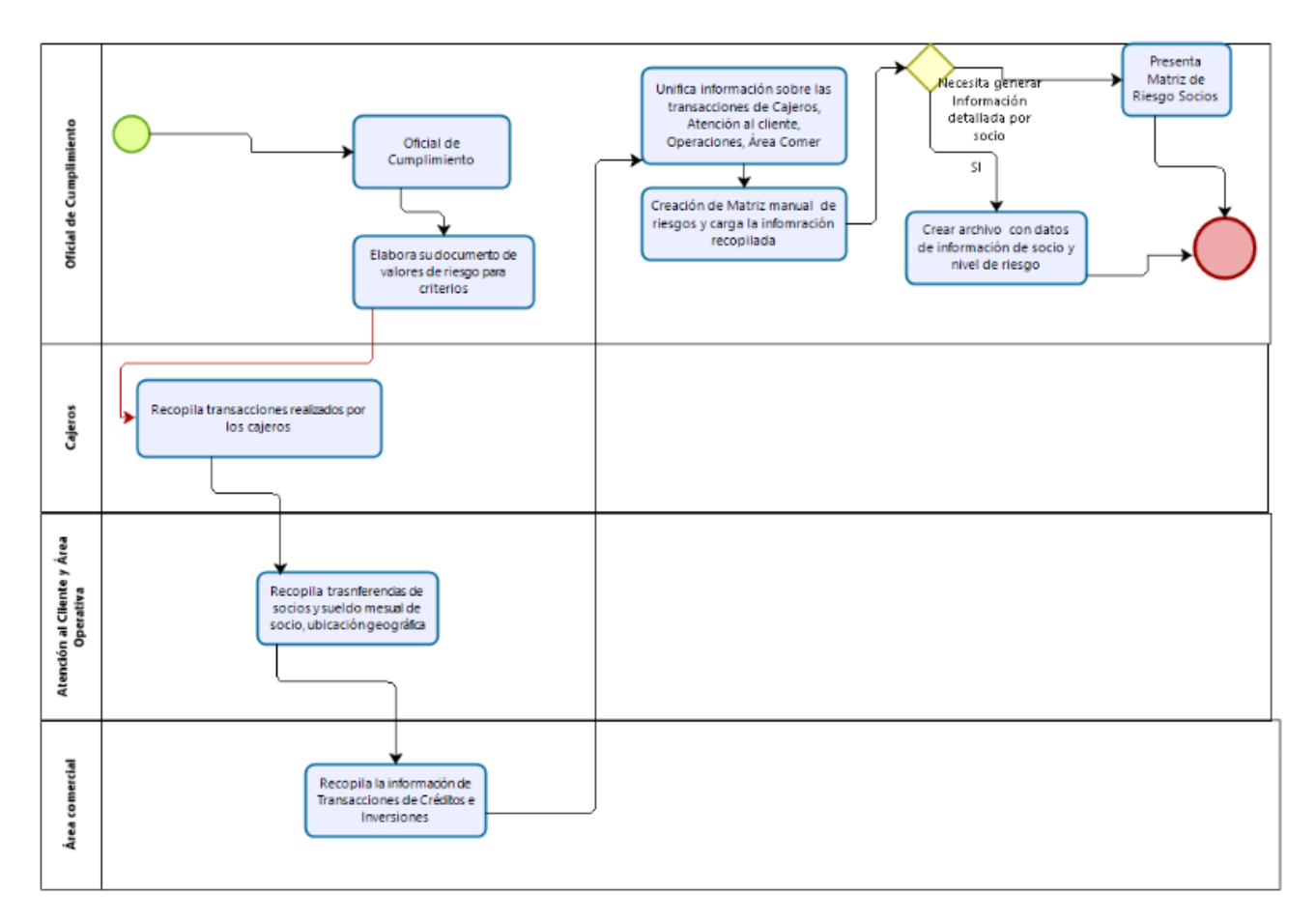

**Proceso actual, no automatizado**

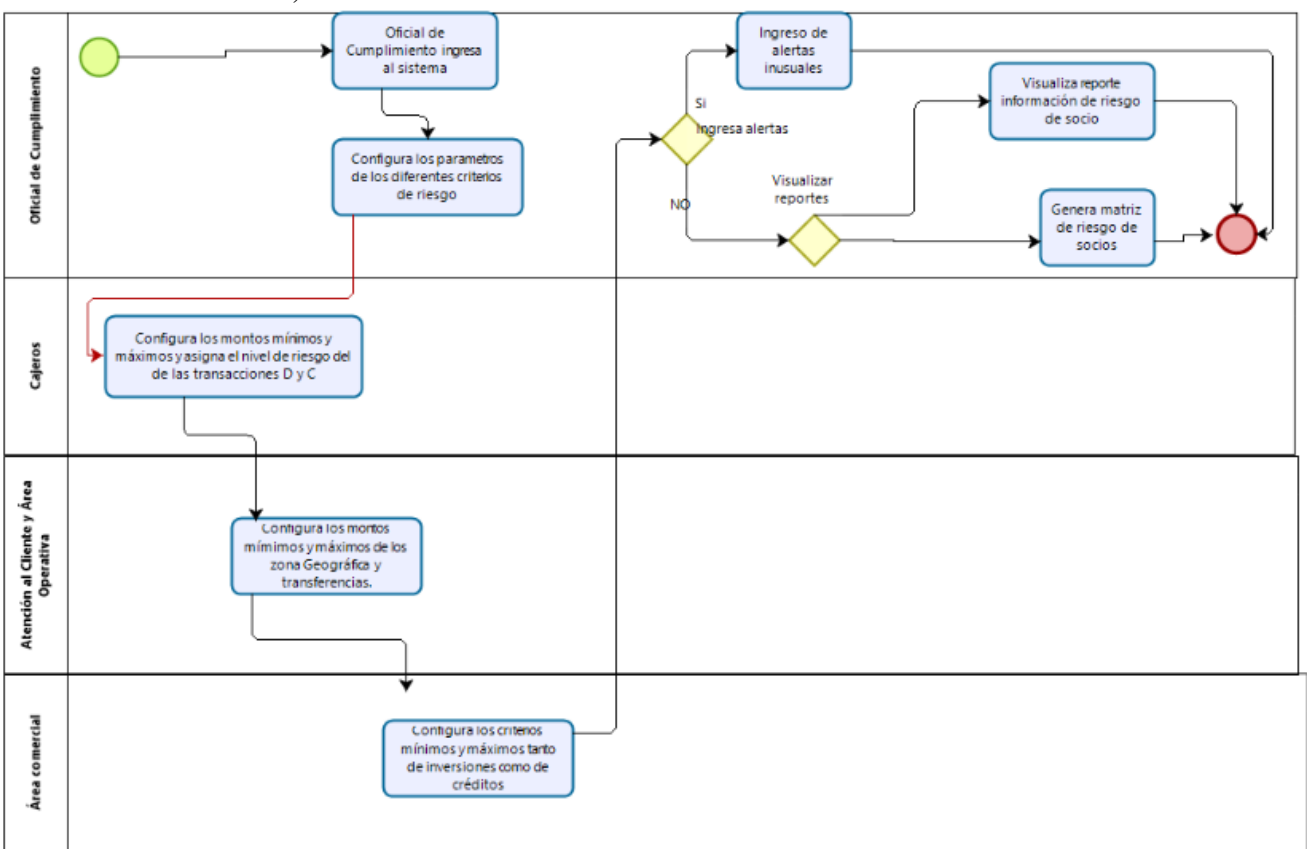

**Diagrama de proceso automatizado**

# **ANEXO 3**

# **DIAGRAMA DE BASE DE DATOS Y DICCIONARIO DE DATOS**

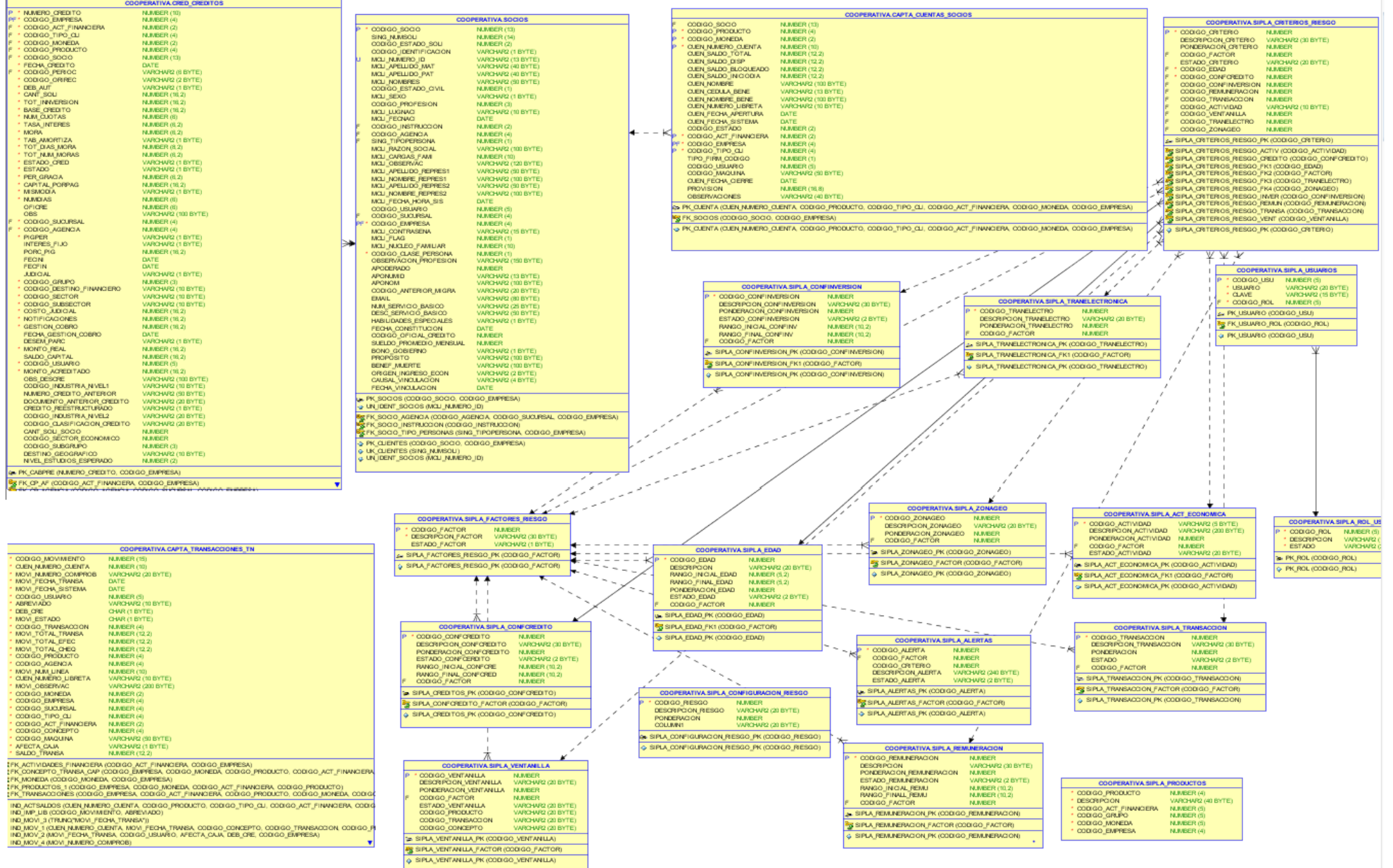

# **Diccionario de Datos**

**Columns** 

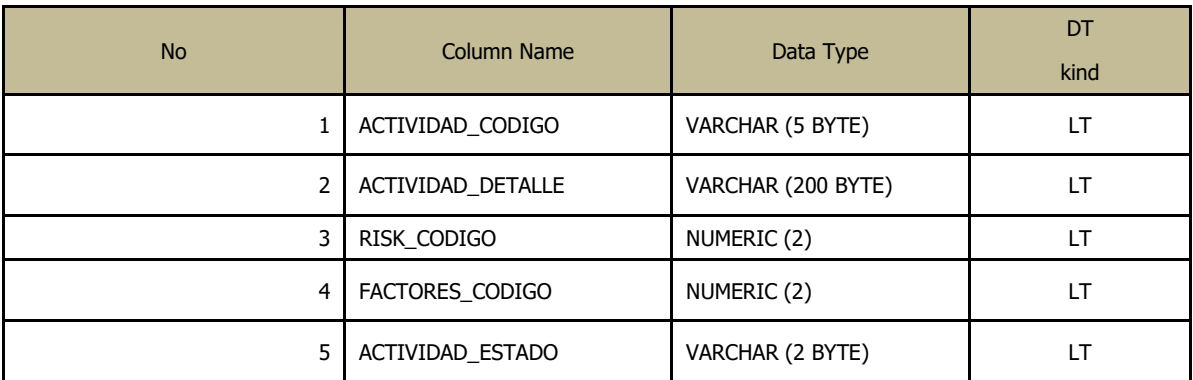

#### Indexes

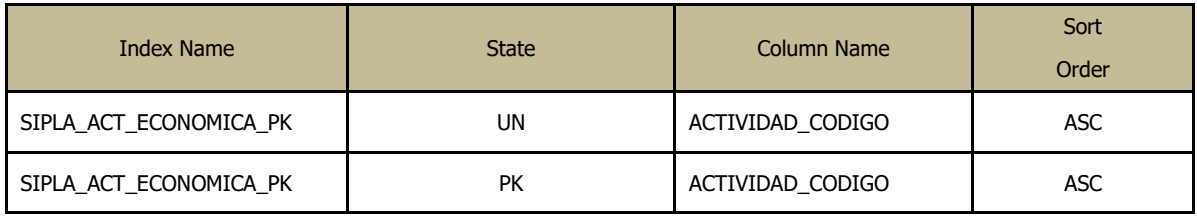

#### Foreign Keys (referring to)

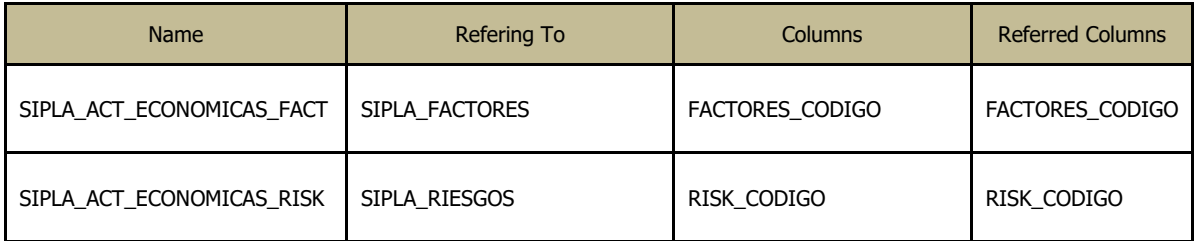

#### **Columns**

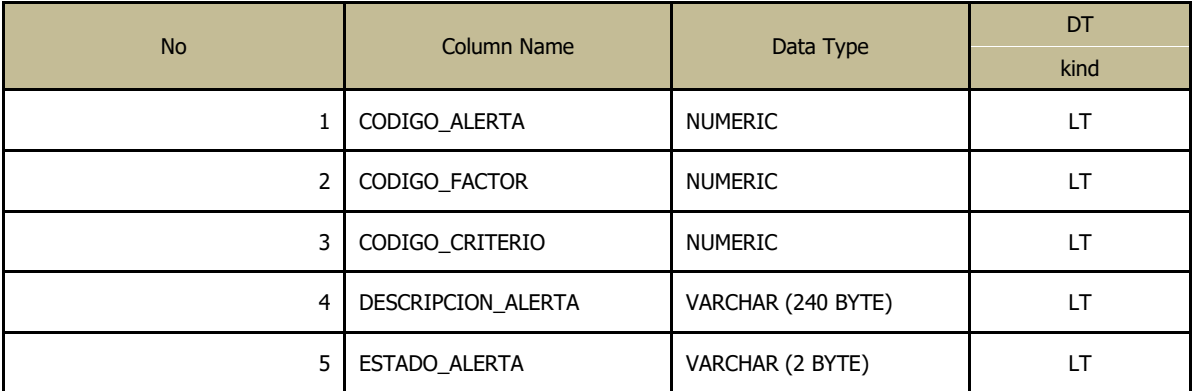

#### Indexes

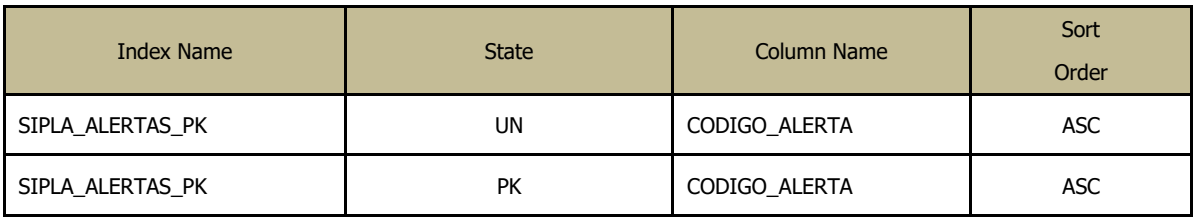

#### **Columns**

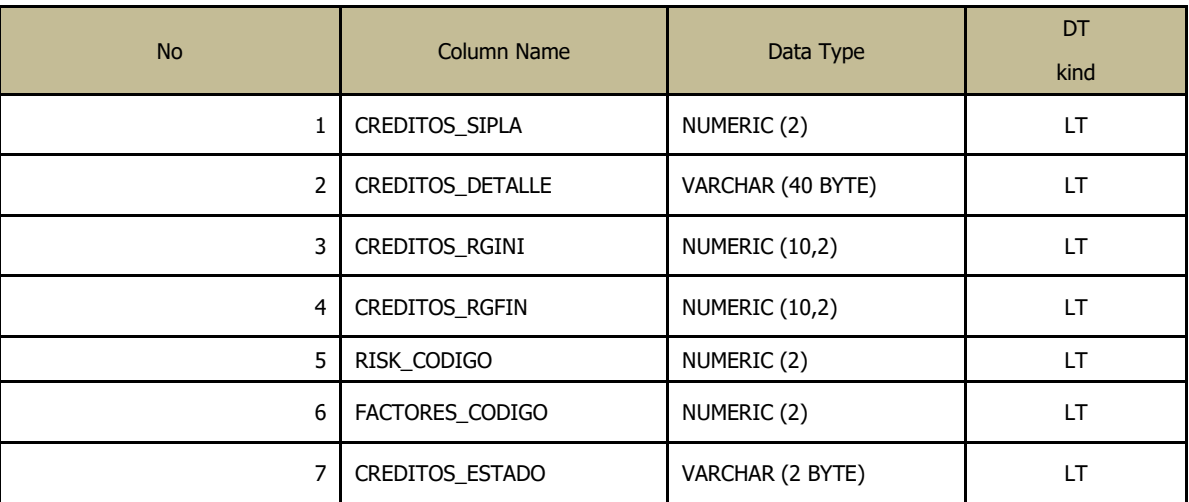

#### Indexes

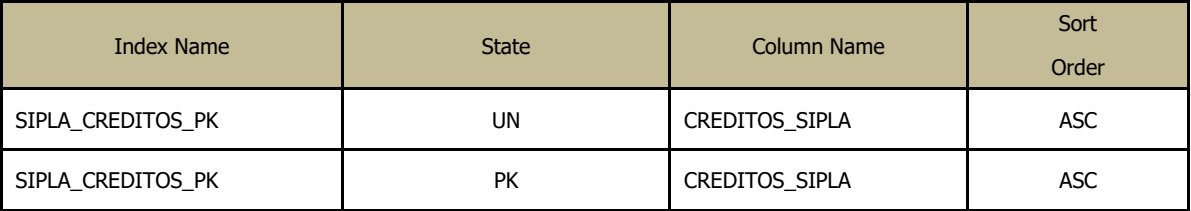

#### Foreign Keys (referring to)

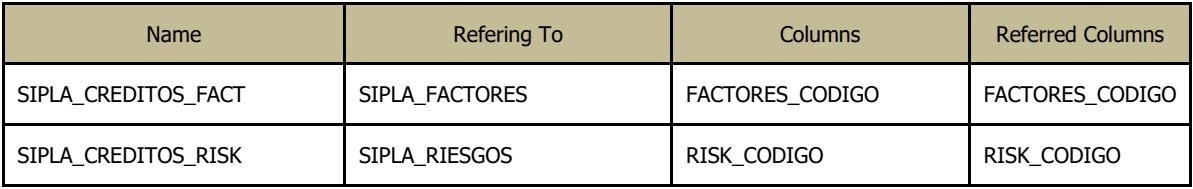

#### **Columns**

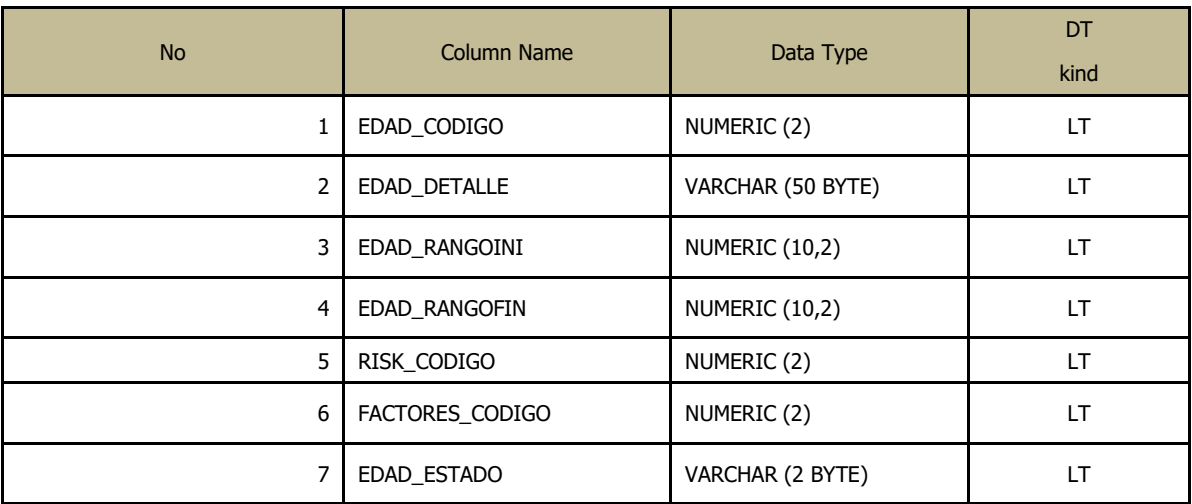

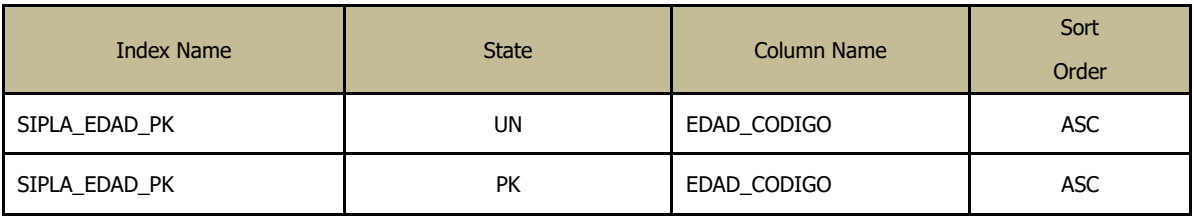

Foreign Keys (referring to)

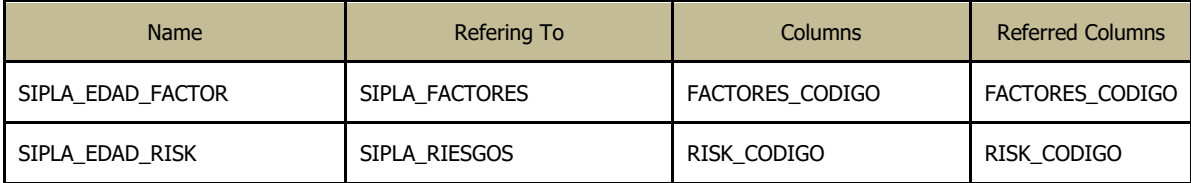

#### Columns

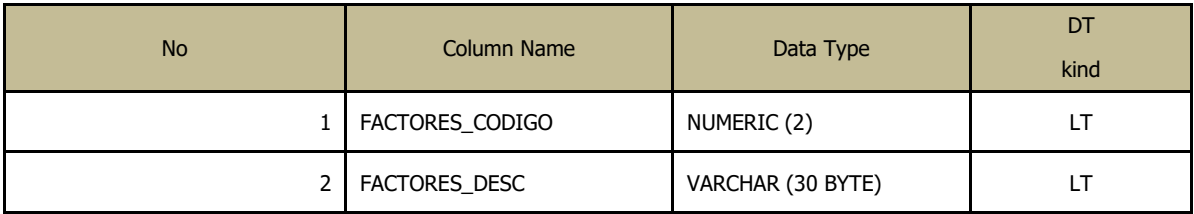

#### Indexes

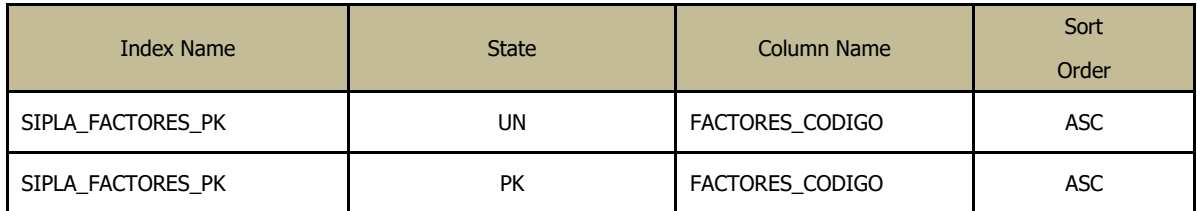

## Foreign Keys (referred from)

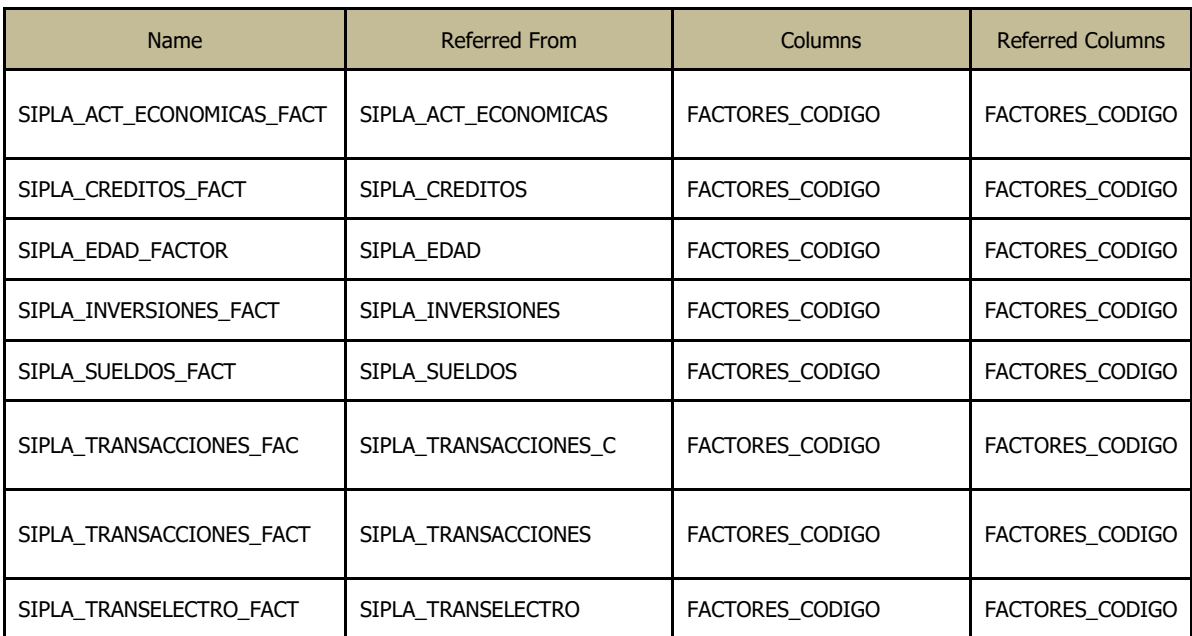

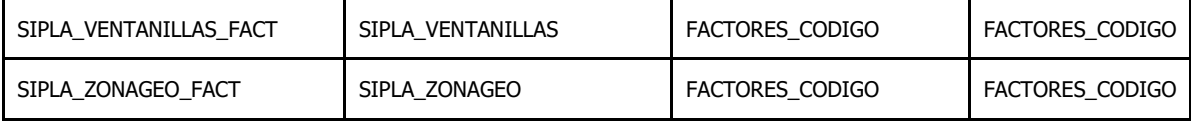

#### **Columns**

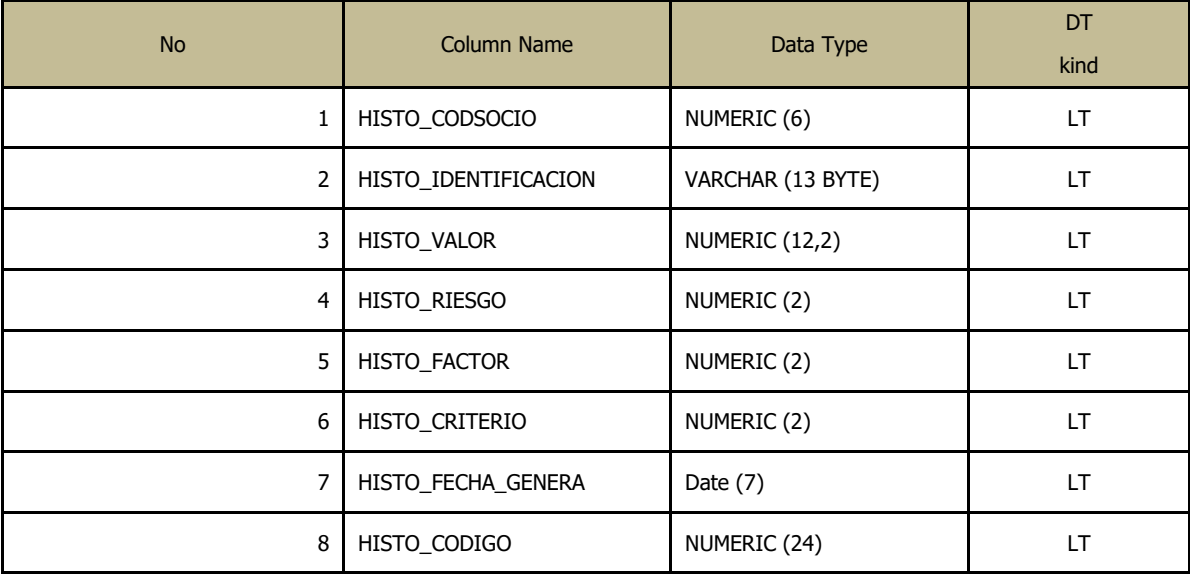

#### Indexes

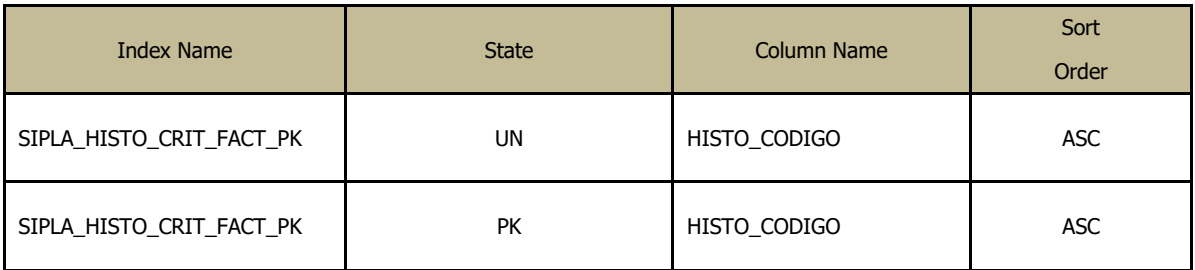

#### **Columns**

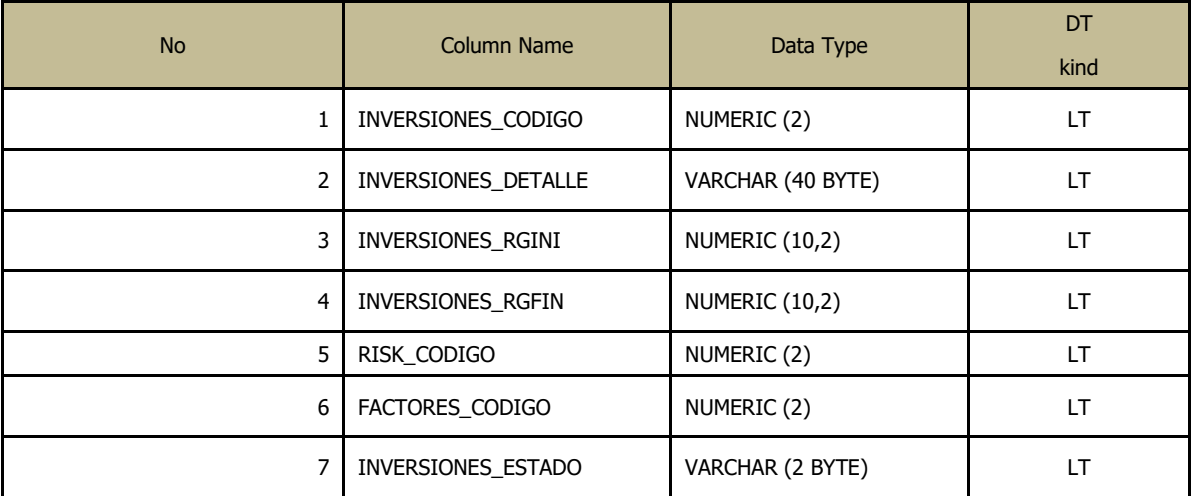

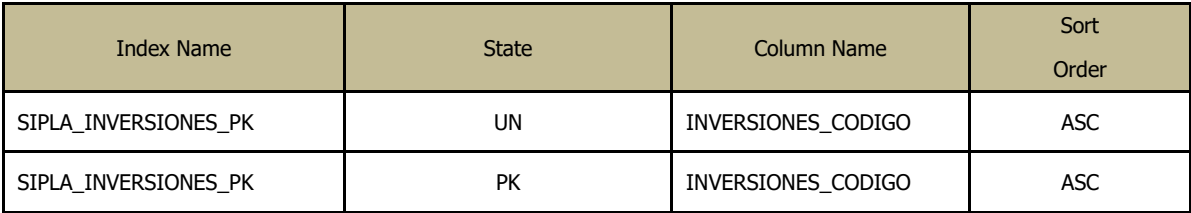

Foreign Keys (referring to)

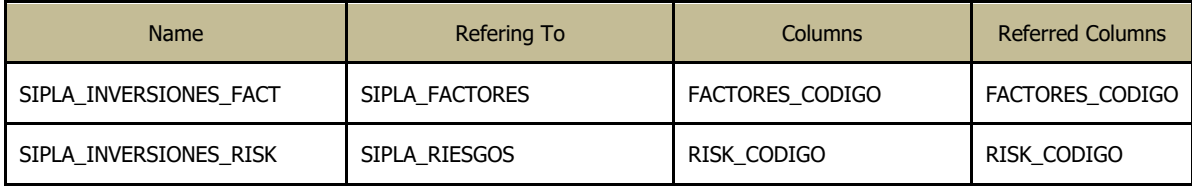

**Columns** 

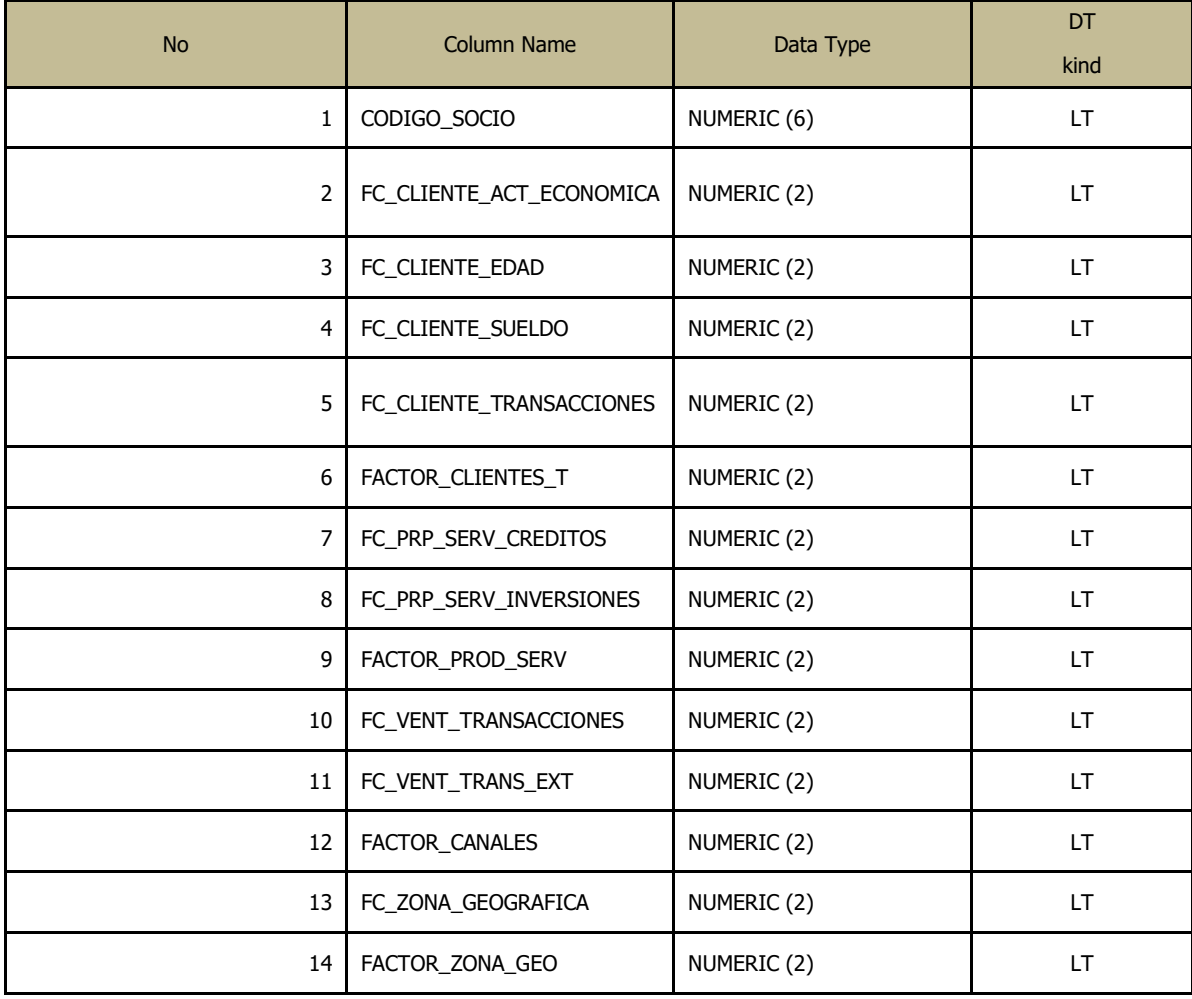

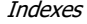

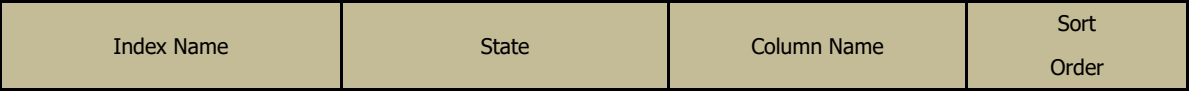

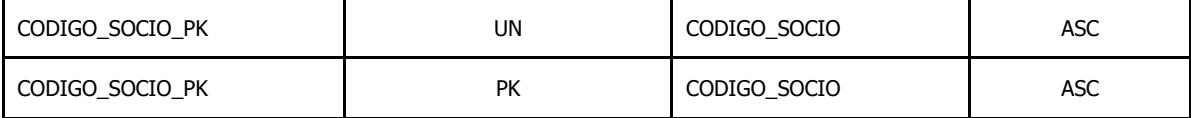

**Columns** 

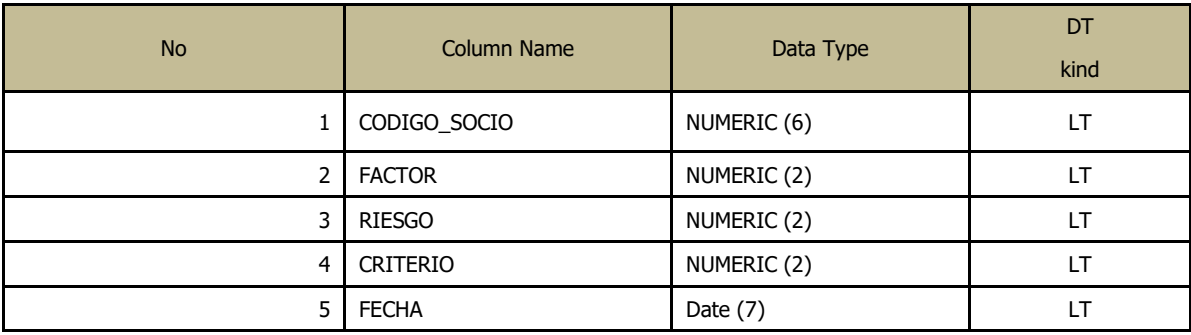

#### Indexes

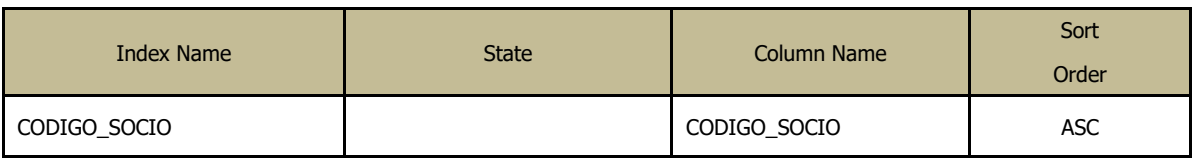

#### **Columns**

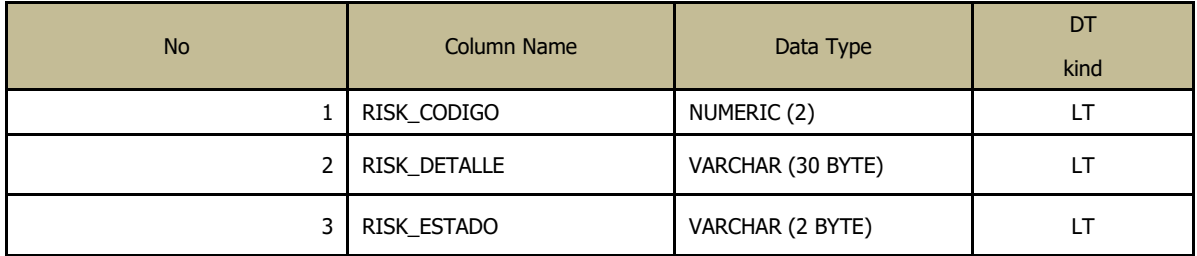

#### Indexes

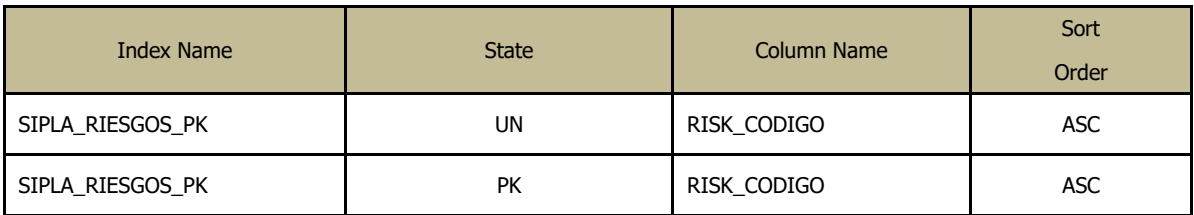

## Foreign Keys (referred from)

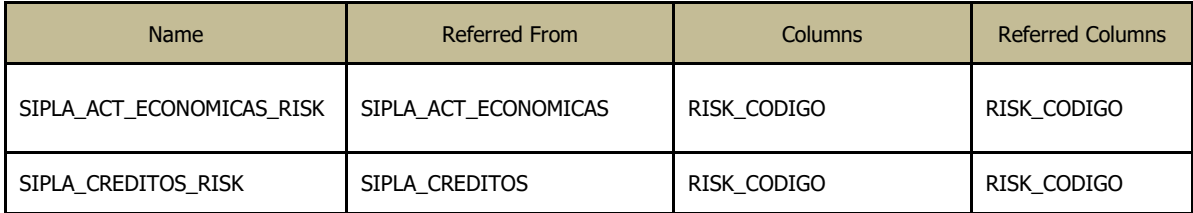

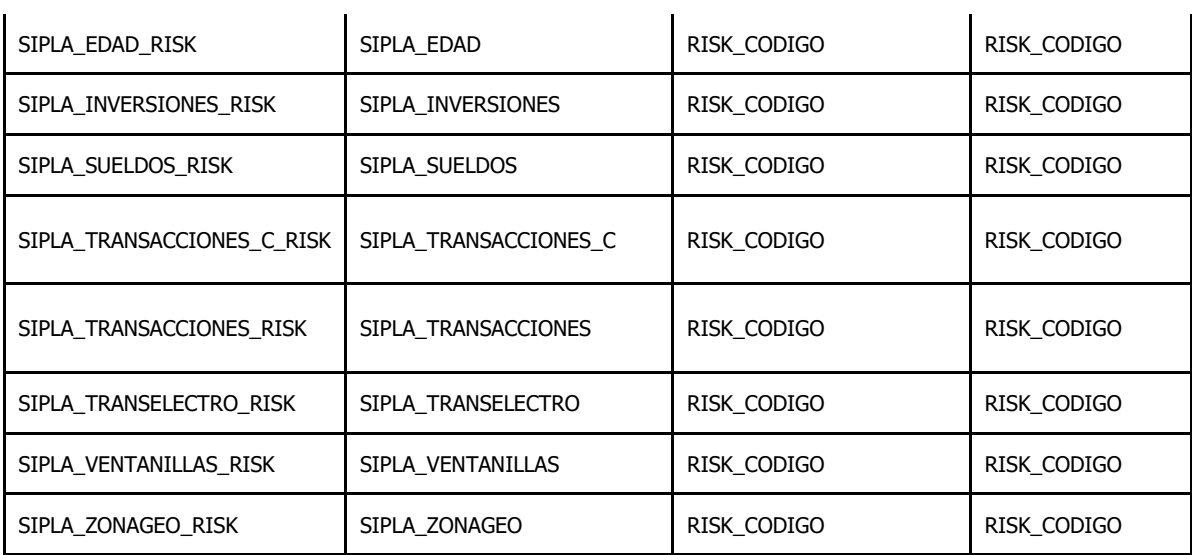

#### **Columns**

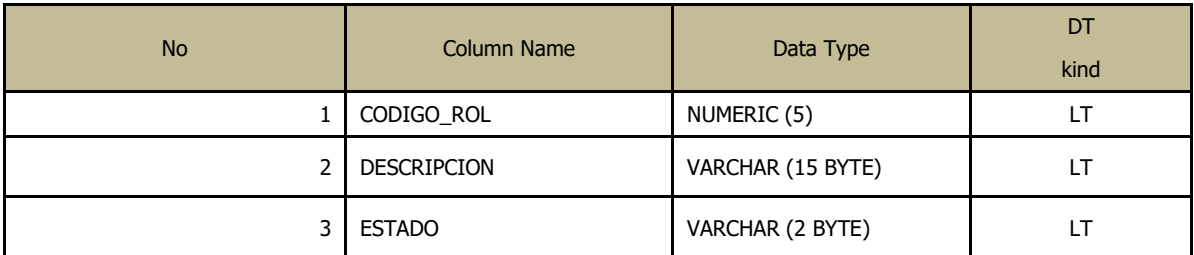

#### Indexes

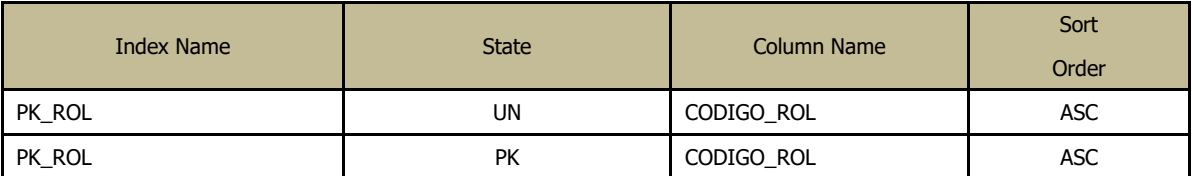

#### Foreign Keys (referred from)

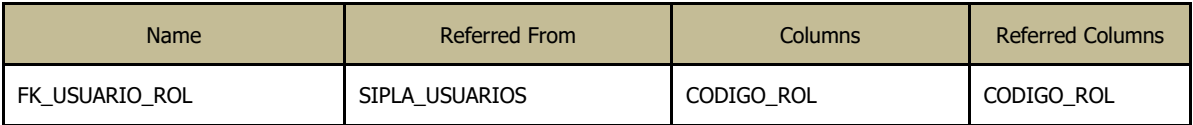

#### **Columns**

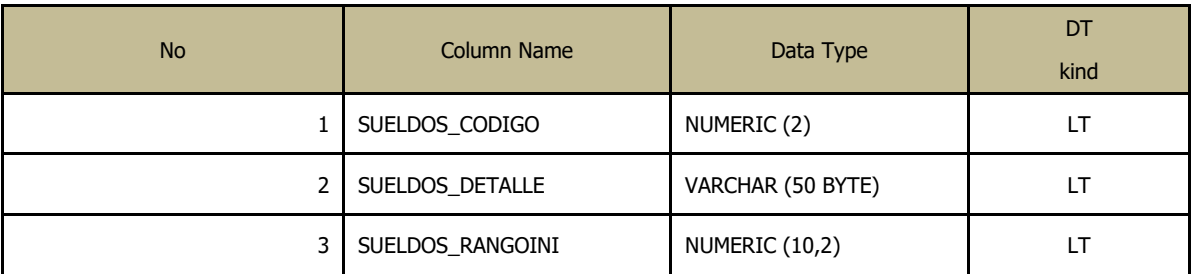

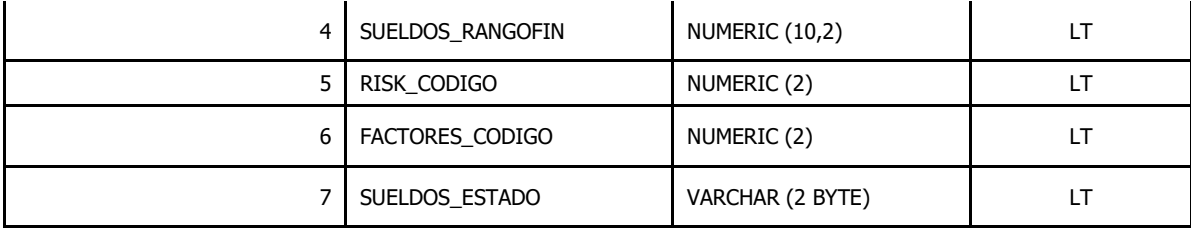

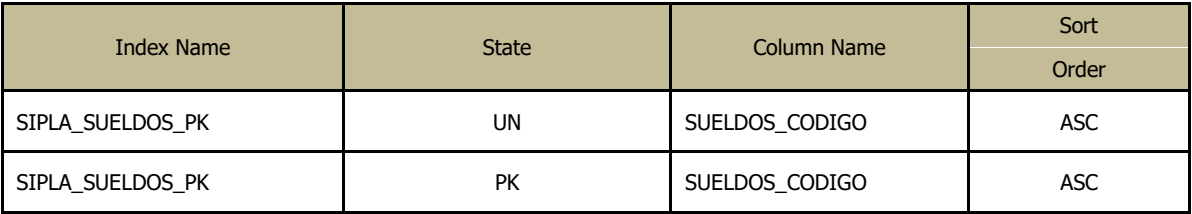

## Foreign Keys (referring to)

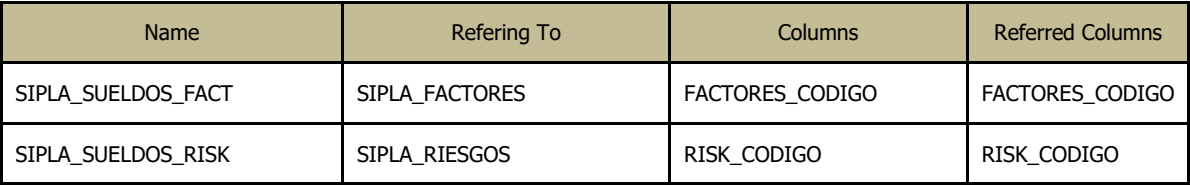

#### Columns

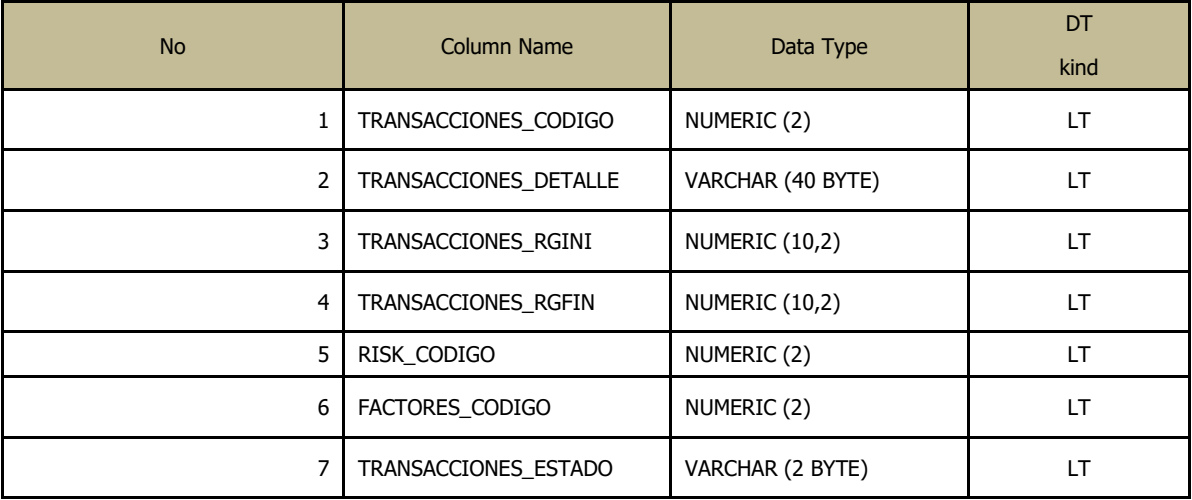

#### Indexes

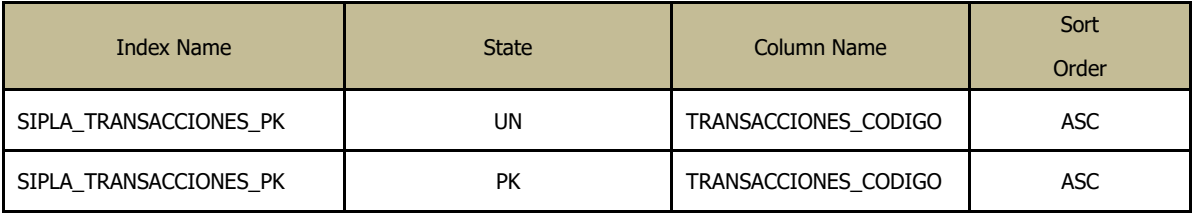

#### Foreign Keys (referring to)

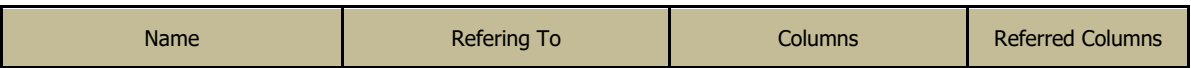

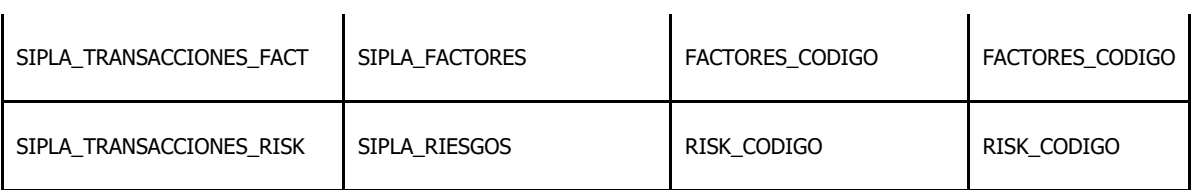

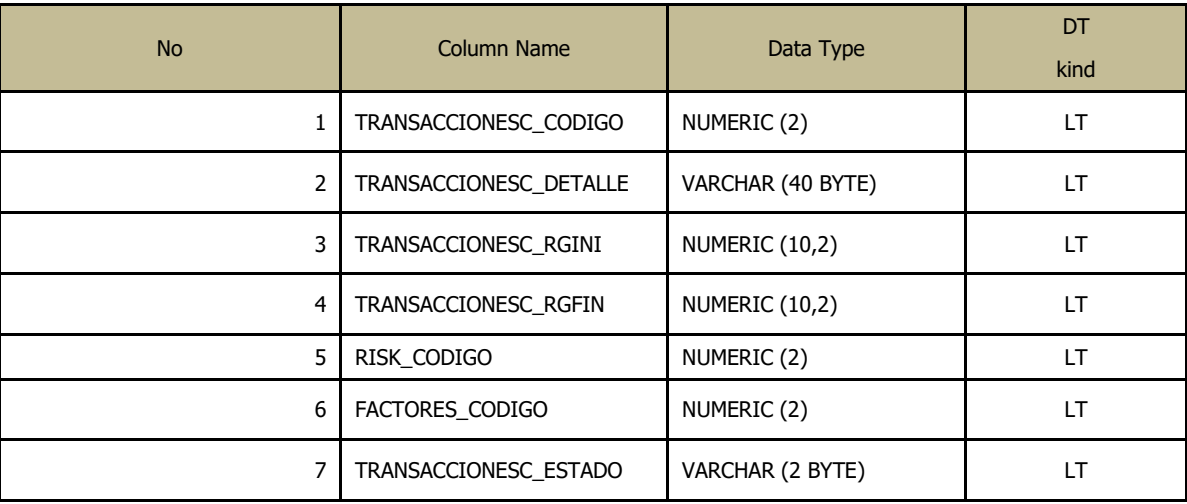

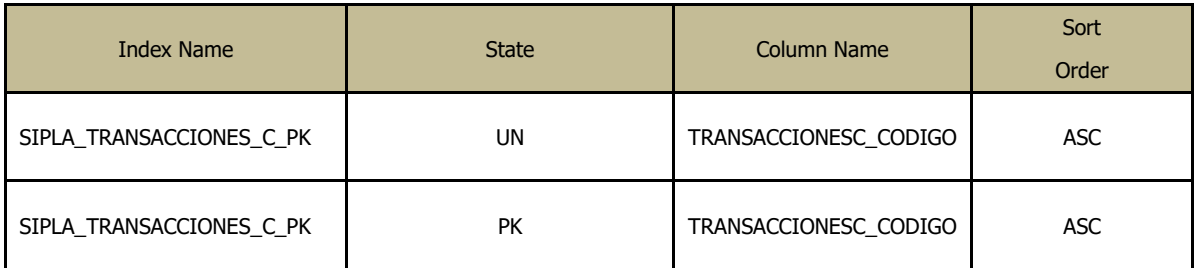

#### Foreign Keys (referring to)

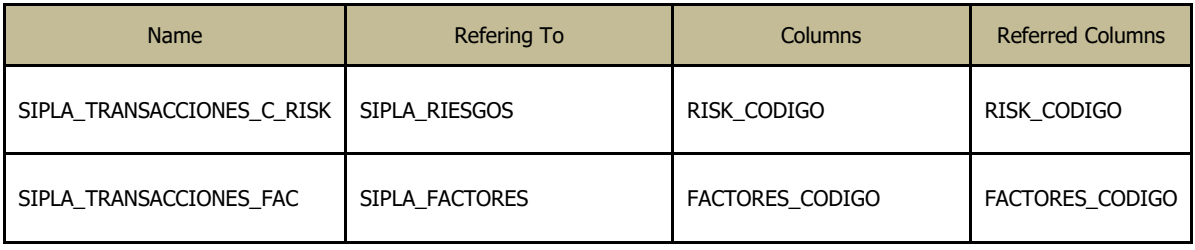

#### **Columns**

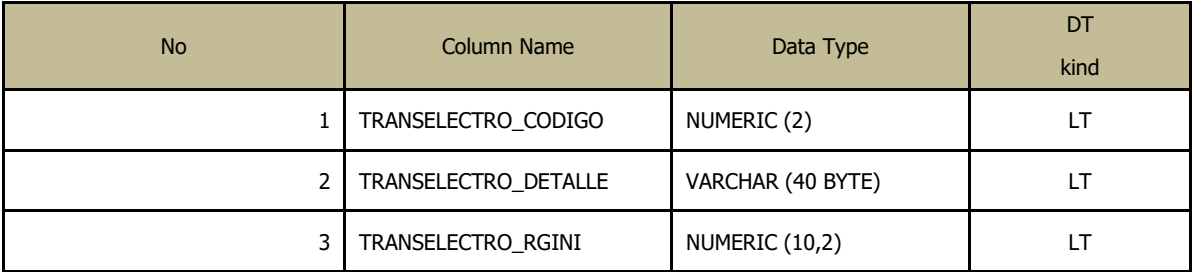

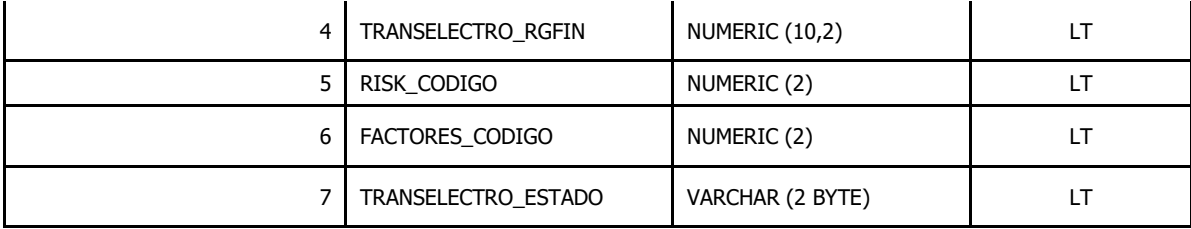

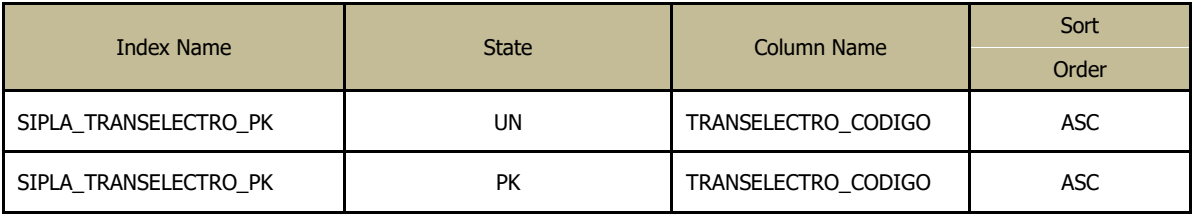

#### Foreign Keys (referring to)

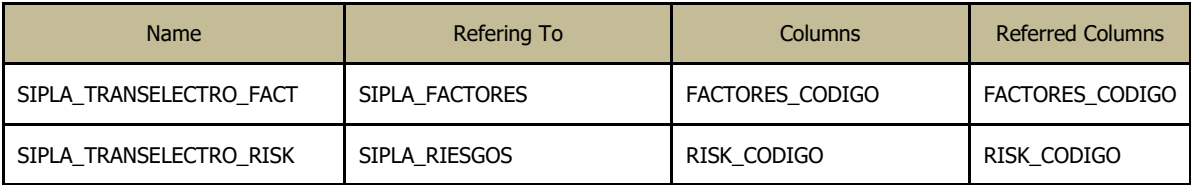

#### Columns

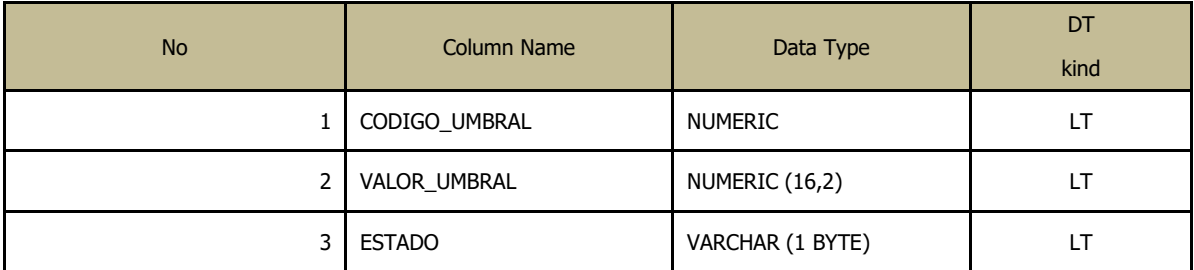

#### Indexes

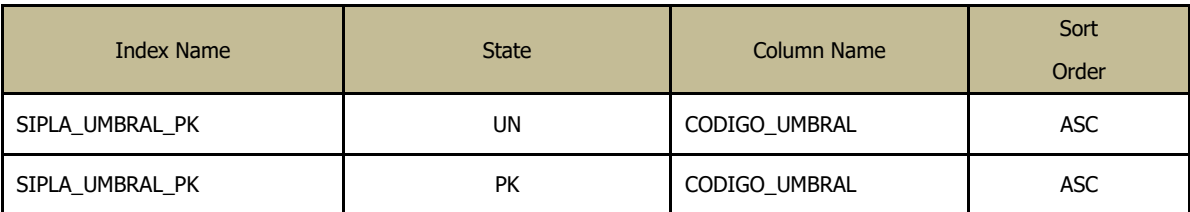

#### **Columns**

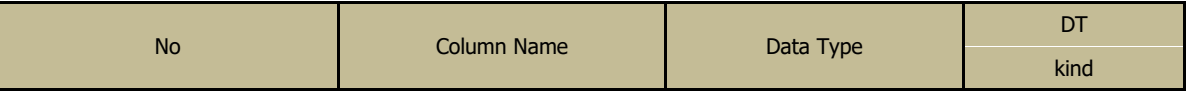

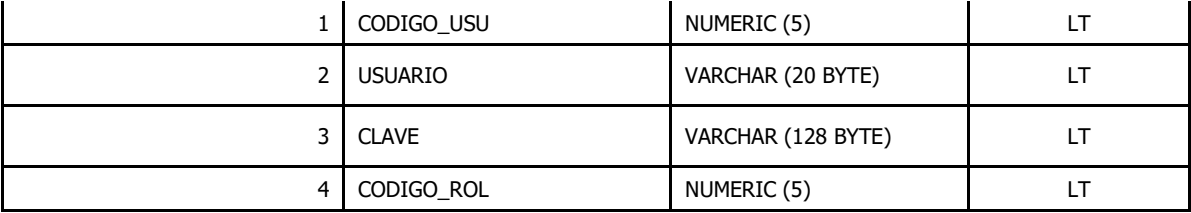

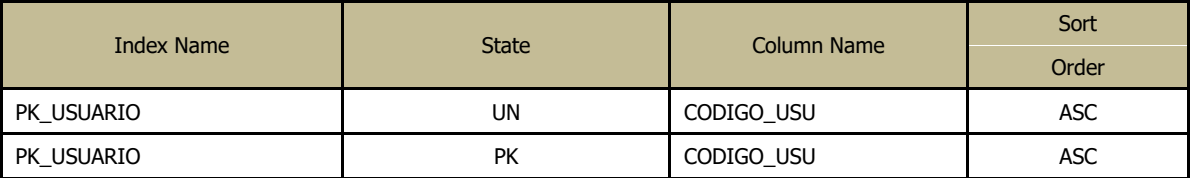

## Foreign Keys (referring to)

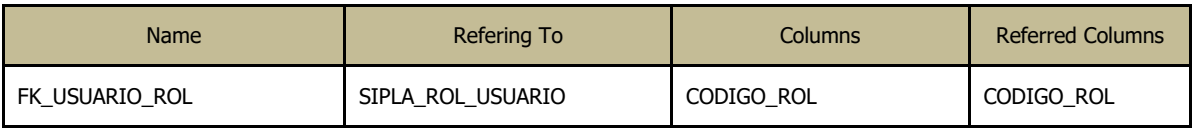

#### **Columns**

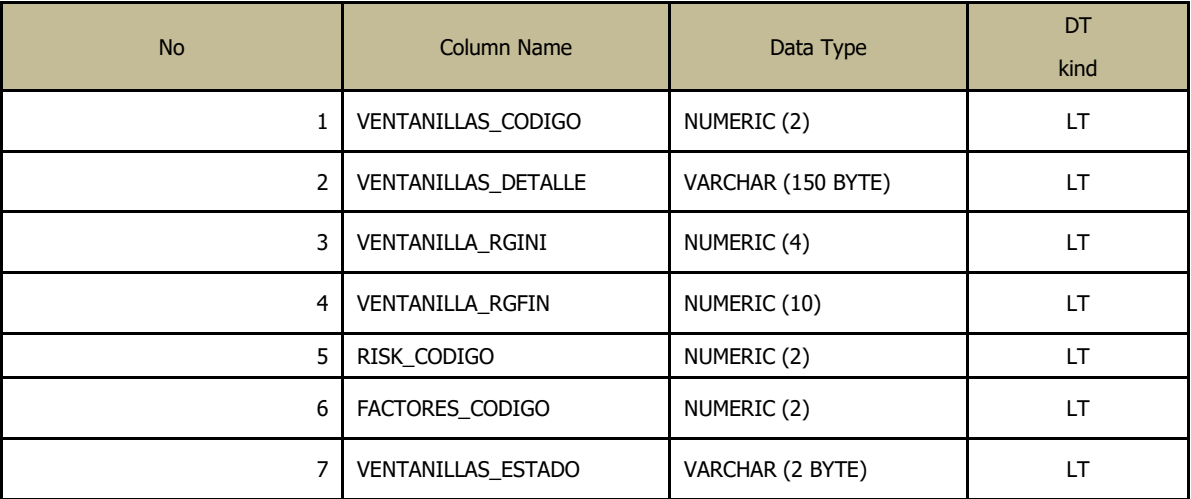

#### Indexes

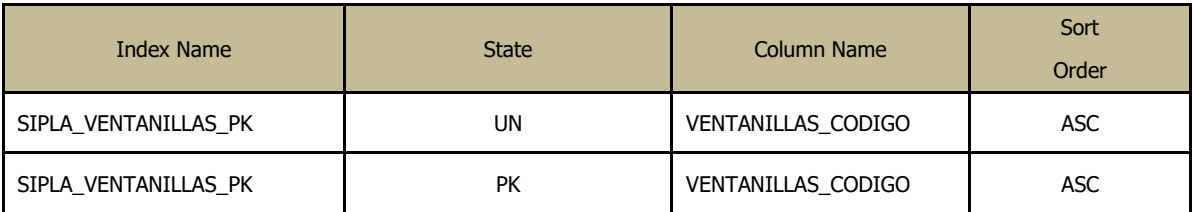

Foreign Keys (referring to)

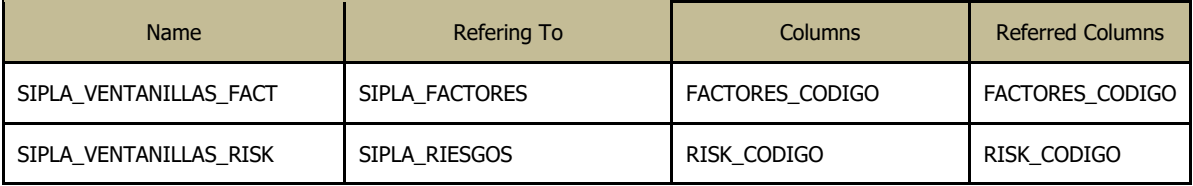

### **Columns**

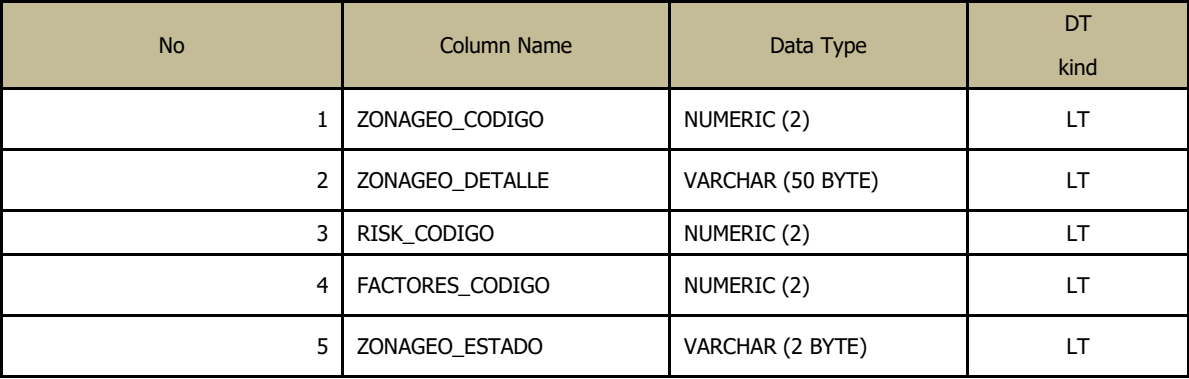

#### Indexes

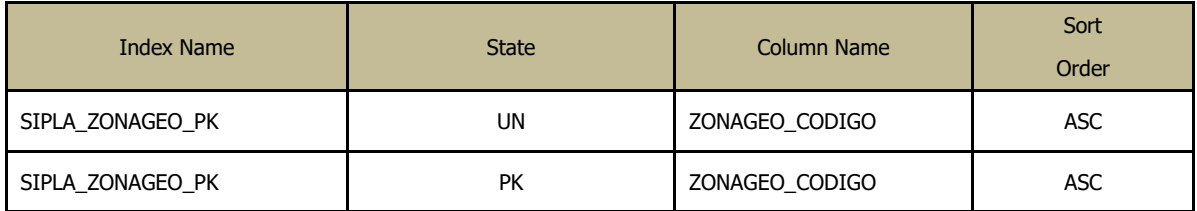

#### Foreign Keys (referring to)

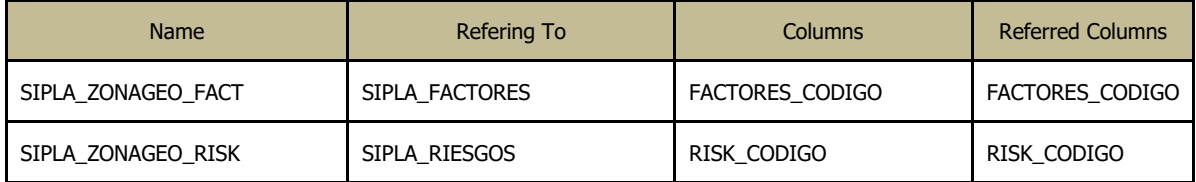

# **ANEXO 4 MANUAL DE USUARIO**

# **MANUAL DE USUARIO SIPLAFIN**

El presente documento contiene el manual de operación funcional del aplicativo SIPLAFIN Sistema para la Prevención de Lavado de Activos que le servirá al usuario para la operación del aplicativo.

# **Ingreso al Sistema**

Para ingresar al sistema se requiere un nombre de usuario previamente ingresado y validado por el administrador del aplicativo y una contraseña. El administrador del sistema será quien primero ingresará.

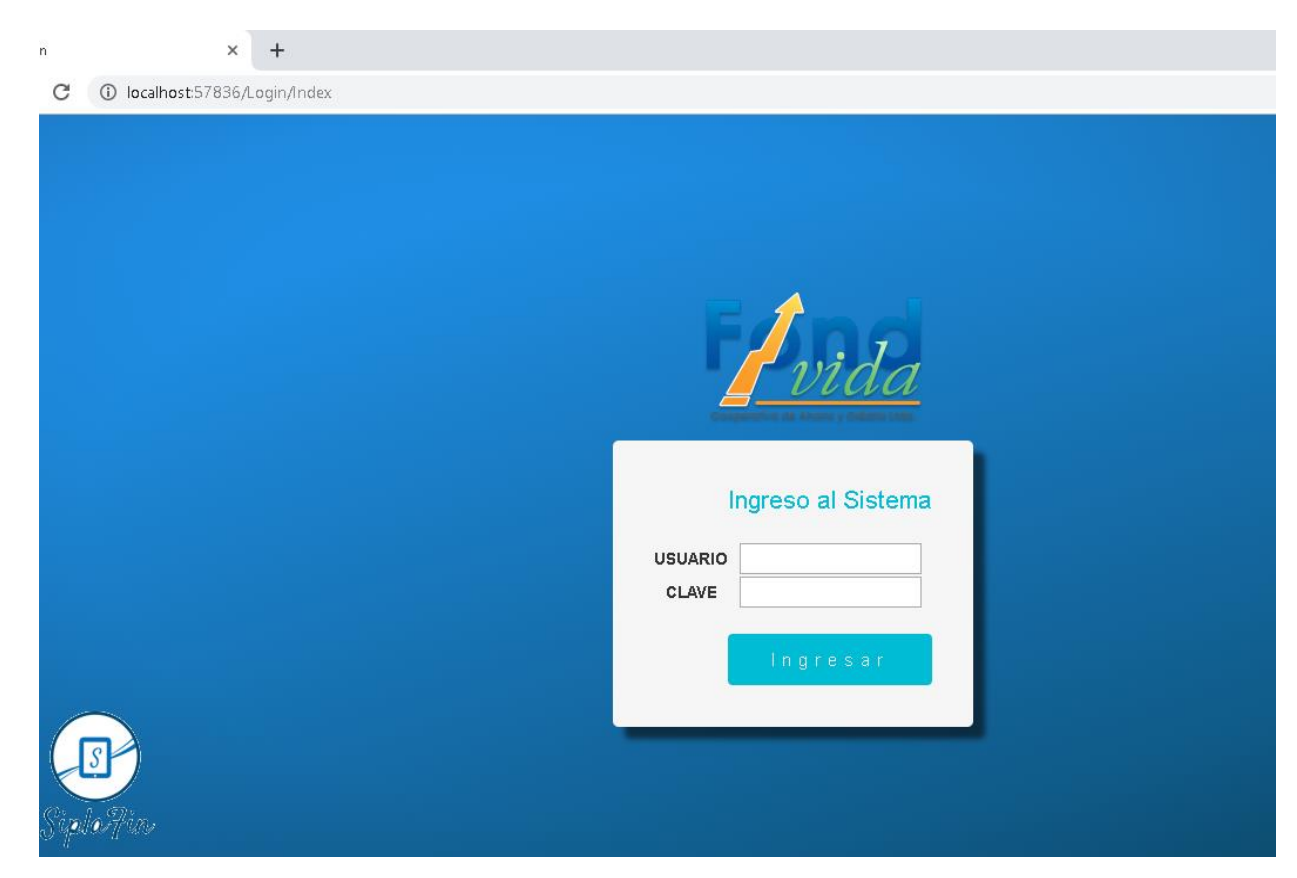

**Figura 1.** Pantalla de Accesos al Sistema

Usuario corresponde al nombre asignado para el ingreso al sistema. Ingresar el usuario y contraseña correcta y dar clic en ingresar, a continuación, se visualizará la pantalla inicial del aplicativo.

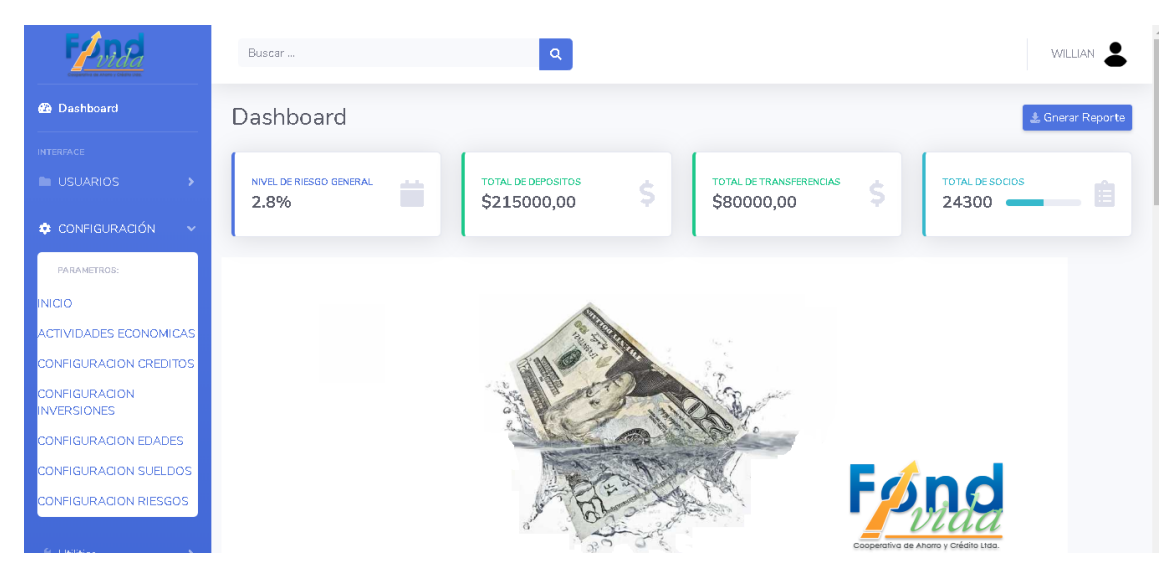

**Figura 2.** Pantalla Principal el Sistema

# **Módulos del Sistema**

En la barra lateral izquierda se visualiza los módulos con los que actualmente cuenta el aplicativo (Usuarios, Configuración, Reportes) los cuales permiten la administración de la aplicación.

# **Módulo de Usuarios y Roles**

Los usuarios que ingresan al aplicativo mostrará los submenús de acuerdo a los permisos que se hayan activado en el módulo de usuarios y roles de acceso.

|                                    | Dashboard                    |                    |                                       | $\overline{\phantom{a}}$<br>Gnerar Reporte |
|------------------------------------|------------------------------|--------------------|---------------------------------------|--------------------------------------------|
| <b>INTERFACE</b>                   |                              |                    |                                       |                                            |
| <b>LA USUARIOS</b>                 | NIVEL DE RIESGO GENERAL<br>ö | TOTAL DE DEPOSITOS | TOTAL DE TRANSFERENCIAS<br>\$<br>\$   | TOTAL DE SOCIOS                            |
| CONFIGURACIÓN                      | 2.8%                         | \$215000,00        | \$80000,00                            | 24300                                      |
| / Utilities                        | Crear Nuevo                  |                    |                                       |                                            |
| ADDONS                             | <b>Roles Usuario</b>         |                    |                                       |                                            |
| Limits: Charts:                    |                              |                    |                                       |                                            |
|                                    | <b>DESCRIPCION</b>           | <b>ESTADO</b>      |                                       |                                            |
| <b>EE</b> Tables                   | А                            | A                  | Eliminar<br>Editar<br><b>Detalles</b> |                                            |
| $\overline{\langle \cdot \rangle}$ |                              |                    |                                       |                                            |
|                                    | <b>ADMINISTRADOR</b>         | A                  | Eliminar<br>Editar<br><b>Detalles</b> |                                            |
|                                    | <b>CUMPLIMIENTO</b>          | A                  | Eliminar<br>Editar<br><b>Detalles</b> |                                            |
|                                    |                              |                    |                                       |                                            |

**Figura 3.** Configuración de Roles de Usuarios

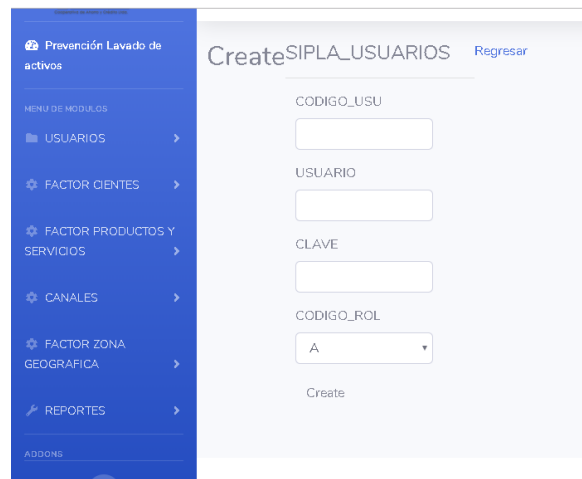

**Ingreso de Usuario**

Se debe llenar todos los campos vacíos y luego se da clic en guardar.

**Figura 4.** Ingreso de Usuarios

# **Módulo de Configuración de Criterios de Riesgo**

Este módulo permite la configuración de los Criterios de Riesgo y Configuración de los Niveles de Riesgo que se utilizarán para la generación de la matriz de riesgo de los socios

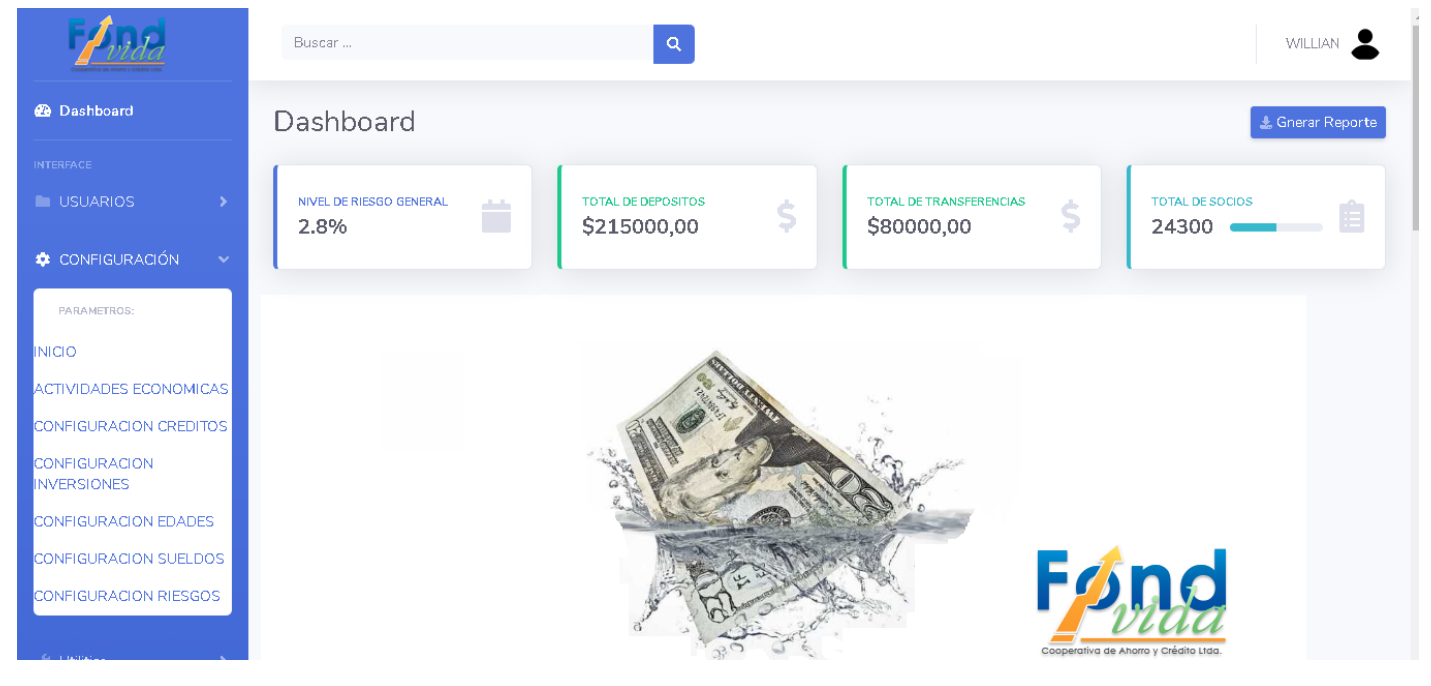

**Figura 5.** Configuración de Criterios de Riesgo

# **Configuración de los Niveles de Riesgo**

Aquí se configura los niveles de riesgo Mínimo, Bajo, Medio Bajo etc. con su respectivo valor de riesgo; campo importante sobre el cual los diferentes criterios tomarán su base de medición de riesgo individual (Creación, Detalle, Edición y Eliminación).

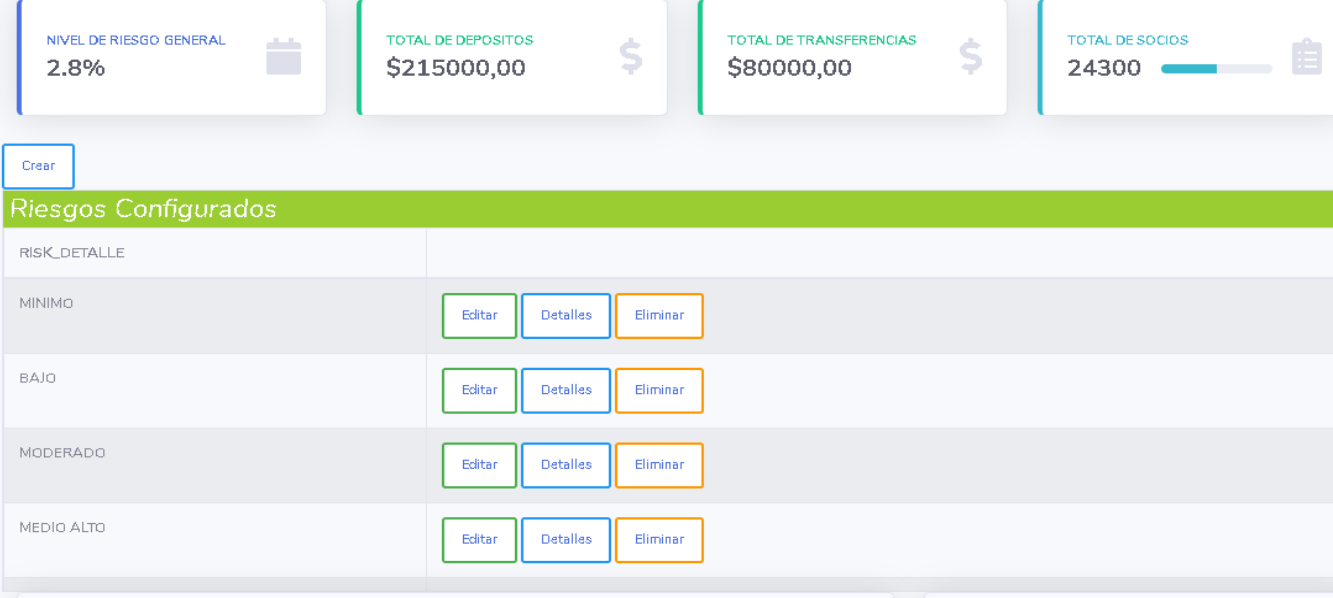

**Figura 6.** Configuración de Niveles de Riesgo

# **Configuración Actividad Económica**

Aquí se visualiza la configuración de los rangos mínimos y los rangos máximos sobre los cuales se creará la ponderación del nivel de riesgo del Criterio Actividad Económica de los socios.

| <b>TOTAL DE DEPOSITOS</b><br>NIVEL DE RIESGO GENERAL<br><b>START</b><br>\$<br><b>College</b><br>\$215000,00<br>2.8% | TOTAL DE TRANSFERENCIAS<br>\$80000,00 | \$            | TOTAL DE SOCIOS<br>24300 |                                       |
|----------------------------------------------------------------------------------------------------|---------------------------------------|---------------|--------------------------|---------------------------------------|
| Crear                                                                                                    |                                       |               |                          |                                       |
| Actividades Económicas                                                                                              |                                       |               |                          |                                       |
| ACTIVIDAD_DETALLE                                                                                                   | ACTIVIDAD_ESTADO                      | FACTORES_DESC | RISK_DETALLE             |                                       |
| COMERCIO AL POR MAYOR Y AL POR MENOR; REPARACIÓN DE VEHÍCULOS AUTOMOTORES Y<br>MOTOCICLETAS.                        | А                                     | socios        | <b>MINIMO</b>            | Editar<br><b>Detalles</b><br>Eliminar |
| ACTIVIDADES INMOBILIARIAS.                                                                                          | А                                     | socios        | <b>MINIMO</b>            | Editar<br><b>Detalles</b><br>Eliminar |

**Figura 7.** Configuración del Criterio Actividades Económicas

# **Configuración Criterio Edades**

 $\overline{\phantom{a}}$ 

l,

Aquí se visualiza la configuración de los rangos mínimos y los rangos máximos sobre los cuales se creará la ponderación del nivel de riesgo del Criterio Edades de los socios.

 $\overline{\phantom{a}}$ 

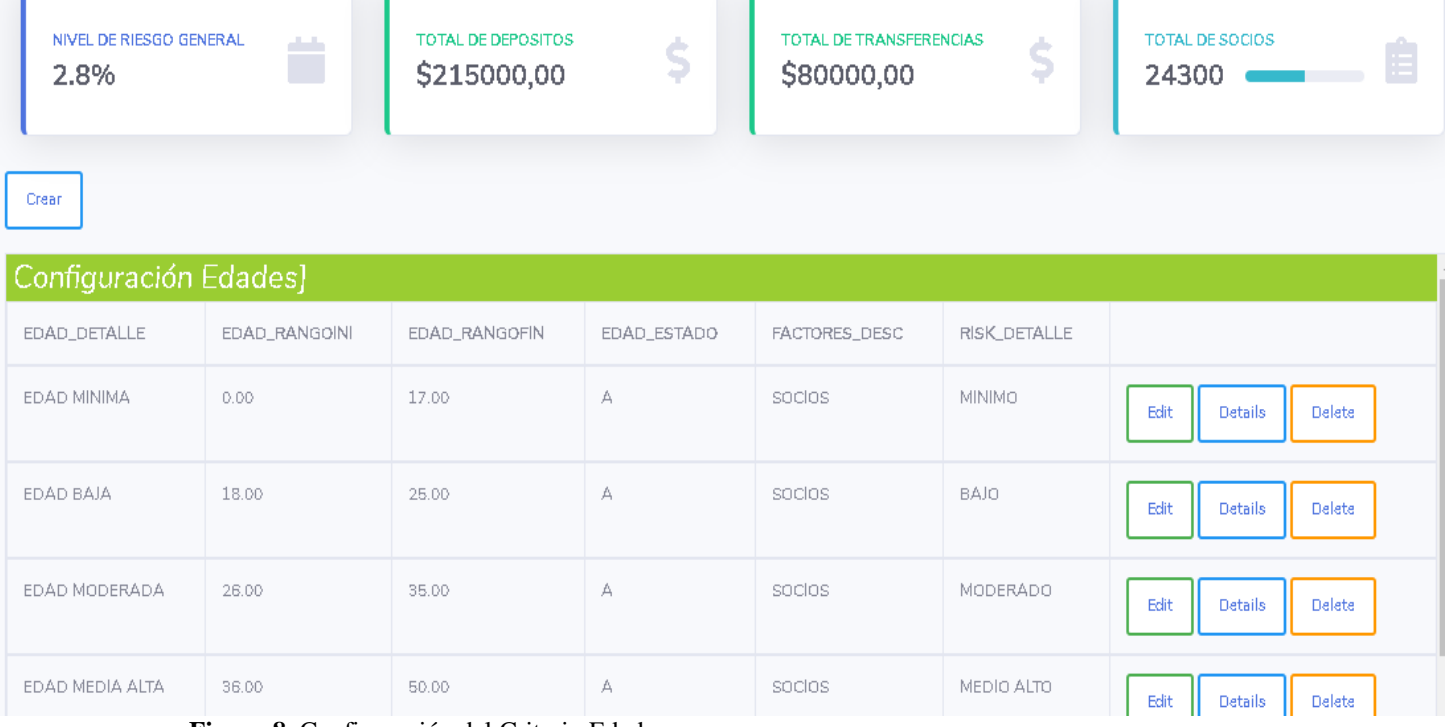

**Figura 8.** Configuración del Criterio Edades

# **Configuración Criterio Ingresos Mensuales**

Aquí se visualiza la configuración de los rangos mínimos y los rangos máximos sobre los cuales se creará la ponderación del nivel de riesgo del Criterio Sueldos de los socios.

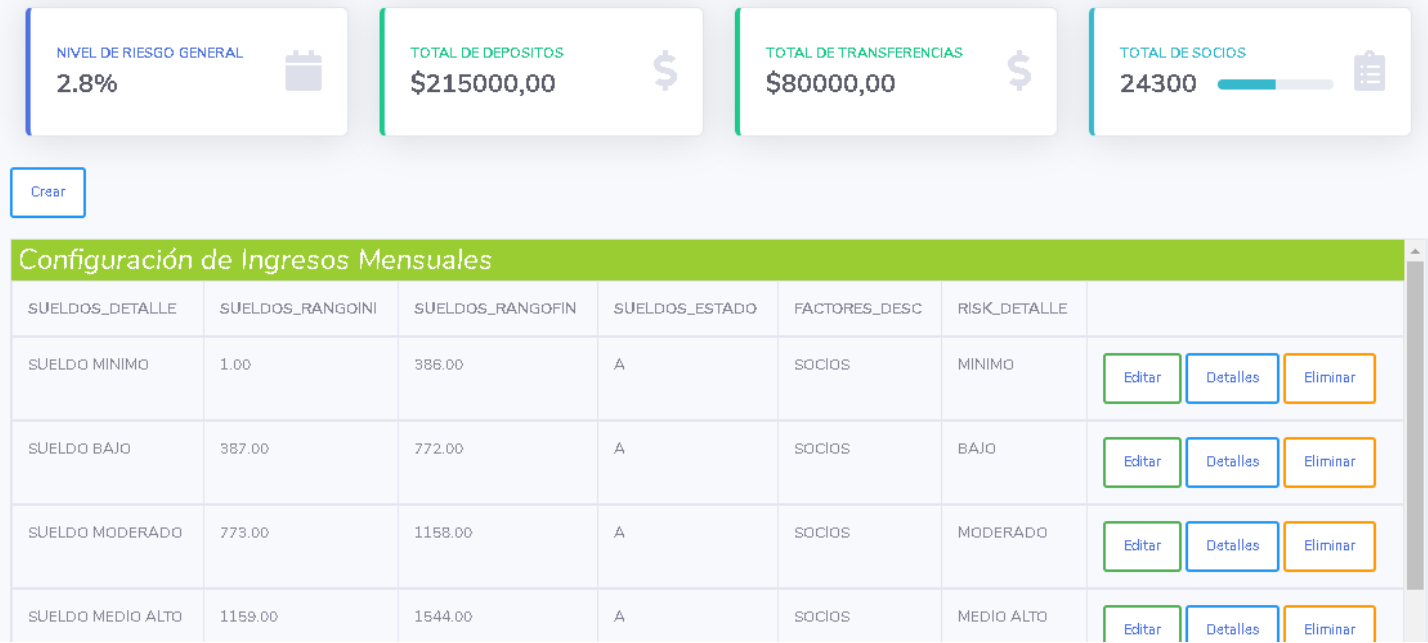

**Figura 9.** Configuración del Criterio de Ingresos Mensuales

**Configuración Criterio Transaccionalidad** Aquí se visualiza la configuración de los rangos mínimos y los rangos máximos sobre los cuales se creará la ponderación del nivel de riesgo del Criterio Créditos de los socios.

| NIVEL DE RIESGO GENERAL<br>2.8% | والمنادر         | TOTAL DE DEPOSITOS<br>\$215000,00 | \$                 | TOTAL DE TRANSFERENCIAS<br>\$80000,00 | \$            | <b>TOTAL DE SOCIOS</b><br>Ξ<br>24300 |
|---------------------------------|------------------|-----------------------------------|--------------------|---------------------------------------|---------------|--------------------------------------|
| Crear                           |                  |                                   |                    |                                       |               |                                      |
| Configuración Transaccionalidad |                  |                                   |                    |                                       |               |                                      |
| VENTANILLAS_DETALLE             | VENTANILLA_RGINI | VENTANILLA_RGFIN                  | VENTANILLAS_ESTADO | FACTORES_DESC                         | RISK_DETALLE  |                                      |
| CANALES BAJO                    | $\circ$          | 5                                 | А                  | socios                                | <b>MINIMO</b> | Edit<br>Details<br><b>Delete</b>     |
| CANAL                           | $\mathsf g$      | 10                                | А                  | socios                                | BAJO          | Delete<br>Edit<br><b>Details</b>     |
|                                 | 11               | 15                                | А                  | socios                                | MODERADO      | Delete<br>Edit<br>Details            |

**Figura 10.** Configuración del Criterio Transaccionalidad

# **Configuración Criterio Créditos**

Aquí se visualiza la configuración de rangos mínimos y los rangos máximos sobre los cuales se creará la ponderación del nivel de riesgo del Criterio Créditos de los socios.

| NIVEL DE RIESGO GENERAL<br>2.8% | والمنادر       | <b>TOTAL DE DEPOSITOS</b><br>\$215000,00 | \$              | <b>TOTAL DE TRANSFERENCIAS</b><br>\$80000,00 | \$            | <b>TOTAL DE SOCIOS</b><br>24300 |
|---------------------------------|----------------|------------------------------------------|-----------------|----------------------------------------------|---------------|---------------------------------|
| Crear                           |                |                                          |                 |                                              |               | 스                               |
| Configuración Créditos          |                |                                          |                 |                                              |               |                                 |
| CREDITOS_DETALLE                | CREDITOS_RGINI | CREDITOS_RGFIN                           | CREDITOS_ESTADO | FACTORES_DESC                                | RISK_DETALLE  |                                 |
| CREDITO MINIMO                  | 100.00         | 500.00                                   | А               | PRODUCTOS SERVICIOS                          | <b>MINIMO</b> | Eliminar<br>Editar<br>Detalles  |
| CREDITO BAJO                    | 501.00         | 999.00                                   | А               | PRODUCTOS SERVICIOS                          | <b>BAJO</b>   | Editar<br>Eliminar<br>Detalles  |
| CREDITO MODERADO                | 1000.00        | 4999.00                                  | А               | PRODUCTOS SERVICIOS                          | MODERADO      | Editar<br>Detalles<br>Eliminar  |

**Figura 11.** Configuración del Criterio Créditos

# **Configuración Criterio Inversiones**

Aquí se visualiza la configuración de los rangos mínimos y los rangos máximos sobre los cuales se creará la ponderación del nivel de riesgo del Criterio Inversiones de los socios.

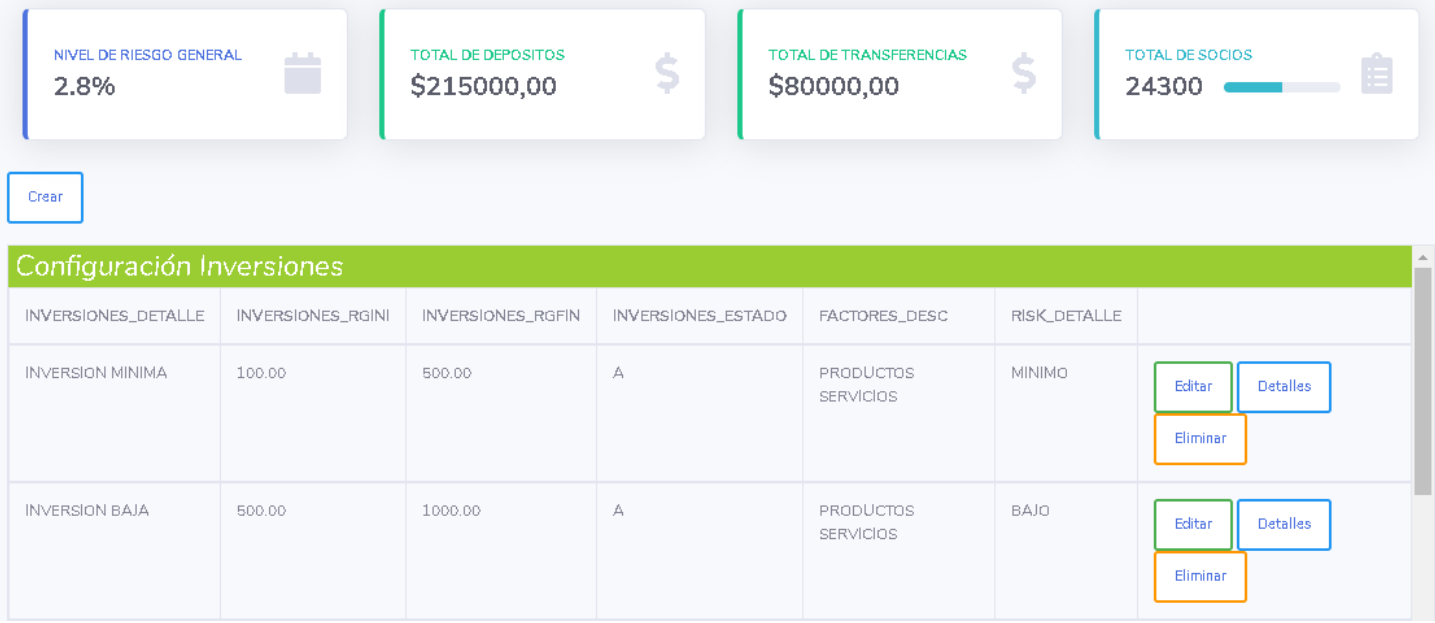

**Figura12.** Configuración del Criterios de Inversiones

# **Configuración Criterio Canales Transaccionales Débitos.**

Aquí se visualiza la configuración de los rangos mínimos y los rangos máximos sobre los cuales se creará la ponderación del nivel de riesgo del Criterio Canal Transaccional Débitos de los socios.

| NIVEL DE RIESGO GENERAL<br>2.8%                    | والمنادر            | TOTAL DE DEPOSITOS<br>\$<br>\$215000,00 | TOTAL DE TRANSFERENCIAS<br>\$80000,00 | \$             | TOTAL DE SOCIOS<br>24300 |                                       |
|----------------------------------------------------|---------------------|-----------------------------------------|---------------------------------------|----------------|--------------------------|---------------------------------------|
| Crear<br>Configuración Canal Transacciones Debitos |                     |                                         |                                       |                |                          |                                       |
| TRANSACCIONES_DETALLE                              | TRANSACCIONES_RGINI | TRANSACCIONES_RGFIN                     | TRANSACCIONES_ESTADO                  | FACTORES_DESC  | <b>RISK_DETALLE</b>      |                                       |
| TRANSACCIONES MINIMAS                              | 1.00                | 500.00                                  | A.                                    | <b>CANALES</b> | <b>MINIMO</b>            | Editar<br><b>Detalles</b><br>Eliminar |
| TRANSACCIONES BAJAS                                | 501.00              | 999.00                                  | А                                     | <b>CANALES</b> | <b>BAJO</b>              | Editar                                |

**Figura13.** Configuración del Criterio Canal Transaccional Débitos

# **Configuración Criterio Canales Transaccionales Créditos.**

Aquí se visualiza la configuración de los rangos mínimos y los rangos máximos sobre los cuales se creará la ponderación del nivel de riesgo del Criterio Canal Transaccional Débitos de los socios.

| NIVEL DE RIESGO GENERAL<br>2.8%<br>Crear  | المنابذ              | TOTAL DE DEPOSITOS<br>Ś<br>\$215000,00 | TOTAL DE TRANSFERENCIAS<br>\$80000,00 | \$             | TOTAL DE SOCIOS<br>24300 |                                       |
|-------------------------------------------|----------------------|----------------------------------------|---------------------------------------|----------------|--------------------------|---------------------------------------|
| Configuración Canal Transacciones Crédito |                      |                                        |                                       |                |                          |                                       |
| TRANSACCIONESC_DETALLE                    | TRANSACCIONESC_RGINI | TRANSACCIONESC_RGFIN                   | TRANSACCIONESC_ESTADO                 | FACTORES_DESC  | RISK_DETALLE             |                                       |
| TRANSACCIONES MINIMAS                     | 1.00                 | 500.00                                 | А                                     | <b>CANALES</b> | <b>MINIMO</b>            | Editar<br><b>Detalles</b><br>Eliminar |

**Figura14.** Configuración del Criterio Canal Transaccional Acredita

# **Configuración Criterio Ubicación Geográfica**

Aquí se visualiza la configuración de los rangos mínimos y los rangos máximos sobre los cuales se creará la ponderación del nivel de riesgo del Criterio Canal Transaccional Débitos de los socios.

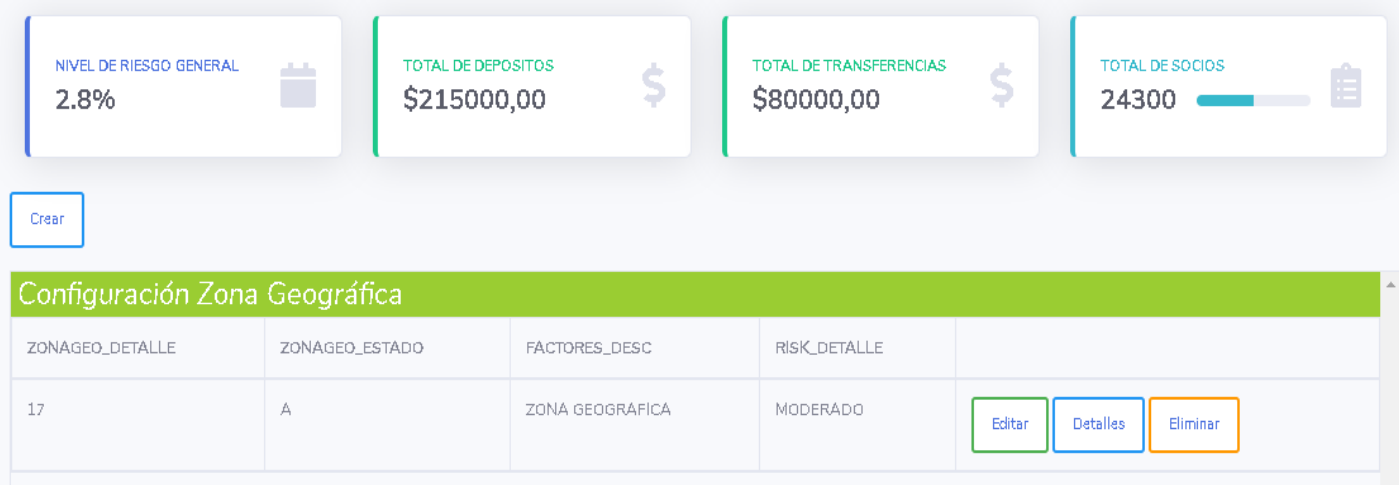

**Figura15.** Configuración del Criterio Ubicación Geográfica

# **Información de socios**

Este formulario permite visualizar la información general de socios mediante un filtro por el código de socio.

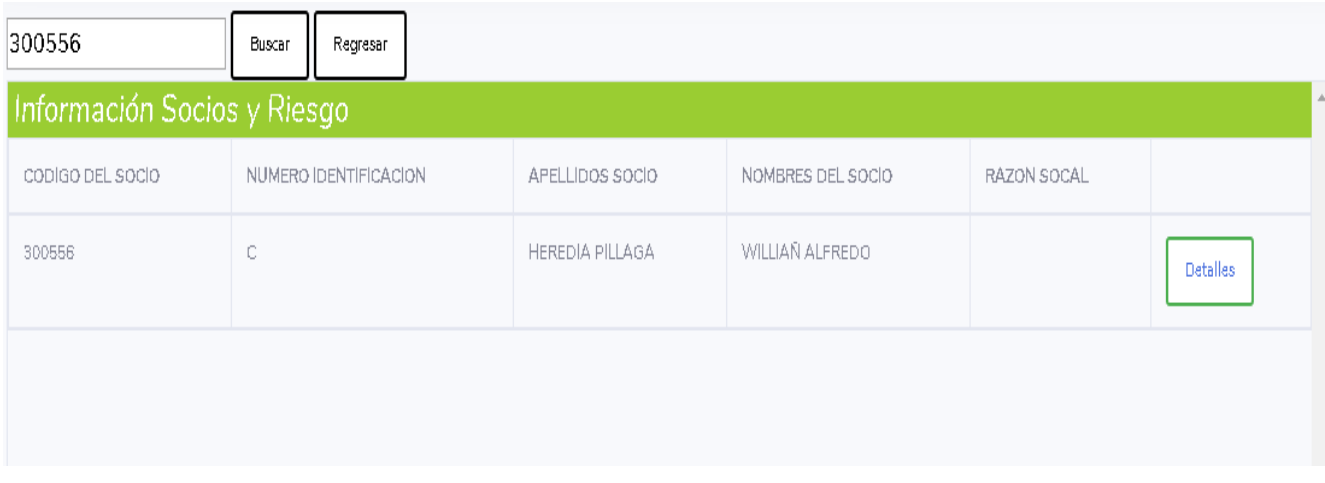

## **Figura16.** Filtro de socio por el código de socio.

| Información Socio Detallada                                                                                                    |                                                                                                    |
|----------------------------------------------------------------------------------------------------|----------------------------------------------------------------------------------------------------|
| CODIGO DEL SOCIO<br>APELLIDOS SOCIO<br>NOMBRES DEL SOCIO<br><b>RAZON SOCAL</b><br><b>NUMERO IDENTIFICACION</b><br><b>GENERO</b><br><b>ESTADO CIVIL</b><br><b>TIPO DE PERSONA</b><br><b>EDAD</b><br>TRABAJO ACTUAL<br>DIRECCION DE VIVIENDA<br><b>MONTO EN CREDTOS VIGENTES</b> | 300556<br><b>HEREDIA PILLAGA</b><br>WILLIAÑ ALFREDO<br>с<br><b>MASCULINO</b><br>CASADO<br><b>NATURAL</b><br>20 A 2 0 S 2 MESES 23 DIAS<br><b>TECNOLOGO SISTEMAS</b><br>N65A E14-49 Y PEDRO GALARRAGA COMITE DEL PUEBLO<br>0.00<br>2539.00 |
| VALOR DE INVERSIONES                                                                                                    | 2.00                                                                                                    |
| Regresar<br>2.00                                                                                                    |                                                                                                    |

**Figura17.** Información general detallada del socio.

# **Matriz de Riesgo de socios**

Permite en primera instancia visualizar la matriz de los socios de acuerdo a los criterios de riesgo.

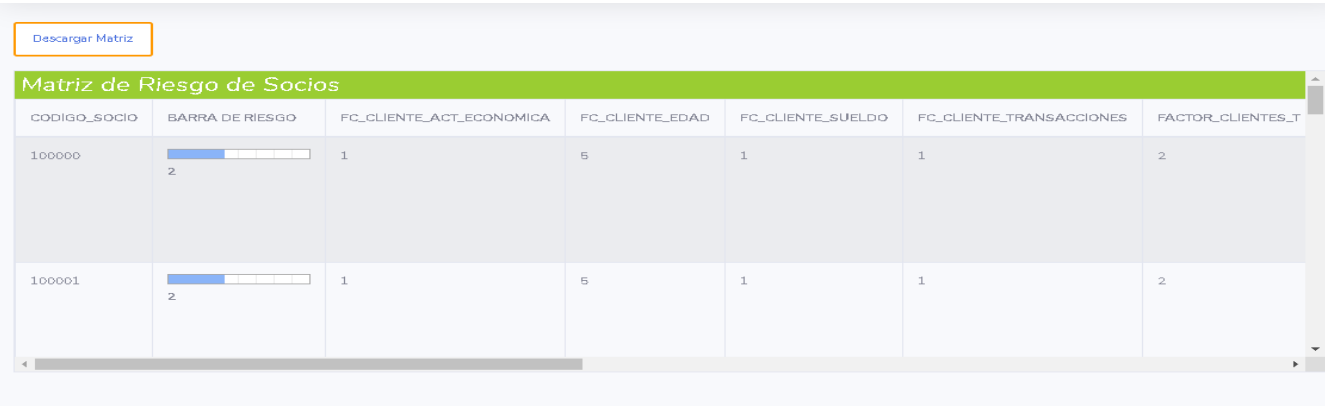

**Figura18.** Visualización de matriz de riesgo de socios.

# **Generación de matriz de riesgo de socios formato Excel**

Permite descargar la matriz de todos los socios en formato Excel.

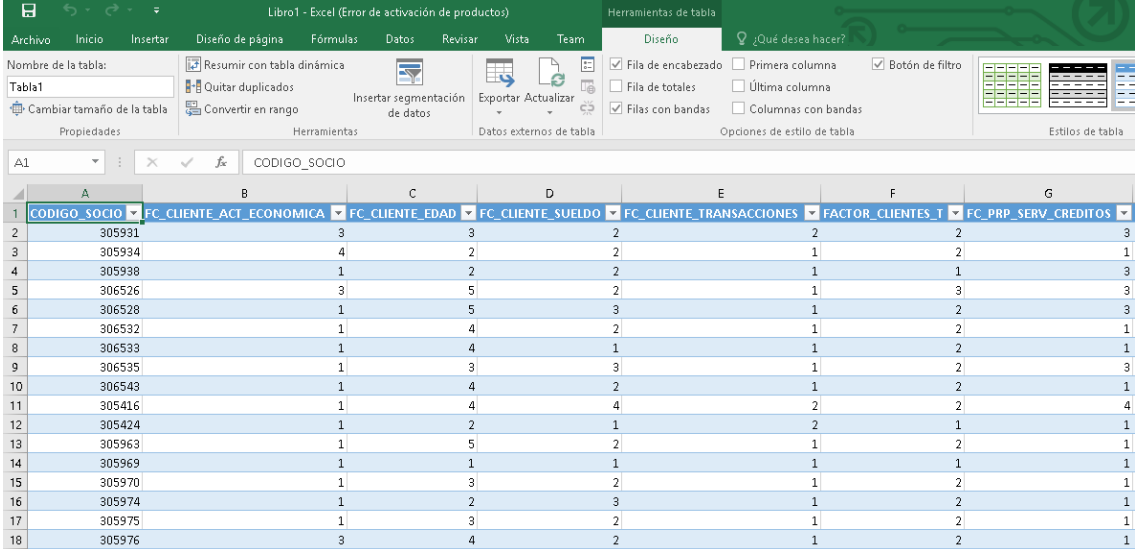

**Figura19.** Visualización de matriz de riesgo de socios en formato Excel.

# **ANEXO 5 MANUAL TÉCNICO**

# **MANUAL TÉCNICO SIPLAFIN**

# **1. Introducción**

El siguiente documento contiene el instructivo técnico del Sistema Web para la Prevención de Lavado de Activos SIPLAFIN.

# **2. Requerimientos de Software**

En esta parte se describe los requerimientos mínimos de software para el funcionamiento del aplicativo y el servidor.

- Sistema Operativo Windows
- Base de Datos Oracle
- Servidor de aplicaciones IIS 7.0 Windows Server 2012
- Navegador Opera, Chrome

# **3. Requerimientos de Software**

# **Sistema Operativo Windows**

Instalación y configuración IIS para la publicación del aplicativo.

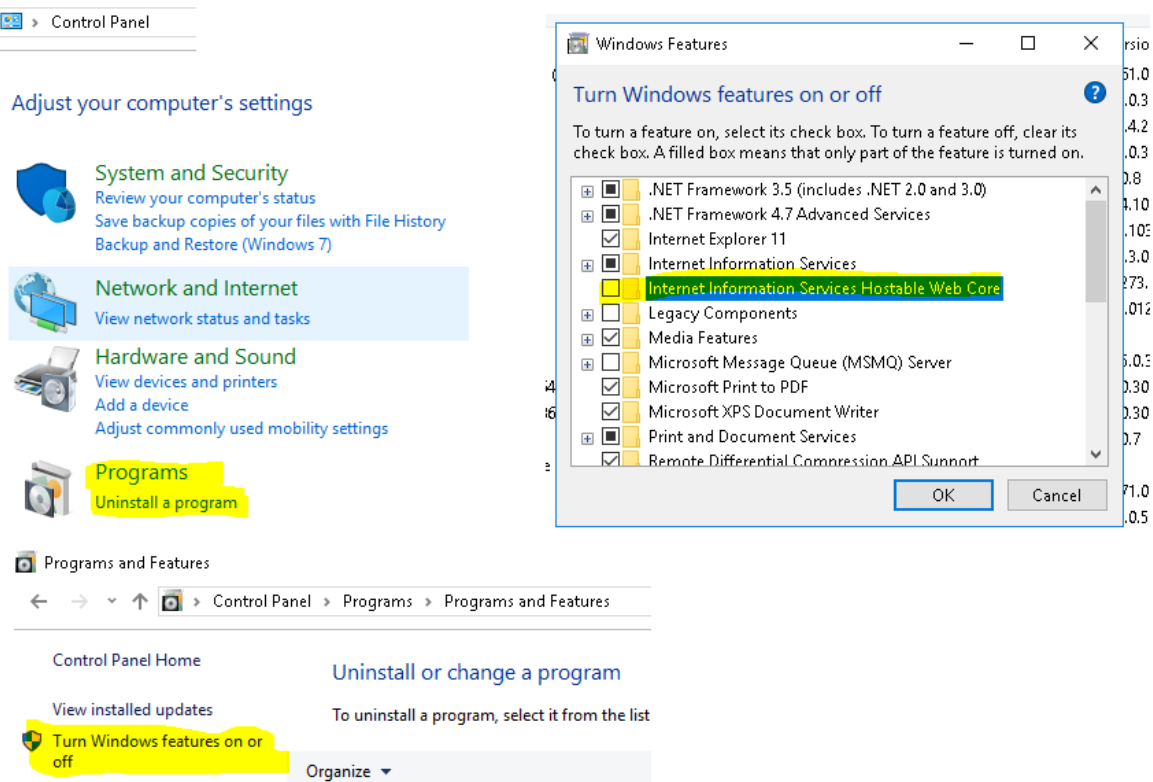

**Figura 1.** Habilitación Internet IIS

# **Configuración IIS**

# **Windows 10, Windows Server 2012**

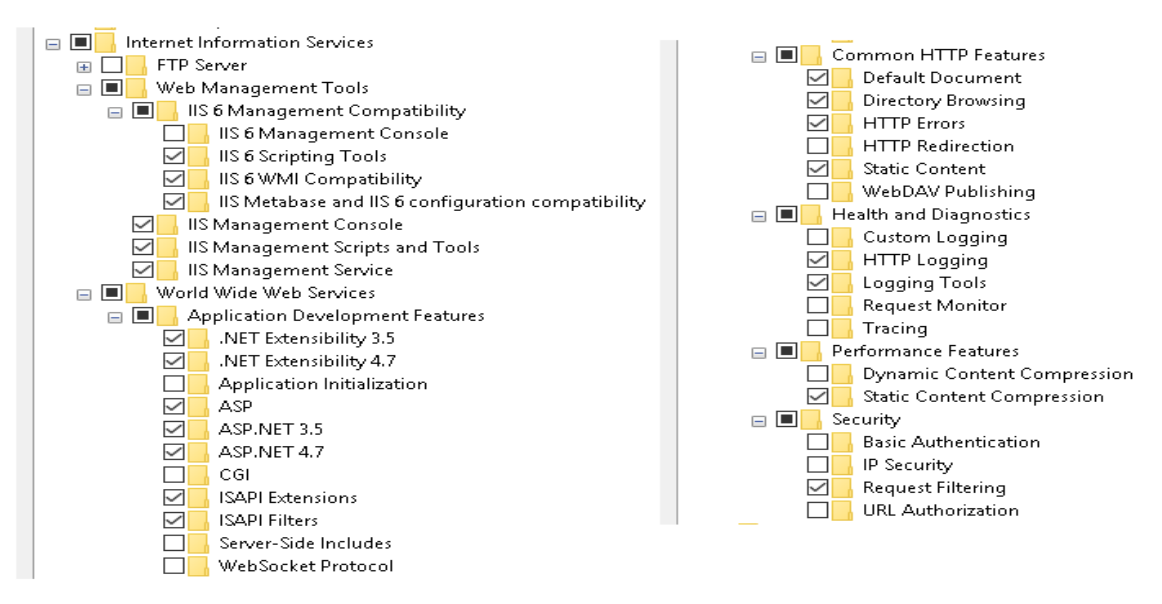

**Figura2.** Configuración IIS

#### **Base de Datos.**

Para la base de datos no se realizó ninguna instalación ya que se utilizó la base de datos de la institución, por lo cual no se instaló la base de datos, pero si se crearon las tablas que se utilizaron para la codificación del aplicativo.

o Visualización de las entidades creadas para la codificación del aplicativo.

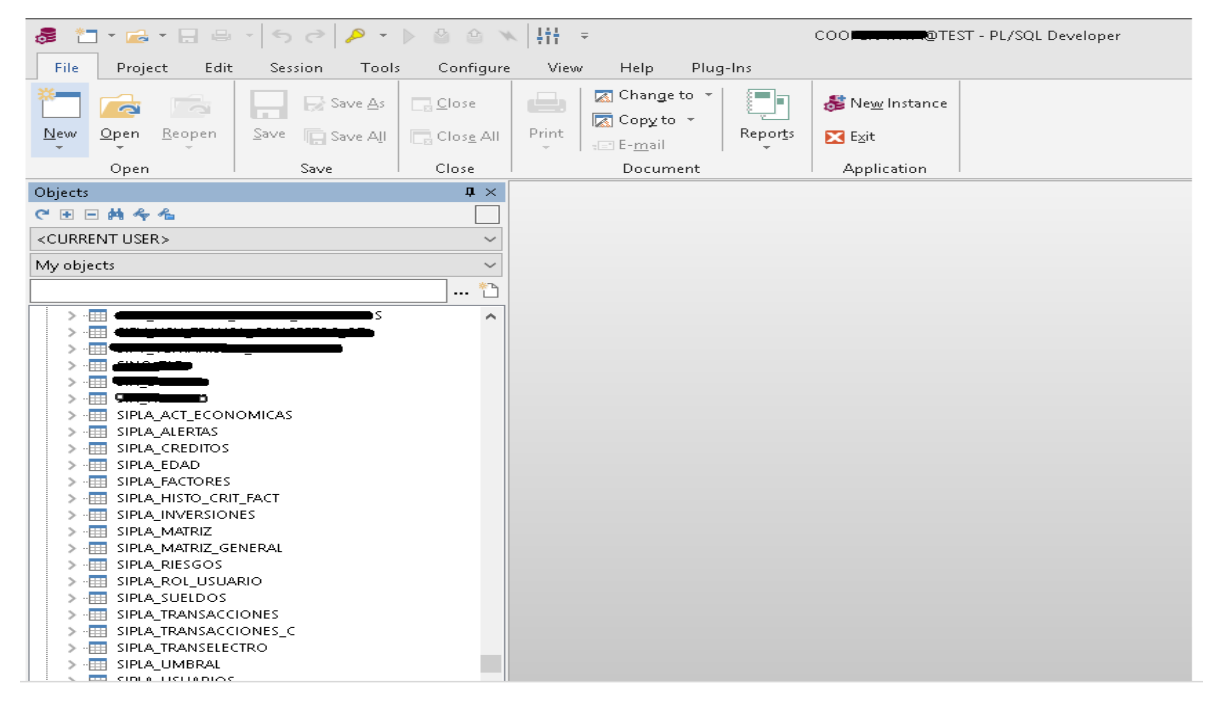

**Figura3.** Entidades de la Base de Datos
Visualización del servicio IIS levantado.

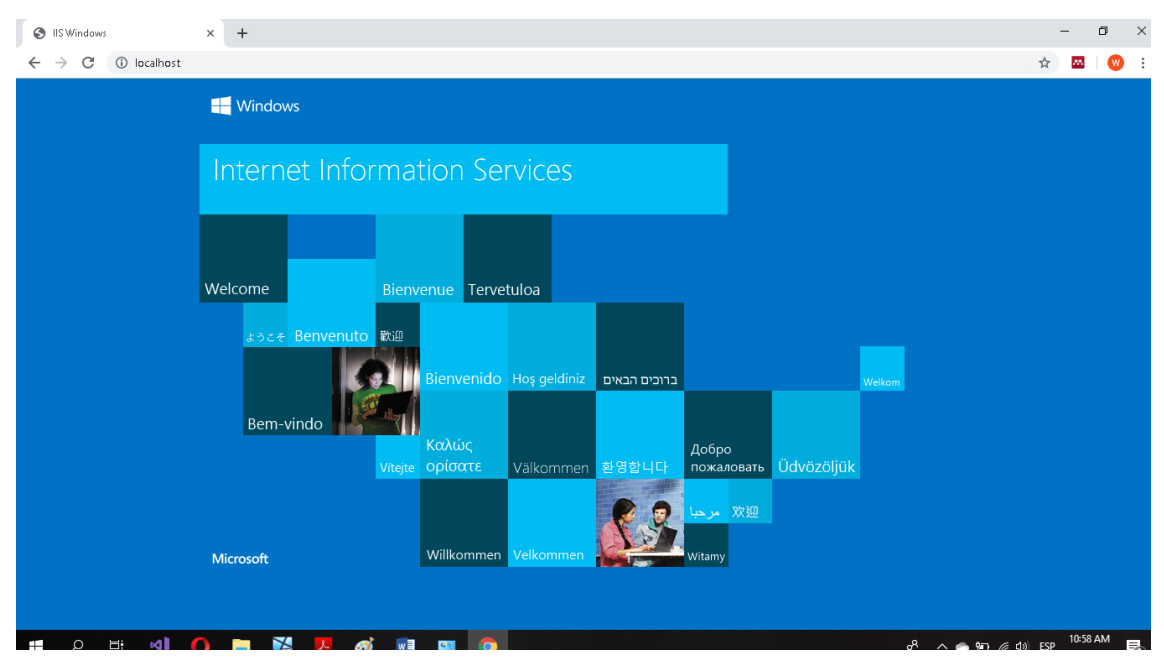

**Figura4.** Prueba de Comunicación Servidor de Aplicaciones

En la pantalla principal de Internet Information Services (IIS)se puede gestionar los aplicativos que se necesiten implementar para lo cual se debe agregar un Website como se indica a continuación.

| <b>Connections</b>                                             | Sites        |                                                                     |                          |                                |
|----------------------------------------------------------------|--------------|---------------------------------------------------------------------|--------------------------|--------------------------------|
| V G LAPTOP-9N18OP7T (LAPTOP<br><b>Application Pools</b><br>li. | Filter:<br>木 | v Go v C Show All Group by: No Grouping<br>$\overline{\phantom{a}}$ |                          |                                |
| S<br>$\checkmark$<br>$\circ$<br>Add Website                    | rueba        | ID<br>Status<br>$\overline{2}$<br>Started (ht                       | Binding<br>*:443 (https) | Path<br>C:\inetpub\AppPrueba   |
| Refresh<br><b>Co</b>                                           | ult Web Site | Started (ht<br>1                                                    | *:80 (http)              | %SystemDrive%\inetpub\www.root |
| Æ,<br>Switch to Content View                                   |              |                                                                     |                          |                                |
|                                                                |              |                                                                     |                          |                                |

**Figura5** Listado de aplicativos publicados

Se debe asignar un nombre al Website (SiplaFin) con su correspondiente ubicación física C:\server\SiplaFin. El Website requiere de la autenticación del Sistema Operativo por lo cual se da clic en Connect as.

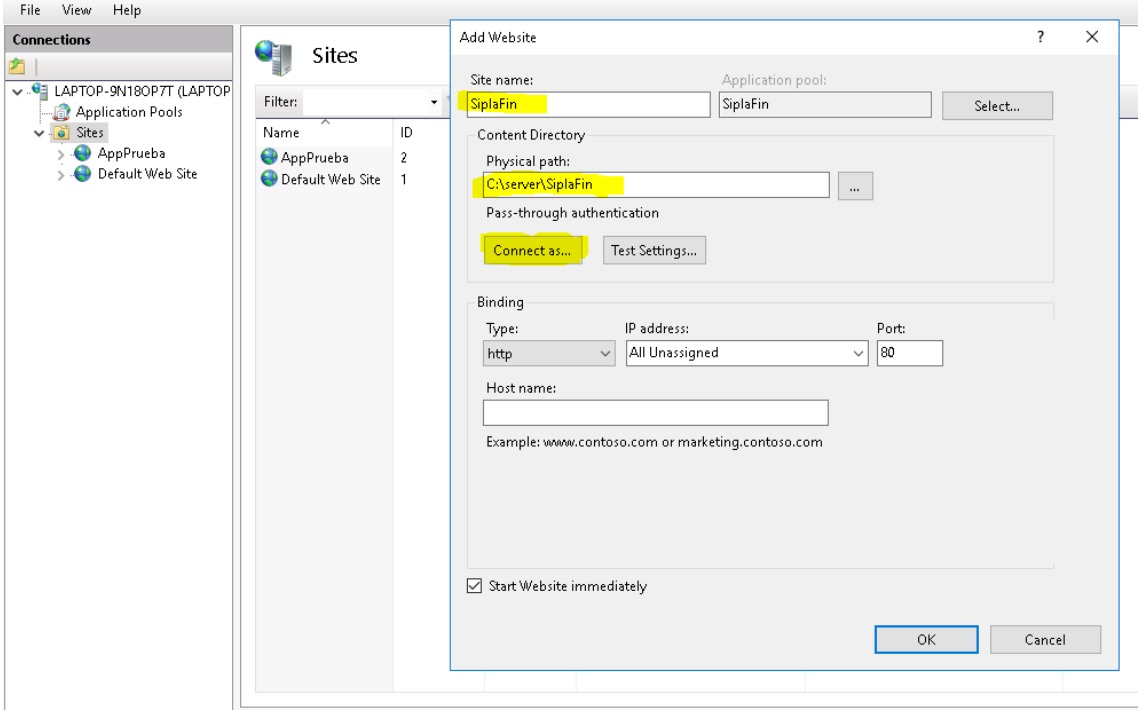

**Figura6.** Asignación del nombre del sitio Web a publicar

Se agrega el usuario del Sistema mediante el botón Set y, se ingresa las credenciales para la auto identificación.

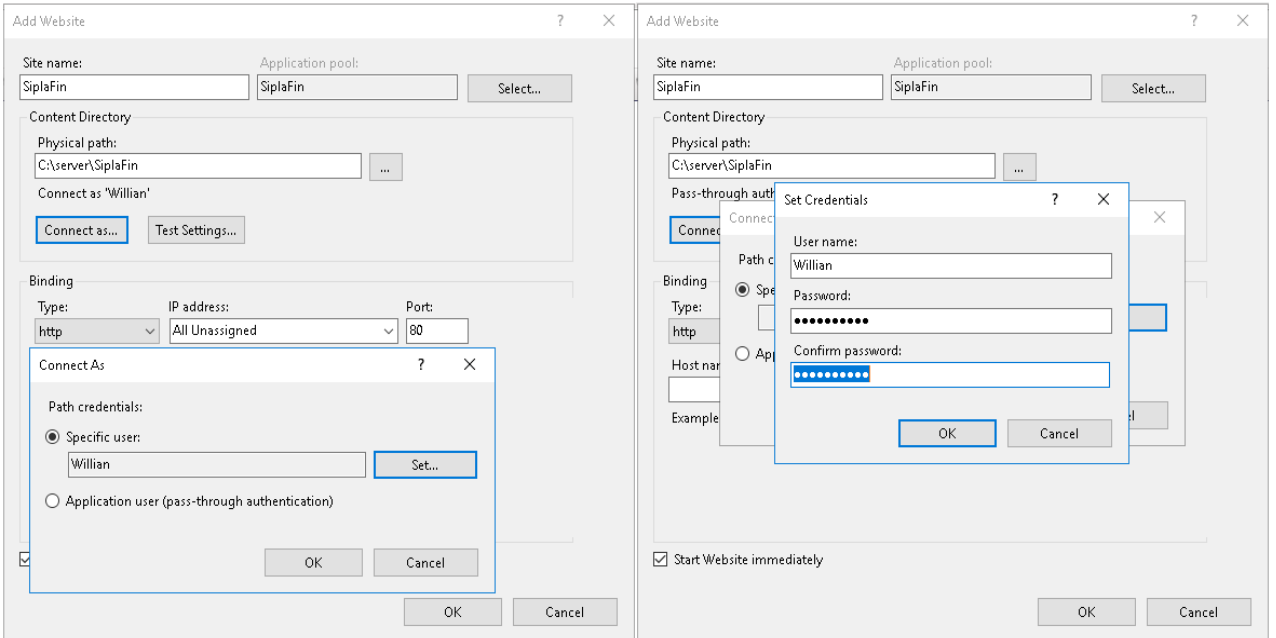

**Figura7.** Ingreso de credenciales de auto identificación.

Se verifica a través del botón Test Settings que la conexión de auto identificación haya sido configurada correctamente.

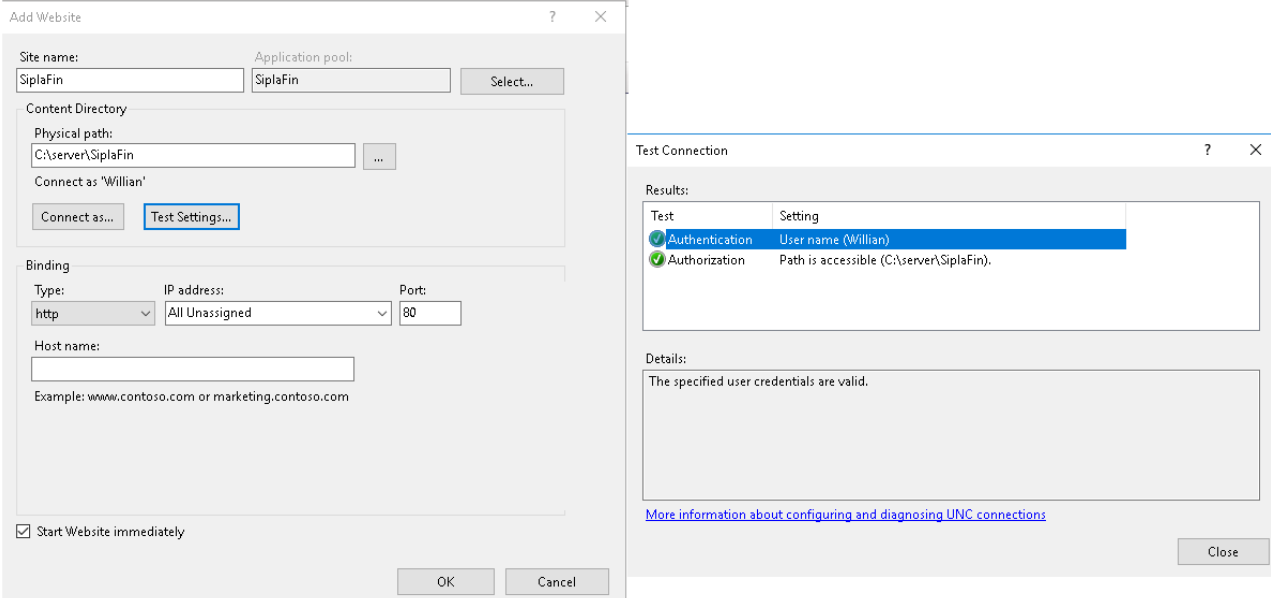

**Figura8.** Prueba de verificación de conexión

Una vez terminado el proceso de creación del Website se añade la aplicación mediante la opción "Add Application" como se indica a continuación.

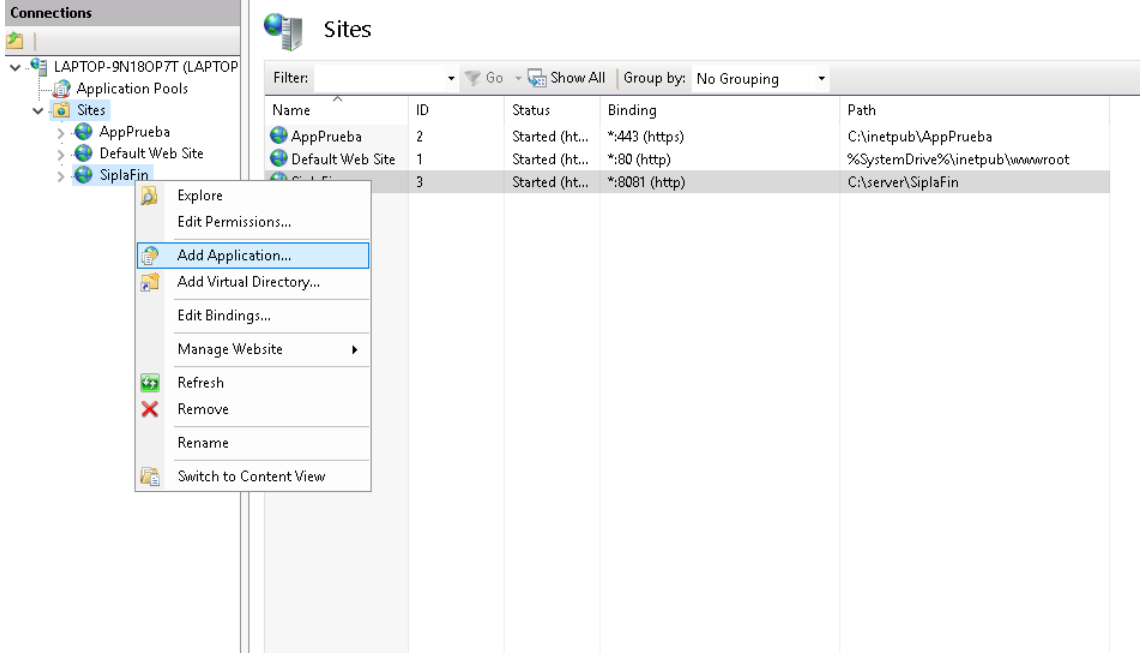

**Figura9.** Añadir aplicación en el IIS

Se establece un alias (SiplaFinAP) y se selecciona la ubicación física de la carpeta proyecto principal de la aplicación como se muestra a continuación.

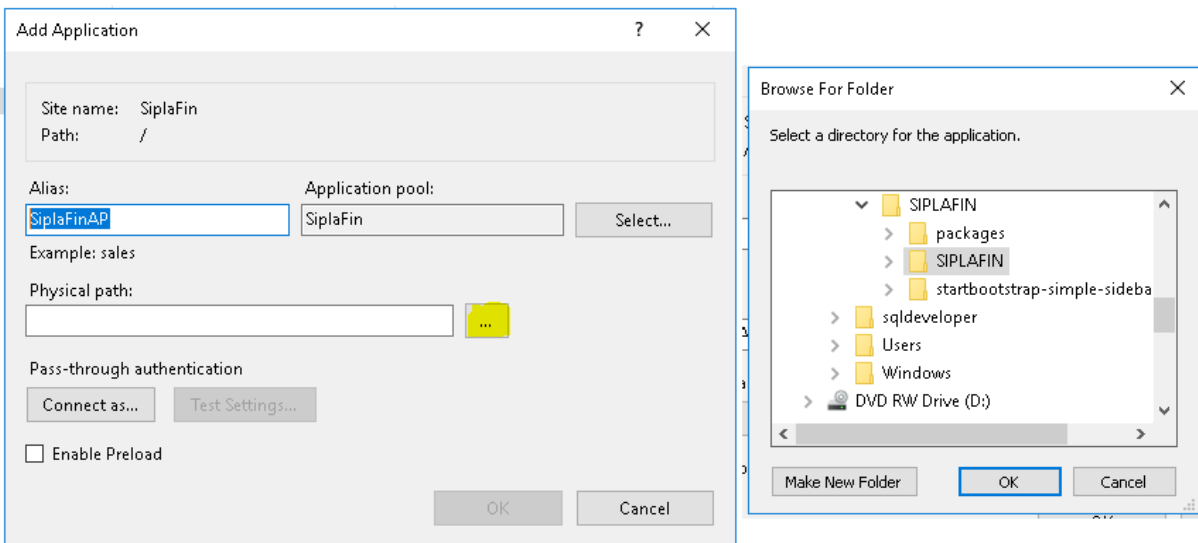

**Figura10.** Selección de ubicación física del proyecto

De igual manera esta vez se requiere ingresar las credenciales anteriormente registradas en la creación del Website.

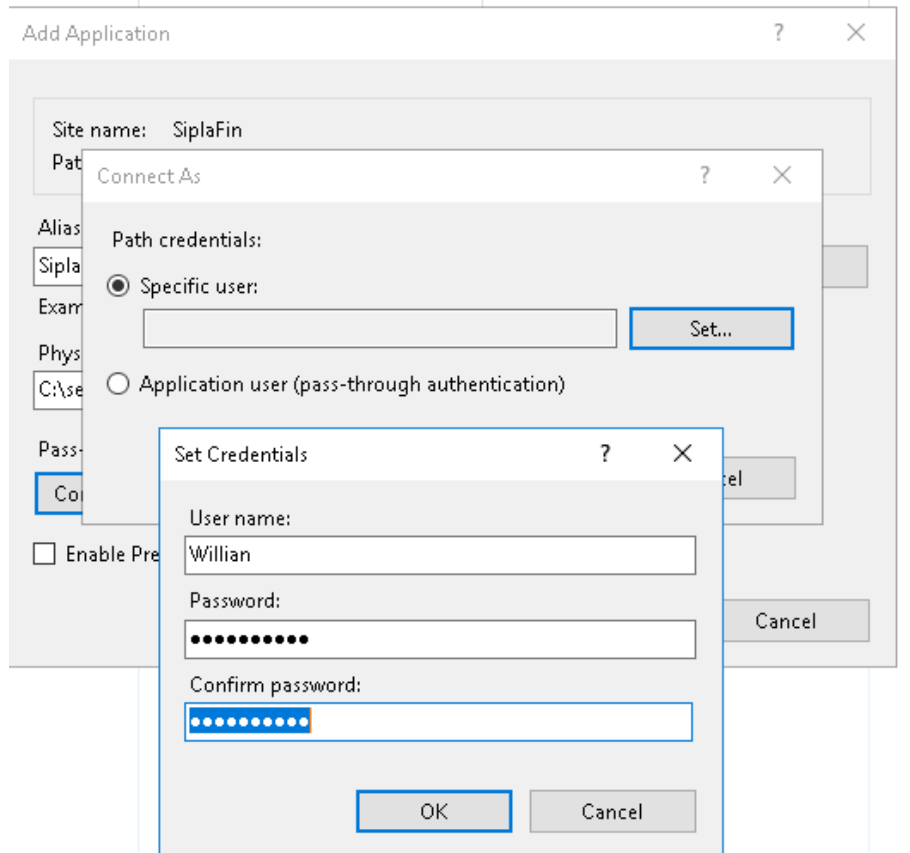

**Figura11.** Registro de credenciales en el sitio web

Verificamos la conexión a través del botón "Test Setting" y culminamos con el cierre de la ventana dando clic en el botón OK

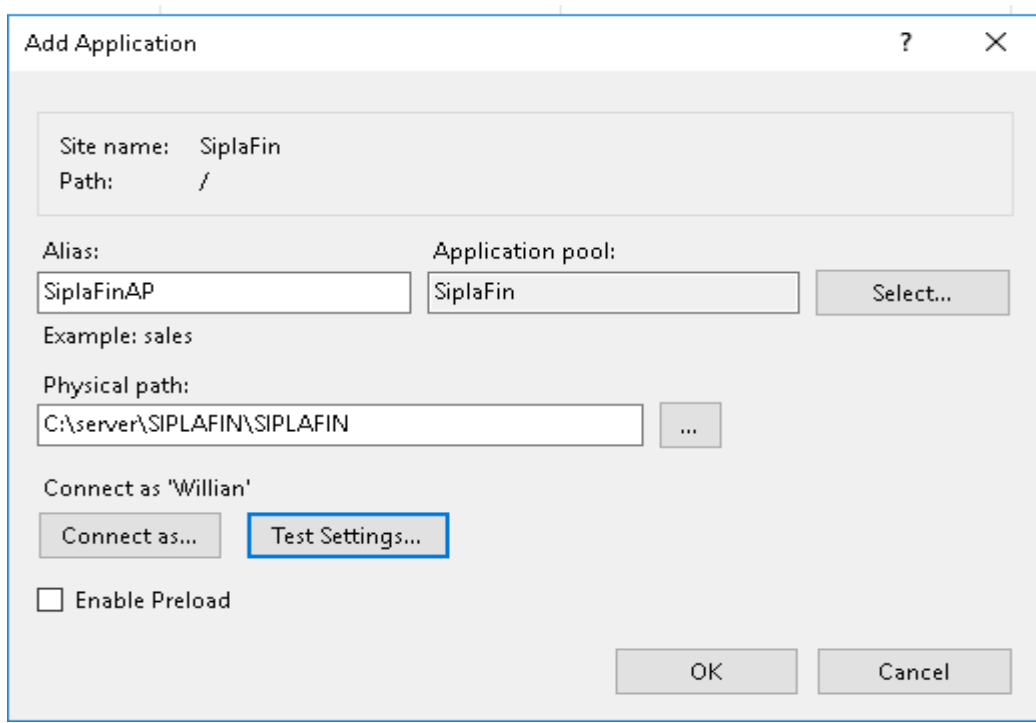

**Figura12.** Verificación de conexión sitio web Test Setting.

A continuación, editar los permisos de acceso para lo cual se debe dar clic en el "Edit Permissions"

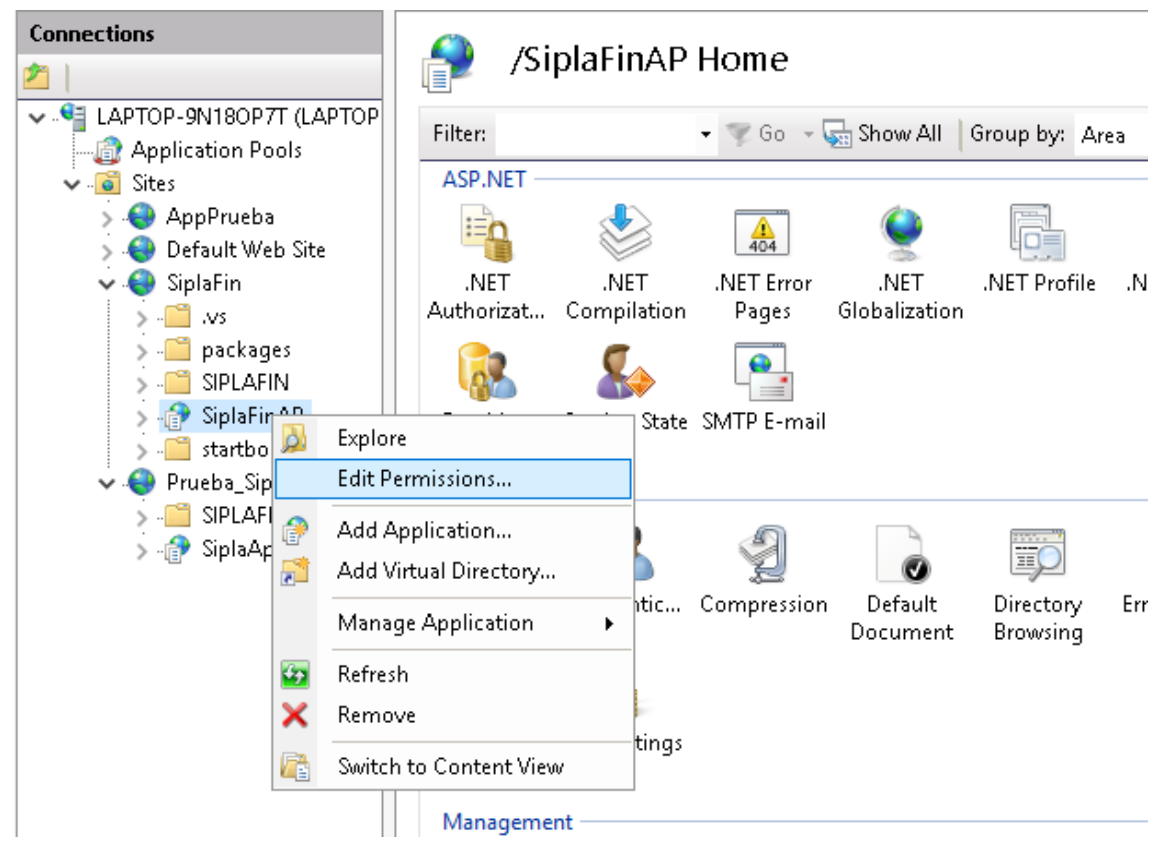

**Figura13.** Edición de permisos de acceso

Se debe agregar al usuario "Everyone" con permisos full control, para el correcto funcionamiento.

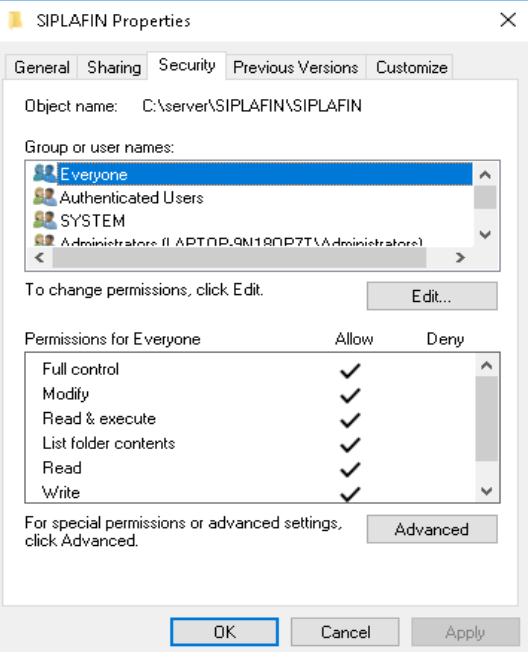

**Figura14.** Agregar Usuario Everyone.

Finalizando con la configuración del IIS se puede arrancar con normalidad el aplicativo.

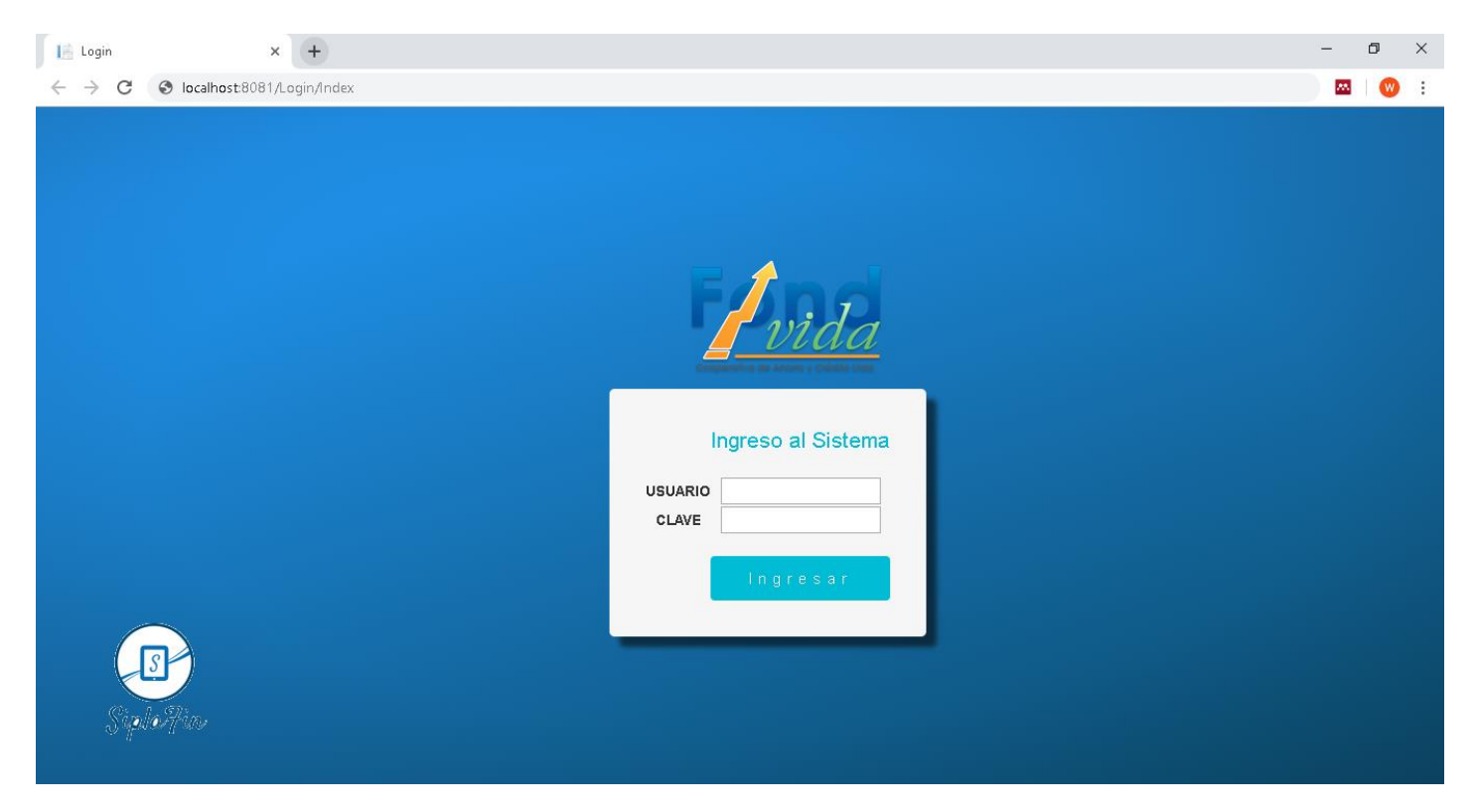

**Figura15.** Visualización del proyecto publicado.

## **DECLARACIÓN Y AUTORIZACIÓN**

Yo, Willian Alfredo Pillaga Heredia, CI 1725393092 autor del trabajo de graduación:

**Sistema Prototipo para la Prevención de Delitos de Lavado de Activos en la Cooperativa de Ahorro y Crédito Fond Vida**, previo a la obtención del título de Ingeniero en Sistemas Informáticos en la UNIVERSIDAD TECNOLÓGICA ISRAEL.

1.- Declaro tener pleno conocimiento de la obligación que tienen las instituciones de educación superior, de conformidad con el Articulo 144 de la Ley Orgánica de Educación Superior, de difundir el respectivo trabajo de graduación para que sea integrado al Sistema Nacional de Información de la Educación Superior del Ecuador para su difusión pública respetando los derechos de autor.

2.- Autorizo a la SENESCYT a tener una copia del referido trabajo de graduación, con el propósito de generar un repositorio que democratice la información, respetando las políticas de propiedad intelectual vigentes.

Quito, ………………………………….

**Atentamente.** 

**Willian Alfredo Pillaga Heredia C.I.** 1725393092